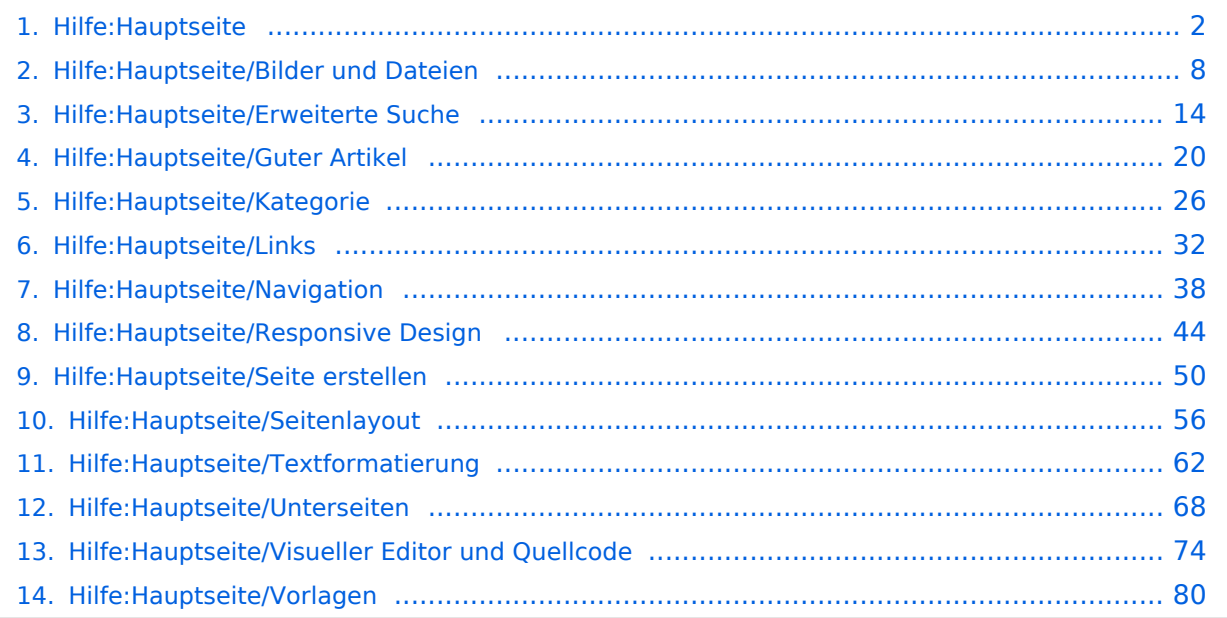

# <span id="page-1-0"></span>**2 Die Hilfe im Überblick**

[Versionsgeschichte interaktiv durchsuchen](https://wiki.oevsv.at) [VisuellWikitext](https://wiki.oevsv.at)

### **[Version vom 9. März 2021, 15:39 Uhr](#page-1-0) [\(Qu](#page-1-0) [Version vom 13. März 2021, 09:56 Uhr](#page-1-0) ([Q](#page-1-0) [uelltext anzeigen\)](#page-1-0)**

[OE1VCC](https://wiki.oevsv.at/wiki/Benutzerin:OE1VCC) ([Diskussion](https://wiki.oevsv.at/w/index.php?title=Benutzerin_Diskussion:OE1VCC&action=view) | [Beiträge\)](https://wiki.oevsv.at/wiki/Spezial:Beitr%C3%A4ge/OE1VCC) [Markierung](https://wiki.oevsv.at/wiki/Spezial:Markierungen): 2017-Quelltext-Bearbeitung [← Zum vorherigen Versionsunterschied](#page-1-0)

**[elltext anzeigen\)](#page-1-0)**

[OE1VCC](https://wiki.oevsv.at/wiki/Benutzerin:OE1VCC) [\(Diskussion](https://wiki.oevsv.at/w/index.php?title=Benutzerin_Diskussion:OE1VCC&action=view) | [Beiträge](https://wiki.oevsv.at/wiki/Spezial:Beitr%C3%A4ge/OE1VCC)) [Markierung:](https://wiki.oevsv.at/wiki/Spezial:Markierungen) 2017-Quelltext-Bearbeitung [Zum nächsten Versionsunterschied →](#page-1-0)

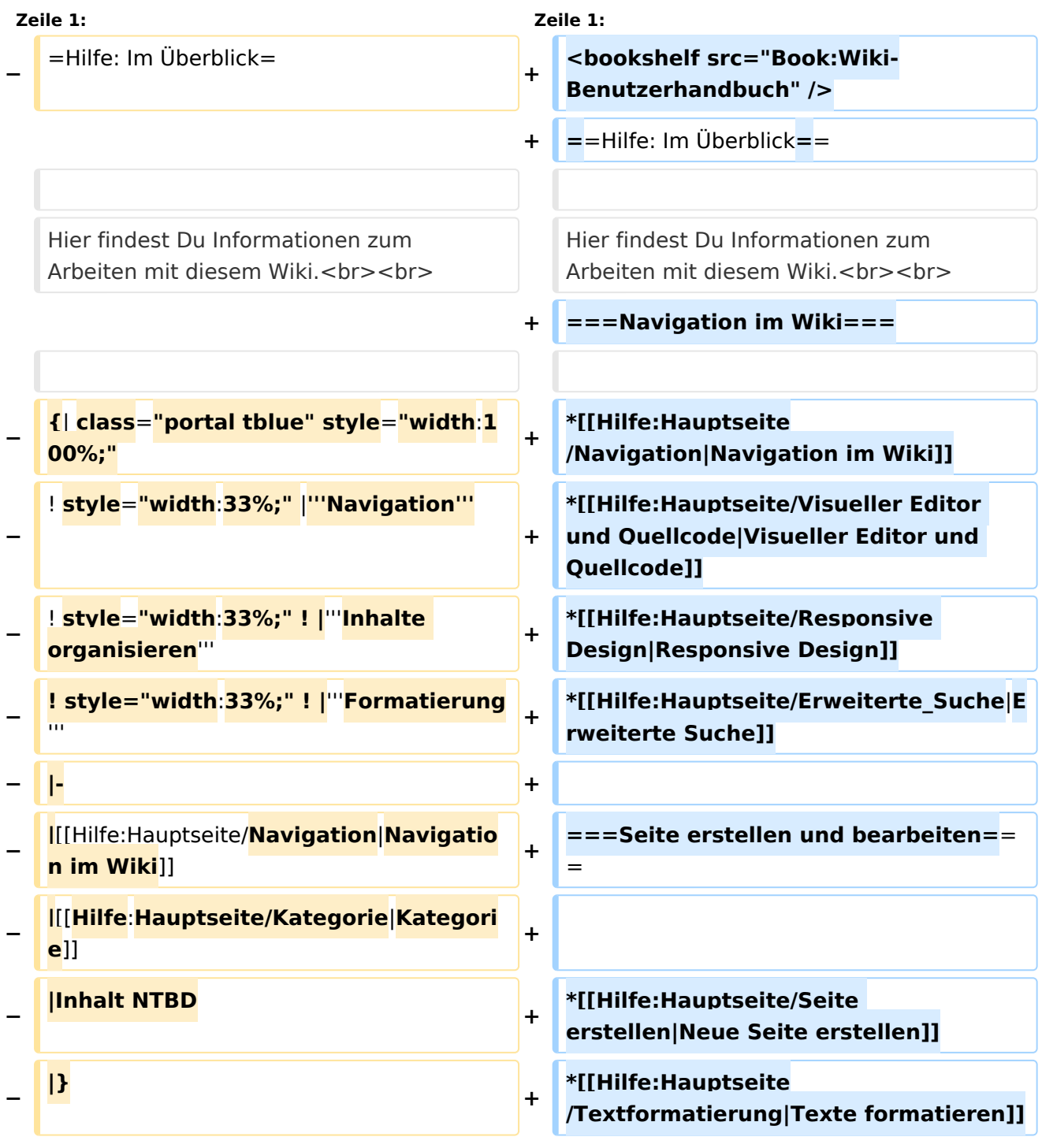

٦

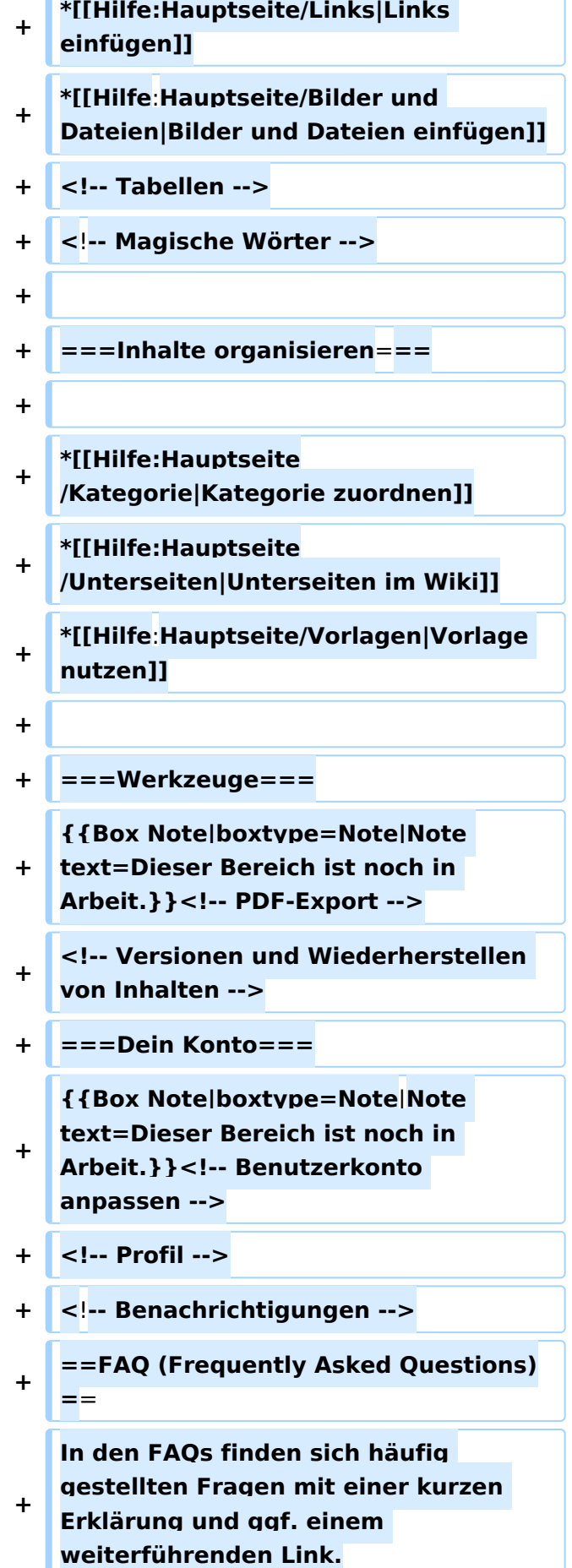

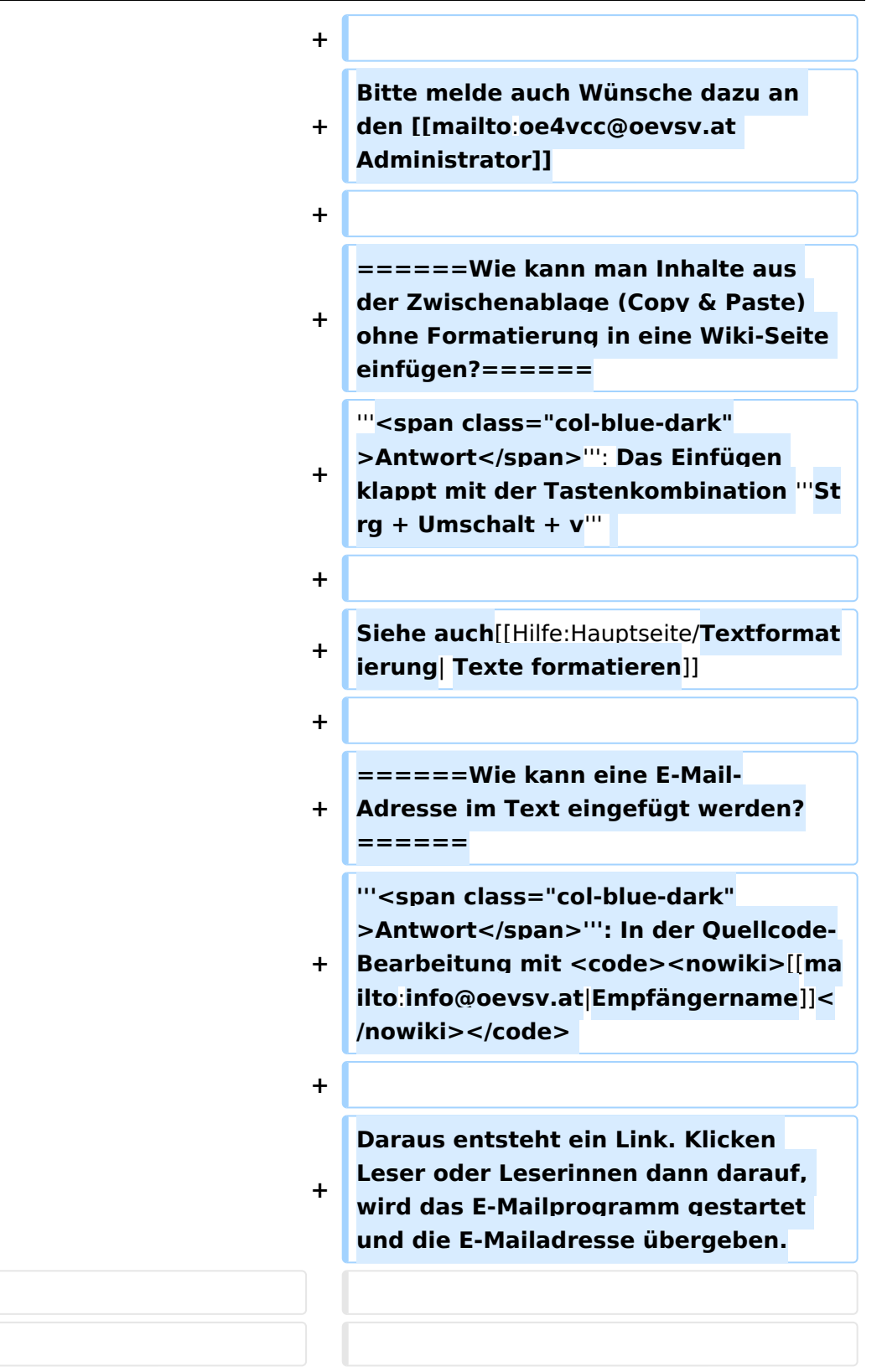

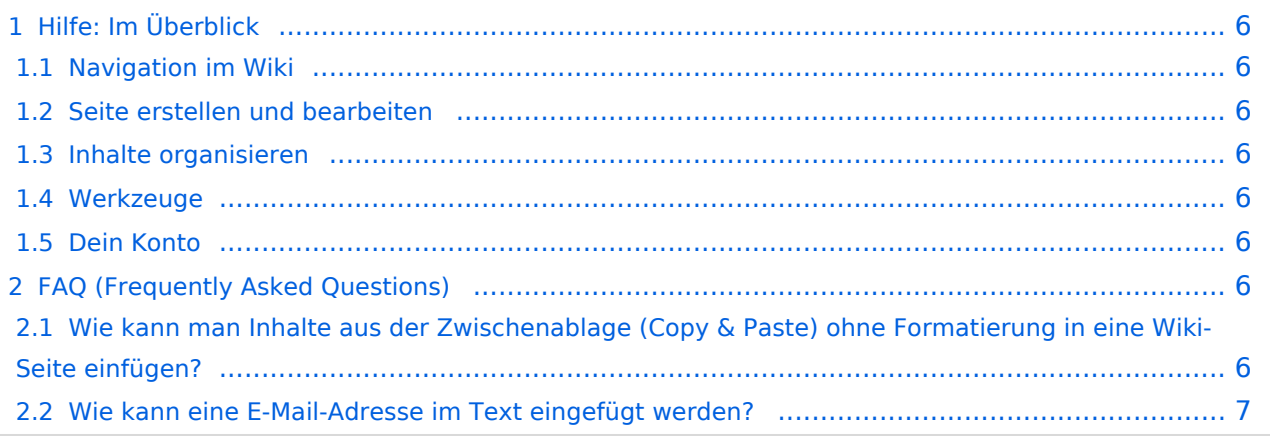

<span id="page-5-0"></span>Hier findest Du Informationen zum Arbeiten mit diesem Wiki.

### <span id="page-5-1"></span>**Navigation im Wiki**

- [Navigation im Wiki](#page-37-0)
- [Visueller Editor und Quellcode](#page-73-0)
- [Responsive Design](#page-43-0)
- [Erweiterte Suche](#page-13-0)

### <span id="page-5-2"></span>**Seite erstellen und bearbeiten**

- [Neue Seite erstellen](#page-49-0)
- [Texte formatieren](#page-61-0)
- [Links einfügen](#page-31-0)
- [Bilder und Dateien einfügen](#page-7-0)

### <span id="page-5-3"></span>**Inhalte organisieren**

- [Kategorie zuordnen](#page-25-0)
- [Unterseiten im Wiki](#page-67-0)
- [Vorlage nutzen](#page-79-0)

### <span id="page-5-4"></span>**Werkzeuge**

**Hinweis:** Dieser Bereich ist noch in Arbeit.

## <span id="page-5-5"></span>**Dein Konto**

**Hinweis:** Dieser Bereich ist noch in Arbeit.

## <span id="page-5-6"></span>FAQ (Frequently Asked Questions)

In den FAQs finden sich häufig gestellten Fragen mit einer kurzen Erklärung und ggf. einem weiterführenden Link.

Bitte melde auch Wünsche dazu an den [Administrator (oe4vcc@oevsv.at)]

#### <span id="page-5-7"></span>**Wie kann man Inhalte aus der Zwischenablage (Copy & Paste) ohne Formatierung in eine Wiki-Seite einfügen?**

#### Siehe auch [Texte formatieren](#page-61-0)

#### <span id="page-6-0"></span>**Wie kann eine E-Mail-Adresse im Text eingefügt werden?**

Antwort: In der Quellcode-Bearbeitung mit [[mailto:info@oevsv.at|Empfängername]]

Daraus entsteht ein Link. Klicken Leser oder Leserinnen dann darauf, wird das E-Mailprogramm gestartet und die E-Mailadresse übergeben.

# <span id="page-7-0"></span>**3.4 Bilder und Dateien einfügen**

[Versionsgeschichte interaktiv durchsuchen](https://wiki.oevsv.at) [VisuellWikitext](https://wiki.oevsv.at)

## **[Version vom 9. März 2021, 15:39 Uhr](#page-1-0) [\(Qu](#page-1-0) [Version vom 13. März 2021, 09:56 Uhr](#page-1-0) ([Q](#page-1-0) [uelltext anzeigen\)](#page-1-0)**

[OE1VCC](https://wiki.oevsv.at/wiki/Benutzerin:OE1VCC) ([Diskussion](https://wiki.oevsv.at/w/index.php?title=Benutzerin_Diskussion:OE1VCC&action=view) | [Beiträge\)](https://wiki.oevsv.at/wiki/Spezial:Beitr%C3%A4ge/OE1VCC) [Markierung](https://wiki.oevsv.at/wiki/Spezial:Markierungen): 2017-Quelltext-Bearbeitung [← Zum vorherigen Versionsunterschied](#page-1-0)

**[elltext anzeigen\)](#page-1-0)**

[OE1VCC](https://wiki.oevsv.at/wiki/Benutzerin:OE1VCC) [\(Diskussion](https://wiki.oevsv.at/w/index.php?title=Benutzerin_Diskussion:OE1VCC&action=view) | [Beiträge](https://wiki.oevsv.at/wiki/Spezial:Beitr%C3%A4ge/OE1VCC)) [Markierung:](https://wiki.oevsv.at/wiki/Spezial:Markierungen) 2017-Quelltext-Bearbeitung [Zum nächsten Versionsunterschied →](#page-1-0)

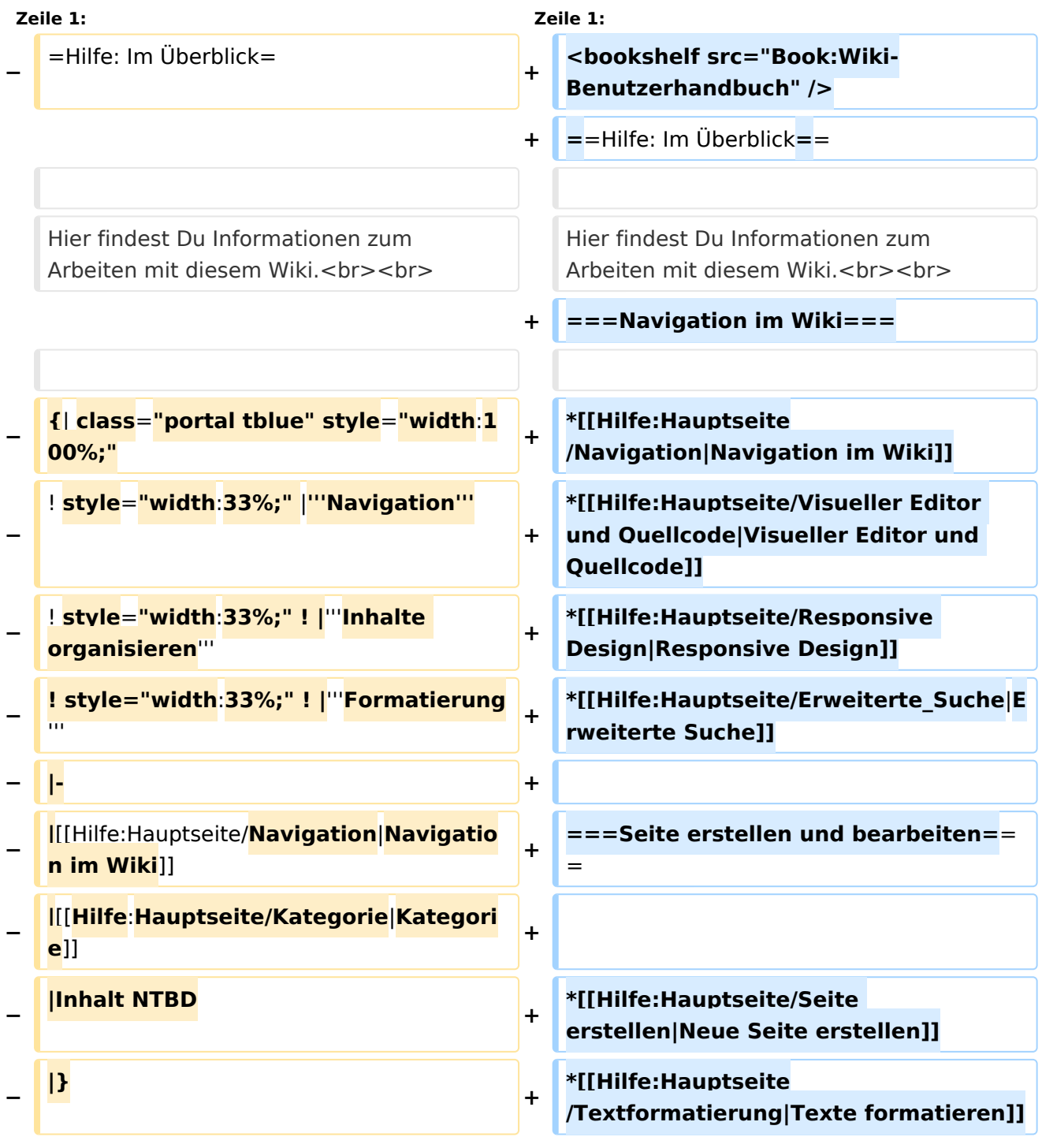

L.

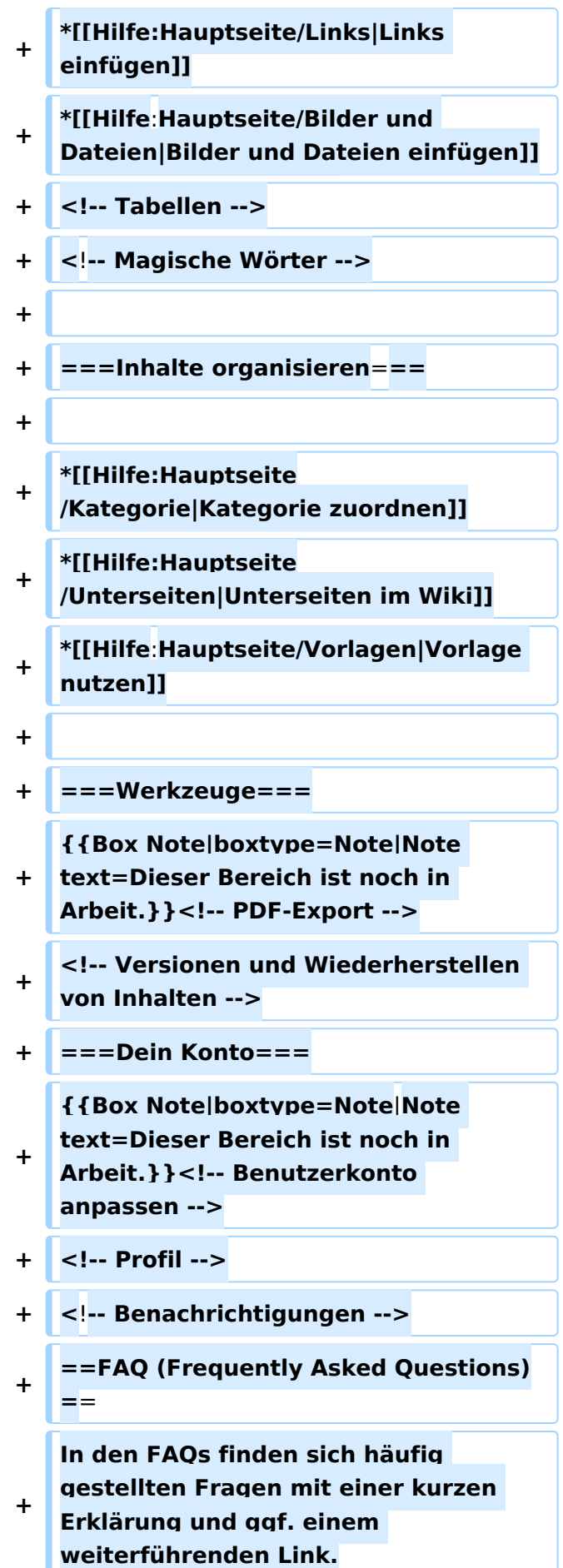

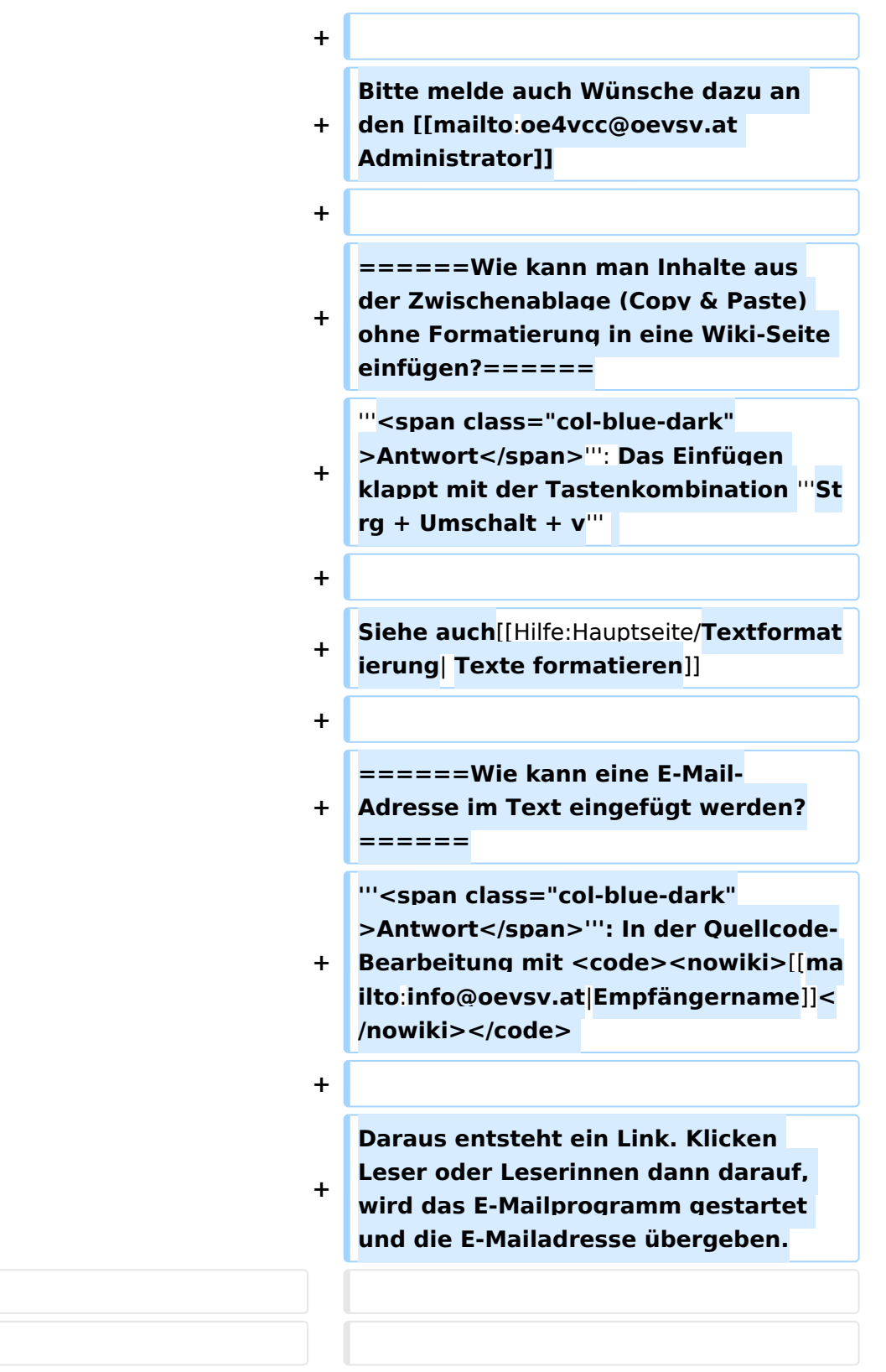

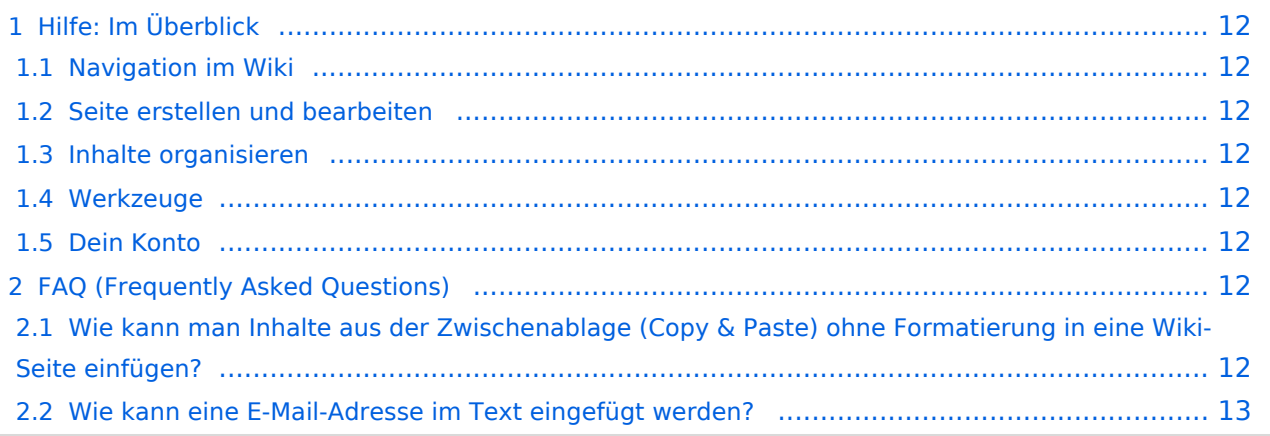

<span id="page-11-0"></span>Hier findest Du Informationen zum Arbeiten mit diesem Wiki.

### <span id="page-11-1"></span>**Navigation im Wiki**

- [Navigation im Wiki](#page-37-0)
- [Visueller Editor und Quellcode](#page-73-0)
- [Responsive Design](#page-43-0)
- [Erweiterte Suche](#page-13-0)

### <span id="page-11-2"></span>**Seite erstellen und bearbeiten**

- [Neue Seite erstellen](#page-49-0)
- [Texte formatieren](#page-61-0)
- [Links einfügen](#page-31-0)
- [Bilder und Dateien einfügen](#page-7-0)

### <span id="page-11-3"></span>**Inhalte organisieren**

- [Kategorie zuordnen](#page-25-0)
- [Unterseiten im Wiki](#page-67-0)
- [Vorlage nutzen](#page-79-0)

### <span id="page-11-4"></span>**Werkzeuge**

**Hinweis:** Dieser Bereich ist noch in Arbeit.

## <span id="page-11-5"></span>**Dein Konto**

**Hinweis:** Dieser Bereich ist noch in Arbeit.

## <span id="page-11-6"></span>FAQ (Frequently Asked Questions)

In den FAQs finden sich häufig gestellten Fragen mit einer kurzen Erklärung und ggf. einem weiterführenden Link.

Bitte melde auch Wünsche dazu an den [Administrator (oe4vcc@oevsv.at)]

### <span id="page-11-7"></span>**Wie kann man Inhalte aus der Zwischenablage (Copy & Paste) ohne Formatierung in eine Wiki-Seite einfügen?**

#### Siehe auch [Texte formatieren](#page-61-0)

#### <span id="page-12-0"></span>**Wie kann eine E-Mail-Adresse im Text eingefügt werden?**

Antwort: In der Quellcode-Bearbeitung mit [[mailto:info@oevsv.at|Empfängername]]

Daraus entsteht ein Link. Klicken Leser oder Leserinnen dann darauf, wird das E-Mailprogramm gestartet und die E-Mailadresse übergeben.

# <span id="page-13-0"></span>**Hilfe:Hauptseite: Unterschied zwischen den Versionen**

[Versionsgeschichte interaktiv durchsuchen](https://wiki.oevsv.at) [VisuellWikitext](https://wiki.oevsv.at)

# **[elltext anzeigen\)](#page-1-0)** [OE1VCC](https://wiki.oevsv.at/wiki/Benutzerin:OE1VCC) ([Diskussion](https://wiki.oevsv.at/w/index.php?title=Benutzerin_Diskussion:OE1VCC&action=view) | [Beiträge\)](https://wiki.oevsv.at/wiki/Spezial:Beitr%C3%A4ge/OE1VCC) [Markierung](https://wiki.oevsv.at/wiki/Spezial:Markierungen): 2017-Quelltext-Bearbeitung

### **[Version vom 9. März 2021, 15:39 Uhr](#page-1-0) [\(Qu](#page-1-0) [Version vom 13. März 2021, 09:56 Uhr](#page-1-0) ([Q](#page-1-0) [uelltext anzeigen\)](#page-1-0)**

[← Zum vorherigen Versionsunterschied](#page-1-0)

[OE1VCC](https://wiki.oevsv.at/wiki/Benutzerin:OE1VCC) [\(Diskussion](https://wiki.oevsv.at/w/index.php?title=Benutzerin_Diskussion:OE1VCC&action=view) | [Beiträge](https://wiki.oevsv.at/wiki/Spezial:Beitr%C3%A4ge/OE1VCC)) [Markierung:](https://wiki.oevsv.at/wiki/Spezial:Markierungen) 2017-Quelltext-Bearbeitung [Zum nächsten Versionsunterschied →](#page-1-0)

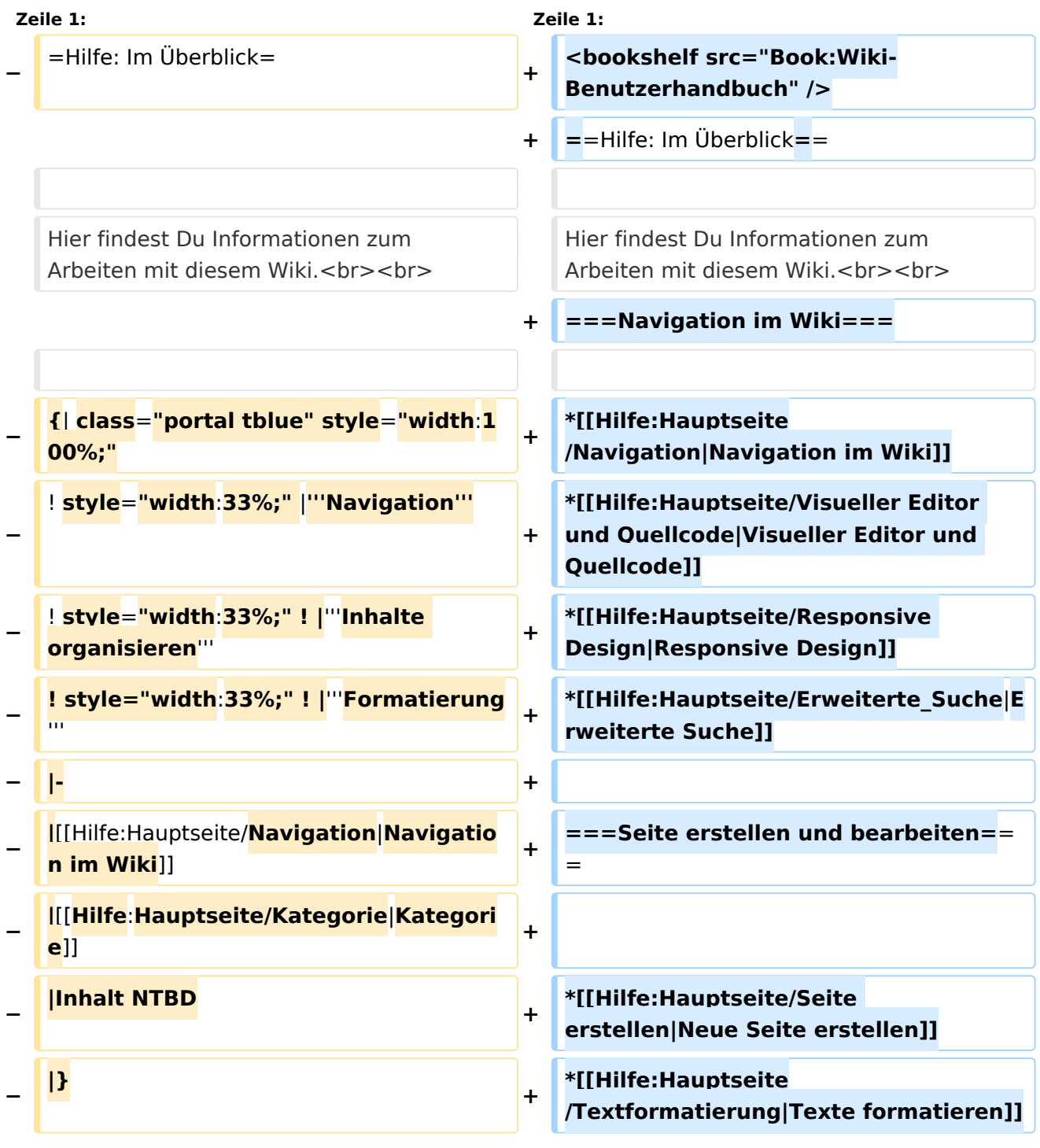

٦

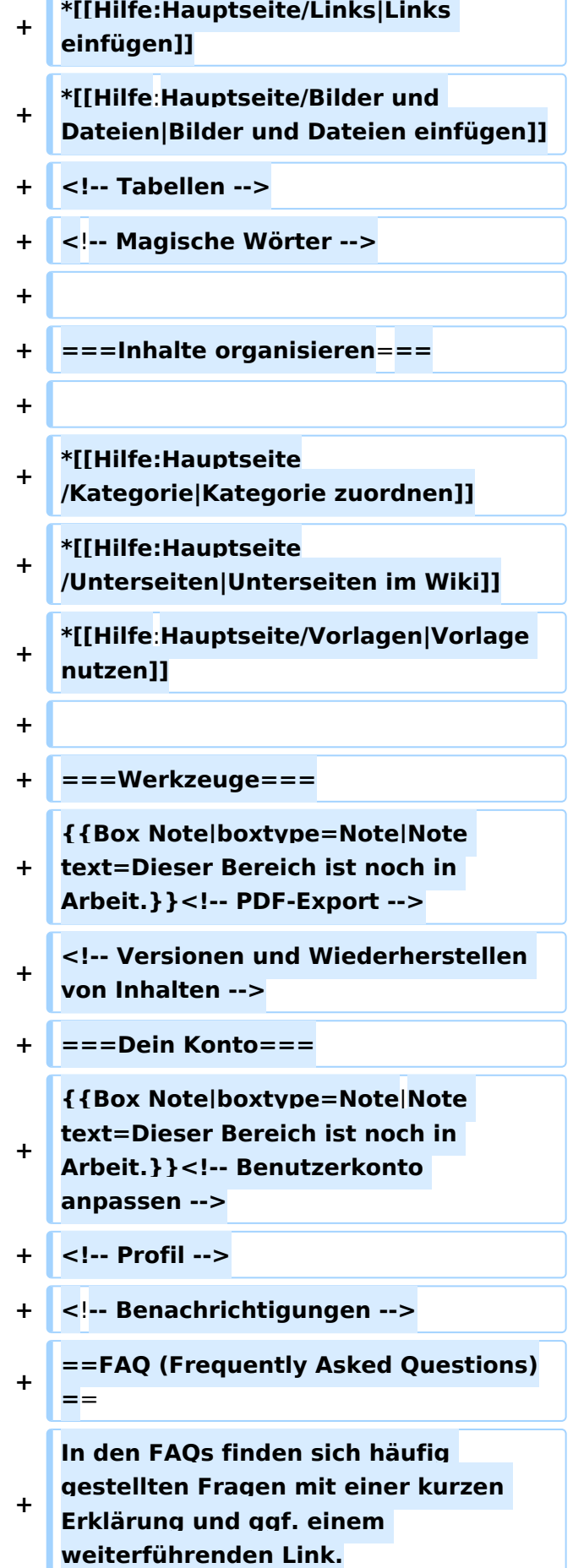

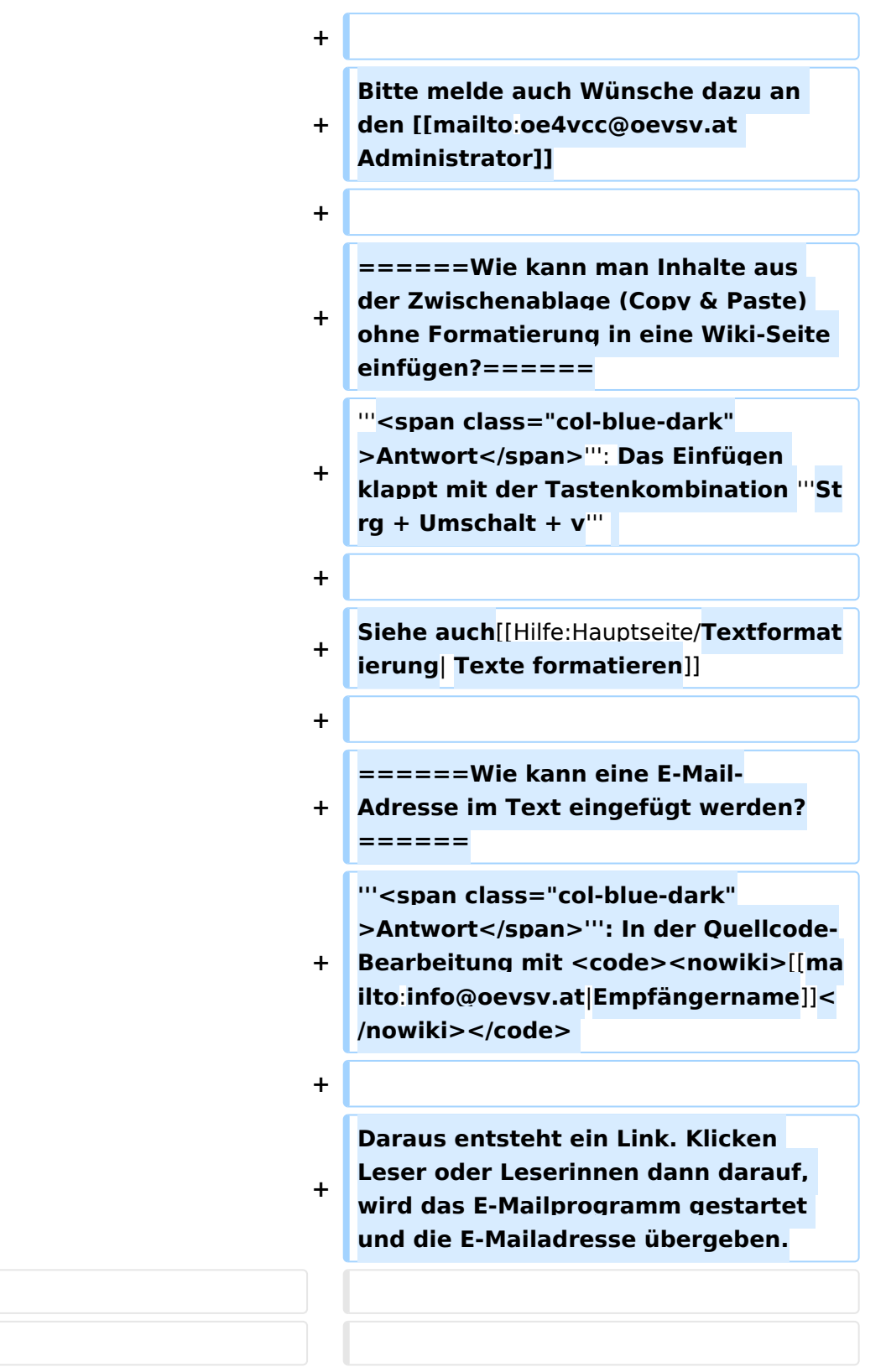

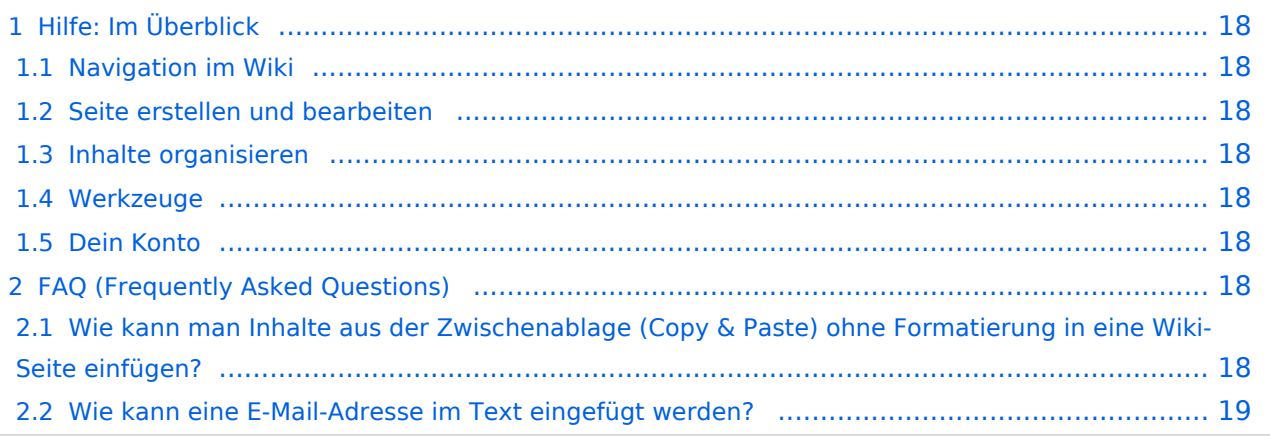

<span id="page-17-0"></span>Hier findest Du Informationen zum Arbeiten mit diesem Wiki.

### <span id="page-17-1"></span>**Navigation im Wiki**

- [Navigation im Wiki](#page-37-0)
- [Visueller Editor und Quellcode](#page-73-0)
- [Responsive Design](#page-43-0)
- [Erweiterte Suche](#page-13-0)

### <span id="page-17-2"></span>**Seite erstellen und bearbeiten**

- [Neue Seite erstellen](#page-49-0)
- [Texte formatieren](#page-61-0)
- [Links einfügen](#page-31-0)
- [Bilder und Dateien einfügen](#page-7-0)

### <span id="page-17-3"></span>**Inhalte organisieren**

- [Kategorie zuordnen](#page-25-0)
- [Unterseiten im Wiki](#page-67-0)
- [Vorlage nutzen](#page-79-0)

### <span id="page-17-4"></span>**Werkzeuge**

**Hinweis:** Dieser Bereich ist noch in Arbeit.

## <span id="page-17-5"></span>**Dein Konto**

**Hinweis:** Dieser Bereich ist noch in Arbeit.

## <span id="page-17-6"></span>FAQ (Frequently Asked Questions)

In den FAQs finden sich häufig gestellten Fragen mit einer kurzen Erklärung und ggf. einem weiterführenden Link.

Bitte melde auch Wünsche dazu an den [Administrator (oe4vcc@oevsv.at)]

#### <span id="page-17-7"></span>**Wie kann man Inhalte aus der Zwischenablage (Copy & Paste) ohne Formatierung in eine Wiki-Seite einfügen?**

#### Siehe auch [Texte formatieren](#page-61-0)

#### <span id="page-18-0"></span>**Wie kann eine E-Mail-Adresse im Text eingefügt werden?**

Antwort: In der Quellcode-Bearbeitung mit [[mailto:info@oevsv.at|Empfängername]]

Daraus entsteht ein Link. Klicken Leser oder Leserinnen dann darauf, wird das E-Mailprogramm gestartet und die E-Mailadresse übergeben.

# <span id="page-19-0"></span>**1.4 Tipps für einen guten Artikel**

[Versionsgeschichte interaktiv durchsuchen](https://wiki.oevsv.at) [VisuellWikitext](https://wiki.oevsv.at)

## **[Version vom 9. März 2021, 15:39 Uhr](#page-1-0) [\(Qu](#page-1-0) [Version vom 13. März 2021, 09:56 Uhr](#page-1-0) ([Q](#page-1-0) [uelltext anzeigen\)](#page-1-0)**

[OE1VCC](https://wiki.oevsv.at/wiki/Benutzerin:OE1VCC) ([Diskussion](https://wiki.oevsv.at/w/index.php?title=Benutzerin_Diskussion:OE1VCC&action=view) | [Beiträge\)](https://wiki.oevsv.at/wiki/Spezial:Beitr%C3%A4ge/OE1VCC) [Markierung](https://wiki.oevsv.at/wiki/Spezial:Markierungen): 2017-Quelltext-Bearbeitung [← Zum vorherigen Versionsunterschied](#page-1-0)

**[elltext anzeigen\)](#page-1-0)**

[OE1VCC](https://wiki.oevsv.at/wiki/Benutzerin:OE1VCC) [\(Diskussion](https://wiki.oevsv.at/w/index.php?title=Benutzerin_Diskussion:OE1VCC&action=view) | [Beiträge](https://wiki.oevsv.at/wiki/Spezial:Beitr%C3%A4ge/OE1VCC)) [Markierung:](https://wiki.oevsv.at/wiki/Spezial:Markierungen) 2017-Quelltext-Bearbeitung [Zum nächsten Versionsunterschied →](#page-1-0)

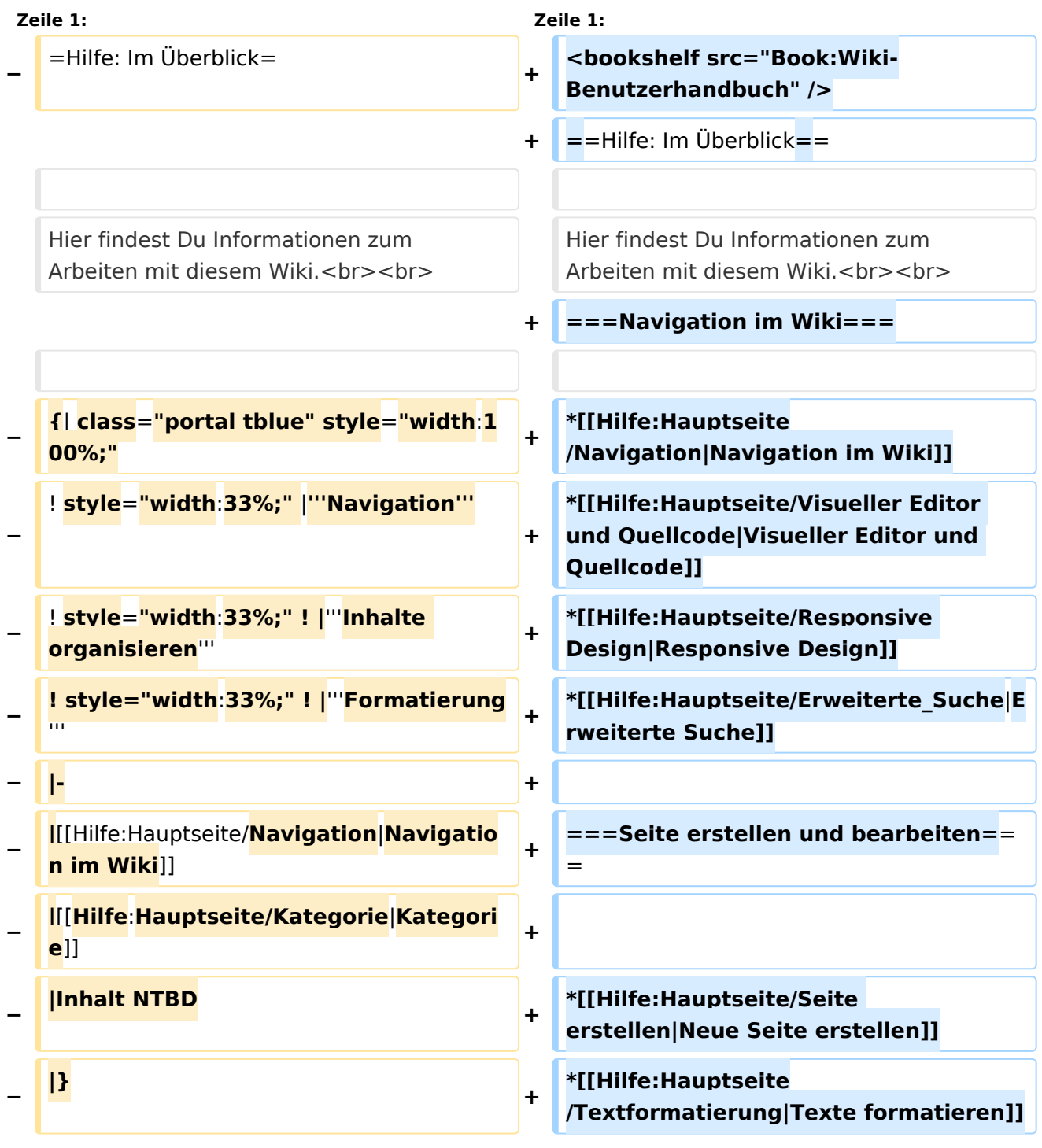

ר

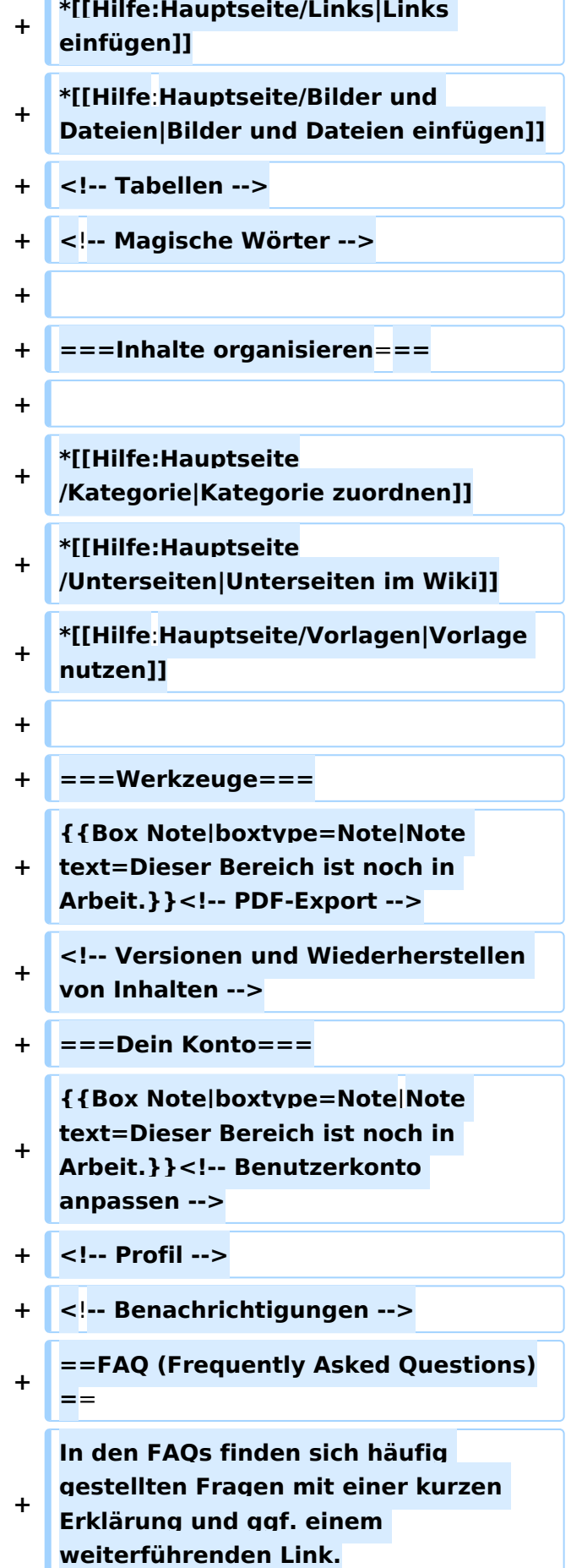

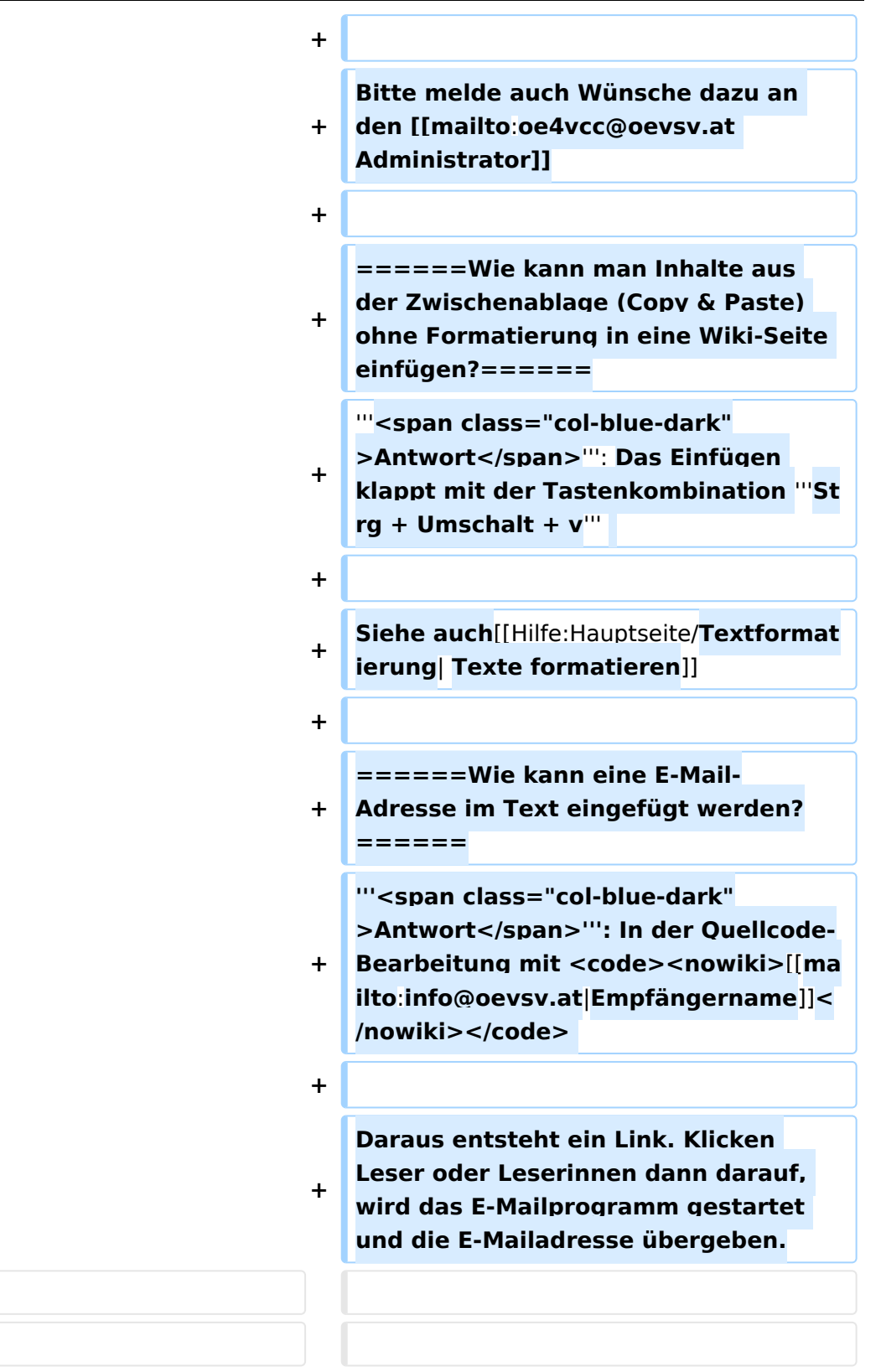

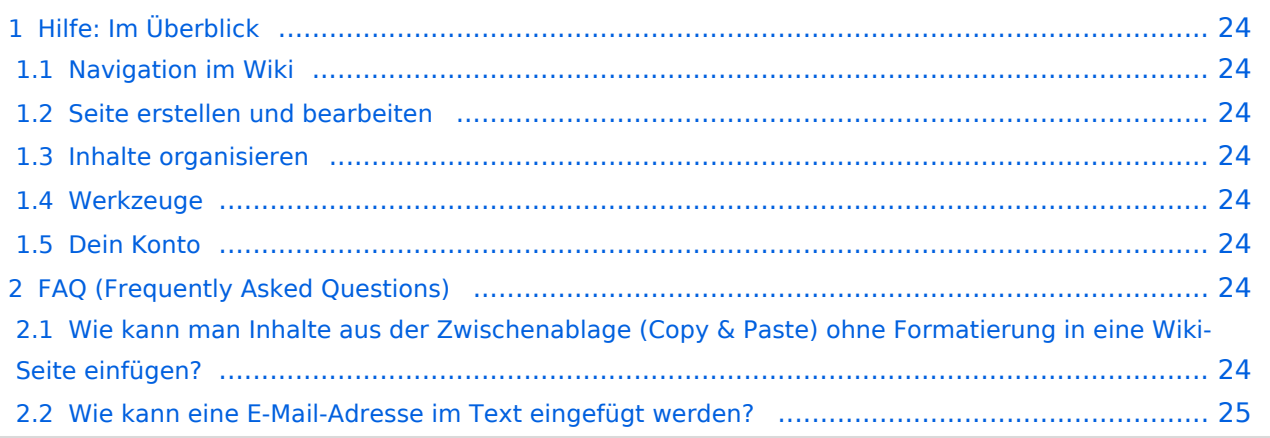

<span id="page-23-0"></span>Hier findest Du Informationen zum Arbeiten mit diesem Wiki.

### <span id="page-23-1"></span>**Navigation im Wiki**

- [Navigation im Wiki](#page-37-0)
- [Visueller Editor und Quellcode](#page-73-0)
- [Responsive Design](#page-43-0)
- [Erweiterte Suche](#page-13-0)

### <span id="page-23-2"></span>**Seite erstellen und bearbeiten**

- [Neue Seite erstellen](#page-49-0)
- [Texte formatieren](#page-61-0)
- [Links einfügen](#page-31-0)
- [Bilder und Dateien einfügen](#page-7-0)

### <span id="page-23-3"></span>**Inhalte organisieren**

- [Kategorie zuordnen](#page-25-0)
- [Unterseiten im Wiki](#page-67-0)
- [Vorlage nutzen](#page-79-0)

### <span id="page-23-4"></span>**Werkzeuge**

**Hinweis:** Dieser Bereich ist noch in Arbeit.

## <span id="page-23-5"></span>**Dein Konto**

**Hinweis:** Dieser Bereich ist noch in Arbeit.

## <span id="page-23-6"></span>FAQ (Frequently Asked Questions)

In den FAQs finden sich häufig gestellten Fragen mit einer kurzen Erklärung und ggf. einem weiterführenden Link.

Bitte melde auch Wünsche dazu an den [Administrator (oe4vcc@oevsv.at)]

### <span id="page-23-7"></span>**Wie kann man Inhalte aus der Zwischenablage (Copy & Paste) ohne Formatierung in eine Wiki-Seite einfügen?**

#### Siehe auch [Texte formatieren](#page-61-0)

#### <span id="page-24-0"></span>**Wie kann eine E-Mail-Adresse im Text eingefügt werden?**

Antwort: In der Quellcode-Bearbeitung mit [[mailto:info@oevsv.at|Empfängername]]

Daraus entsteht ein Link. Klicken Leser oder Leserinnen dann darauf, wird das E-Mailprogramm gestartet und die E-Mailadresse übergeben.

# <span id="page-25-0"></span>**3.5 Kategorien zuordnen**

[Versionsgeschichte interaktiv durchsuchen](https://wiki.oevsv.at) [VisuellWikitext](https://wiki.oevsv.at)

### **[Version vom 9. März 2021, 15:39 Uhr](#page-1-0) [\(Qu](#page-1-0) [Version vom 13. März 2021, 09:56 Uhr](#page-1-0) ([Q](#page-1-0) [uelltext anzeigen\)](#page-1-0)**

[OE1VCC](https://wiki.oevsv.at/wiki/Benutzerin:OE1VCC) ([Diskussion](https://wiki.oevsv.at/w/index.php?title=Benutzerin_Diskussion:OE1VCC&action=view) | [Beiträge\)](https://wiki.oevsv.at/wiki/Spezial:Beitr%C3%A4ge/OE1VCC) [Markierung](https://wiki.oevsv.at/wiki/Spezial:Markierungen): 2017-Quelltext-Bearbeitung [← Zum vorherigen Versionsunterschied](#page-1-0)

**[elltext anzeigen\)](#page-1-0)**

[OE1VCC](https://wiki.oevsv.at/wiki/Benutzerin:OE1VCC) [\(Diskussion](https://wiki.oevsv.at/w/index.php?title=Benutzerin_Diskussion:OE1VCC&action=view) | [Beiträge](https://wiki.oevsv.at/wiki/Spezial:Beitr%C3%A4ge/OE1VCC)) [Markierung:](https://wiki.oevsv.at/wiki/Spezial:Markierungen) 2017-Quelltext-Bearbeitung [Zum nächsten Versionsunterschied →](#page-1-0)

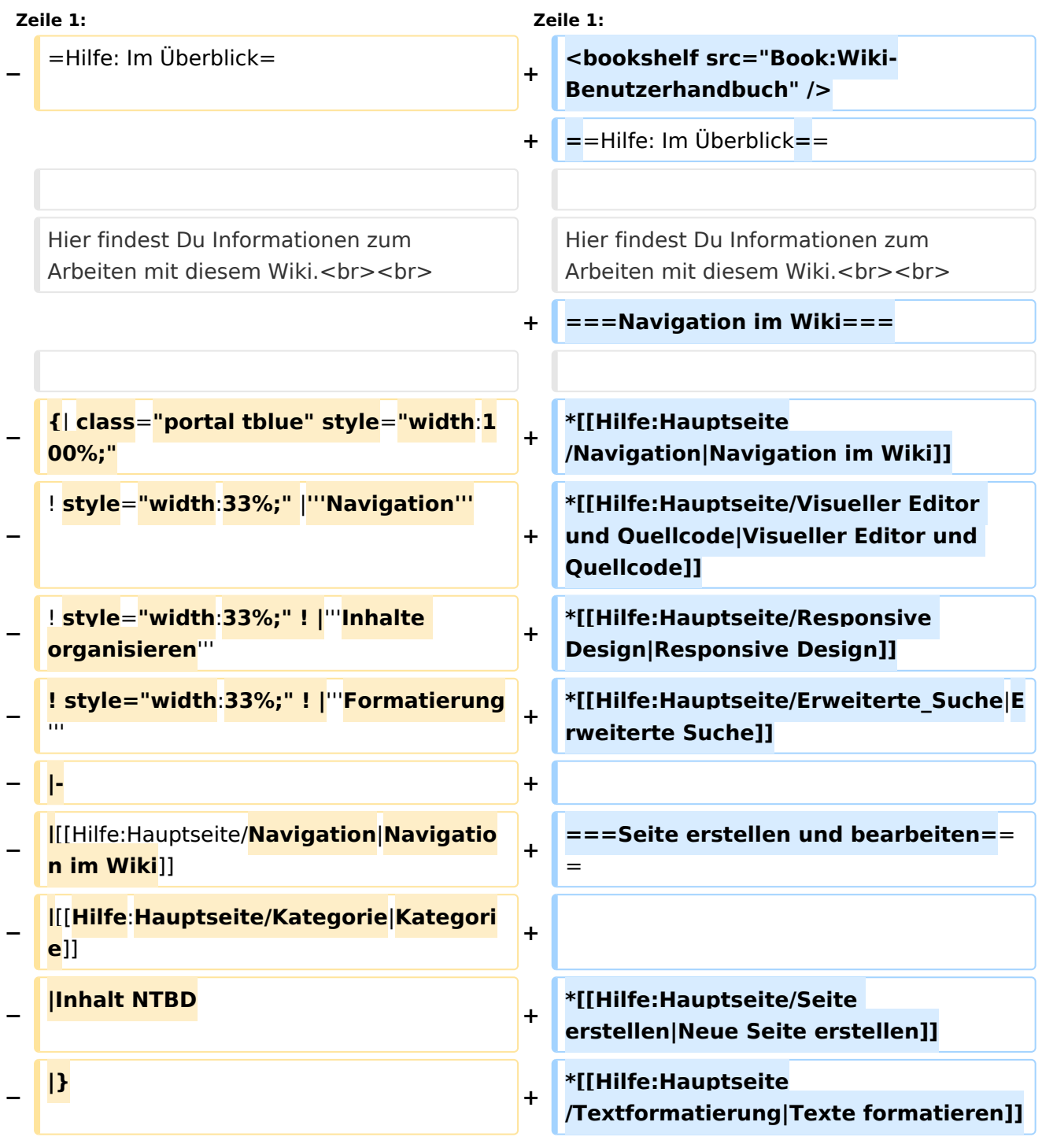

٦

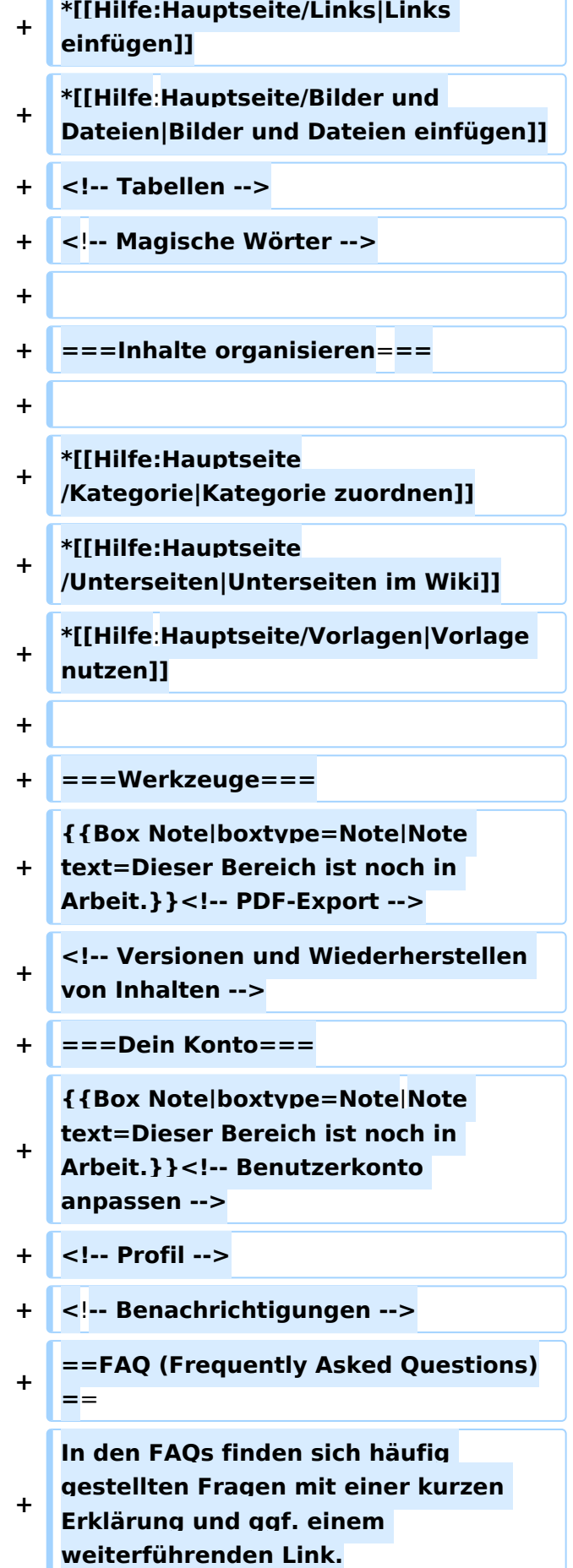

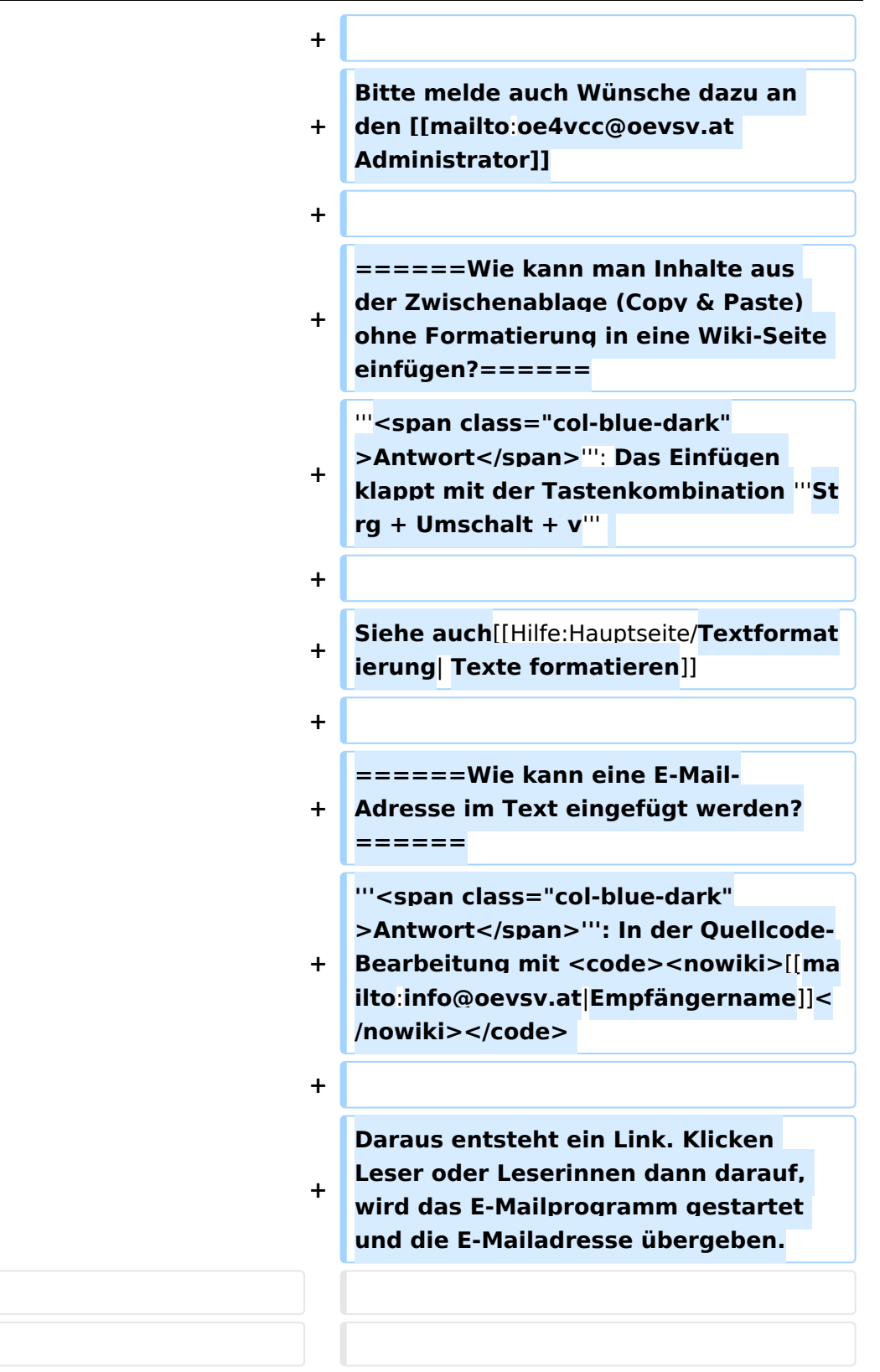

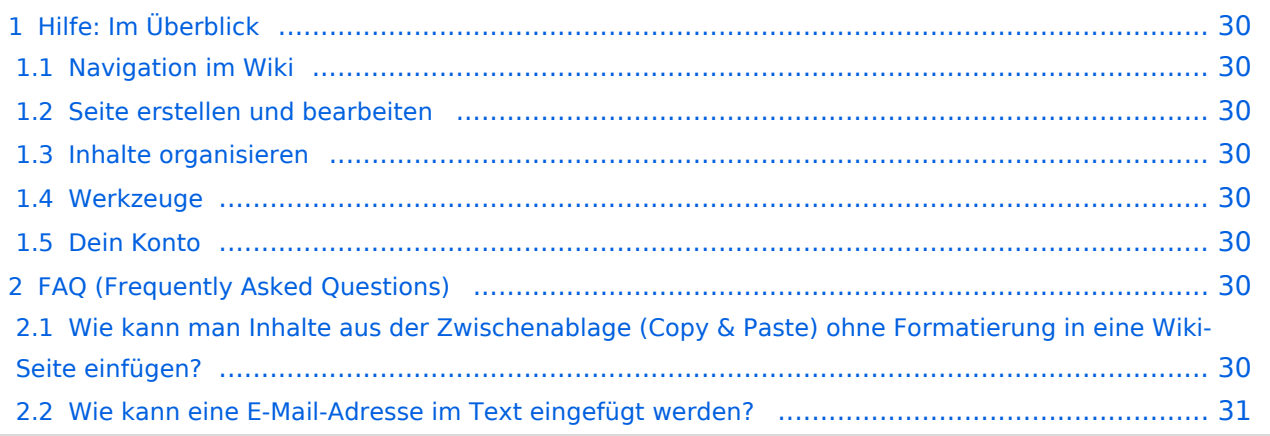

<span id="page-29-0"></span>Hier findest Du Informationen zum Arbeiten mit diesem Wiki.

### <span id="page-29-1"></span>**Navigation im Wiki**

- [Navigation im Wiki](#page-37-0)
- [Visueller Editor und Quellcode](#page-73-0)
- [Responsive Design](#page-43-0)
- [Erweiterte Suche](#page-13-0)

### <span id="page-29-2"></span>**Seite erstellen und bearbeiten**

- [Neue Seite erstellen](#page-49-0)
- [Texte formatieren](#page-61-0)
- [Links einfügen](#page-31-0)
- [Bilder und Dateien einfügen](#page-7-0)

### <span id="page-29-3"></span>**Inhalte organisieren**

- [Kategorie zuordnen](#page-25-0)
- [Unterseiten im Wiki](#page-67-0)
- [Vorlage nutzen](#page-79-0)

### <span id="page-29-4"></span>**Werkzeuge**

**Hinweis:** Dieser Bereich ist noch in Arbeit.

## <span id="page-29-5"></span>**Dein Konto**

**Hinweis:** Dieser Bereich ist noch in Arbeit.

## <span id="page-29-6"></span>FAQ (Frequently Asked Questions)

In den FAQs finden sich häufig gestellten Fragen mit einer kurzen Erklärung und ggf. einem weiterführenden Link.

Bitte melde auch Wünsche dazu an den [Administrator (oe4vcc@oevsv.at)]

#### <span id="page-29-7"></span>**Wie kann man Inhalte aus der Zwischenablage (Copy & Paste) ohne Formatierung in eine Wiki-Seite einfügen?**

#### Siehe auch [Texte formatieren](#page-61-0)

#### <span id="page-30-0"></span>**Wie kann eine E-Mail-Adresse im Text eingefügt werden?**

Antwort: In der Quellcode-Bearbeitung mit [[mailto:info@oevsv.at|Empfängername]]

Daraus entsteht ein Link. Klicken Leser oder Leserinnen dann darauf, wird das E-Mailprogramm gestartet und die E-Mailadresse übergeben.

# <span id="page-31-0"></span>**3.3 Links einfügen**

[Versionsgeschichte interaktiv durchsuchen](https://wiki.oevsv.at) [VisuellWikitext](https://wiki.oevsv.at)

### **[Version vom 9. März 2021, 15:39 Uhr](#page-1-0) [\(Qu](#page-1-0) [Version vom 13. März 2021, 09:56 Uhr](#page-1-0) ([Q](#page-1-0) [uelltext anzeigen\)](#page-1-0)**

[OE1VCC](https://wiki.oevsv.at/wiki/Benutzerin:OE1VCC) ([Diskussion](https://wiki.oevsv.at/w/index.php?title=Benutzerin_Diskussion:OE1VCC&action=view) | [Beiträge\)](https://wiki.oevsv.at/wiki/Spezial:Beitr%C3%A4ge/OE1VCC) [Markierung](https://wiki.oevsv.at/wiki/Spezial:Markierungen): 2017-Quelltext-Bearbeitung [← Zum vorherigen Versionsunterschied](#page-1-0)

**[elltext anzeigen\)](#page-1-0)**

[OE1VCC](https://wiki.oevsv.at/wiki/Benutzerin:OE1VCC) [\(Diskussion](https://wiki.oevsv.at/w/index.php?title=Benutzerin_Diskussion:OE1VCC&action=view) | [Beiträge](https://wiki.oevsv.at/wiki/Spezial:Beitr%C3%A4ge/OE1VCC)) [Markierung:](https://wiki.oevsv.at/wiki/Spezial:Markierungen) 2017-Quelltext-Bearbeitung [Zum nächsten Versionsunterschied →](#page-1-0)

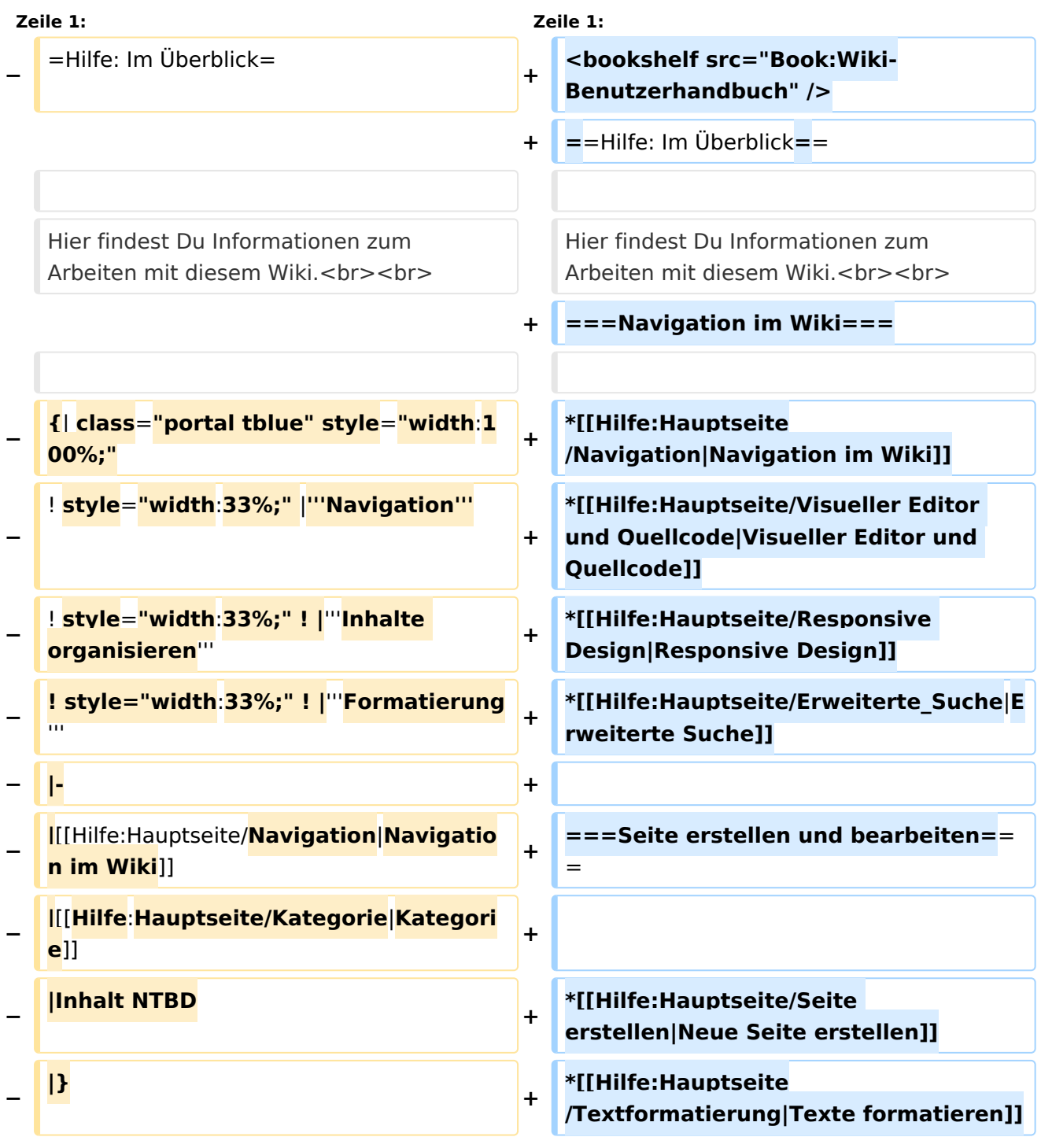

ר

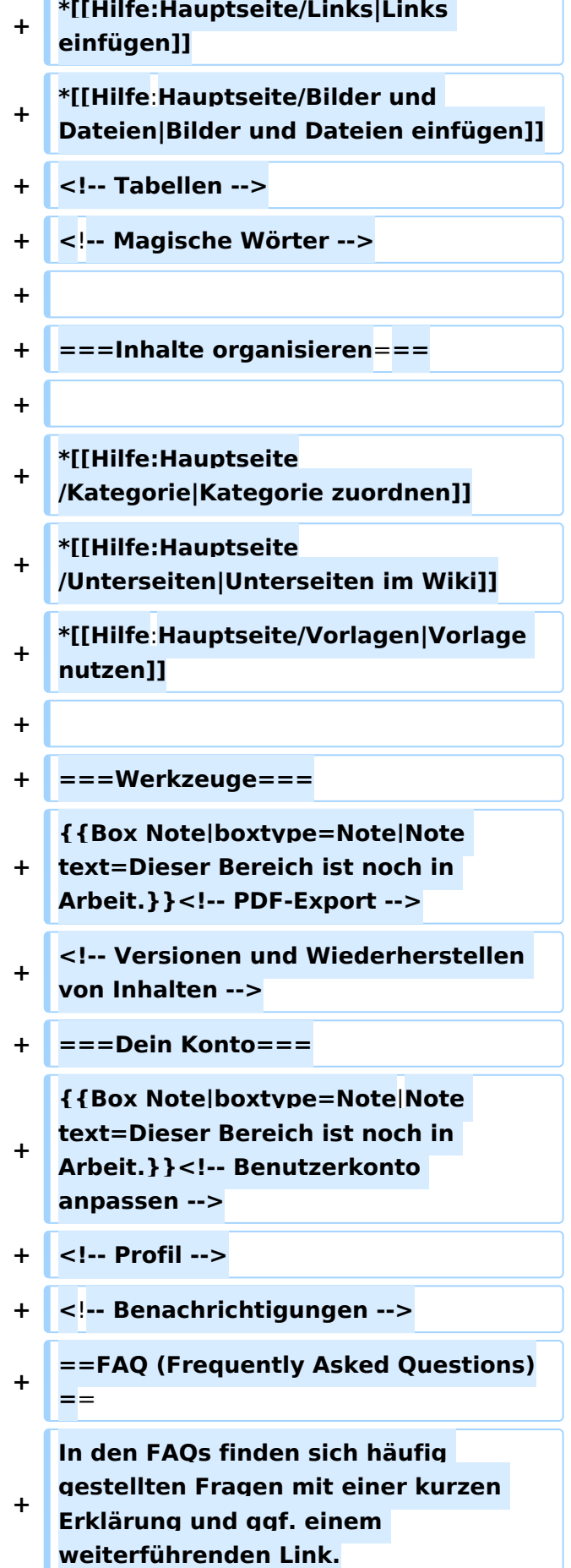

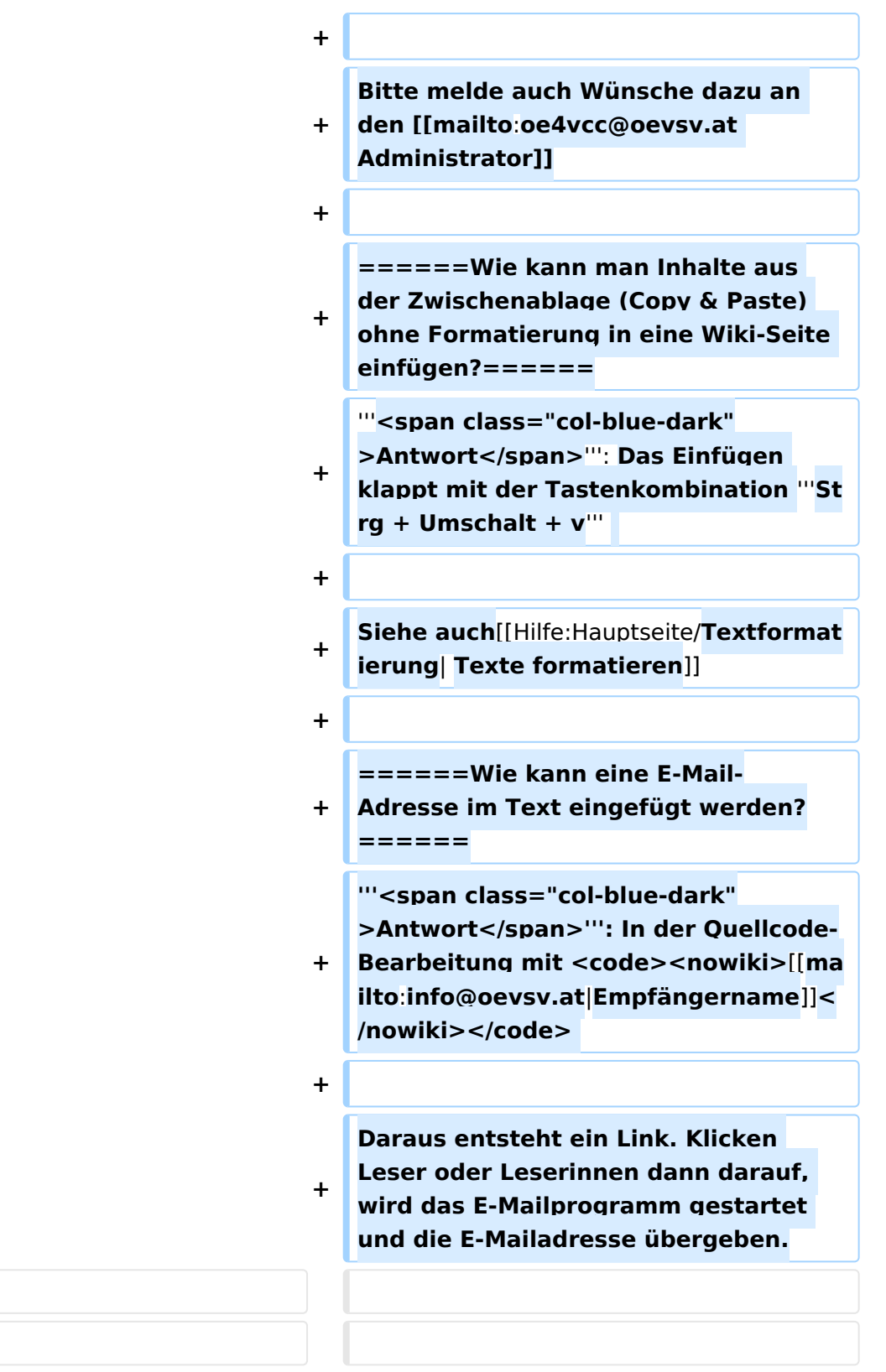

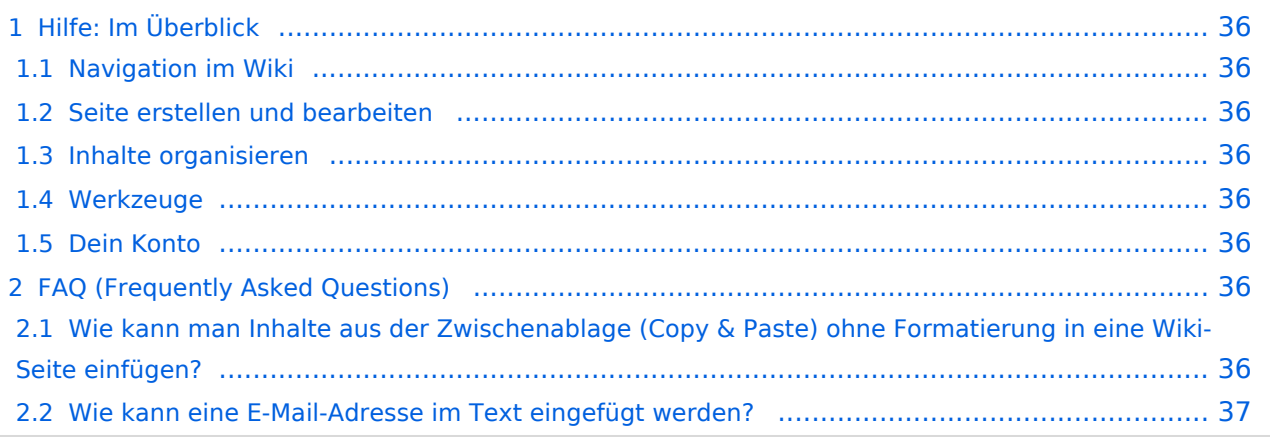

<span id="page-35-0"></span>Hier findest Du Informationen zum Arbeiten mit diesem Wiki.

### <span id="page-35-1"></span>**Navigation im Wiki**

- [Navigation im Wiki](#page-37-0)
- [Visueller Editor und Quellcode](#page-73-0)
- [Responsive Design](#page-43-0)
- [Erweiterte Suche](#page-13-0)

### <span id="page-35-2"></span>**Seite erstellen und bearbeiten**

- [Neue Seite erstellen](#page-49-0)
- [Texte formatieren](#page-61-0)
- [Links einfügen](#page-31-0)
- [Bilder und Dateien einfügen](#page-7-0)

### <span id="page-35-3"></span>**Inhalte organisieren**

- [Kategorie zuordnen](#page-25-0)
- [Unterseiten im Wiki](#page-67-0)
- [Vorlage nutzen](#page-79-0)

### <span id="page-35-4"></span>**Werkzeuge**

**Hinweis:** Dieser Bereich ist noch in Arbeit.

## <span id="page-35-5"></span>**Dein Konto**

**Hinweis:** Dieser Bereich ist noch in Arbeit.

## <span id="page-35-6"></span>FAQ (Frequently Asked Questions)

In den FAQs finden sich häufig gestellten Fragen mit einer kurzen Erklärung und ggf. einem weiterführenden Link.

Bitte melde auch Wünsche dazu an den [Administrator (oe4vcc@oevsv.at)]

#### <span id="page-35-7"></span>**Wie kann man Inhalte aus der Zwischenablage (Copy & Paste) ohne Formatierung in eine Wiki-Seite einfügen?**
#### **Wie kann eine E-Mail-Adresse im Text eingefügt werden?**

Antwort: In der Quellcode-Bearbeitung mit [[mailto:info@oevsv.at|Empfängername]]

# <span id="page-37-0"></span>**2.1 Navigation im Wiki**

[Versionsgeschichte interaktiv durchsuchen](https://wiki.oevsv.at) [VisuellWikitext](https://wiki.oevsv.at)

### **[Version vom 9. März 2021, 15:39 Uhr](#page-1-0) [\(Qu](#page-1-0) [Version vom 13. März 2021, 09:56 Uhr](#page-1-0) ([Q](#page-1-0) [uelltext anzeigen\)](#page-1-0)**

[OE1VCC](https://wiki.oevsv.at/wiki/Benutzerin:OE1VCC) ([Diskussion](https://wiki.oevsv.at/w/index.php?title=Benutzerin_Diskussion:OE1VCC&action=view) | [Beiträge\)](https://wiki.oevsv.at/wiki/Spezial:Beitr%C3%A4ge/OE1VCC) [Markierung](https://wiki.oevsv.at/wiki/Spezial:Markierungen): 2017-Quelltext-Bearbeitung [← Zum vorherigen Versionsunterschied](#page-1-0)

**[elltext anzeigen\)](#page-1-0)**

[OE1VCC](https://wiki.oevsv.at/wiki/Benutzerin:OE1VCC) [\(Diskussion](https://wiki.oevsv.at/w/index.php?title=Benutzerin_Diskussion:OE1VCC&action=view) | [Beiträge](https://wiki.oevsv.at/wiki/Spezial:Beitr%C3%A4ge/OE1VCC)) [Markierung:](https://wiki.oevsv.at/wiki/Spezial:Markierungen) 2017-Quelltext-Bearbeitung [Zum nächsten Versionsunterschied →](#page-1-0)

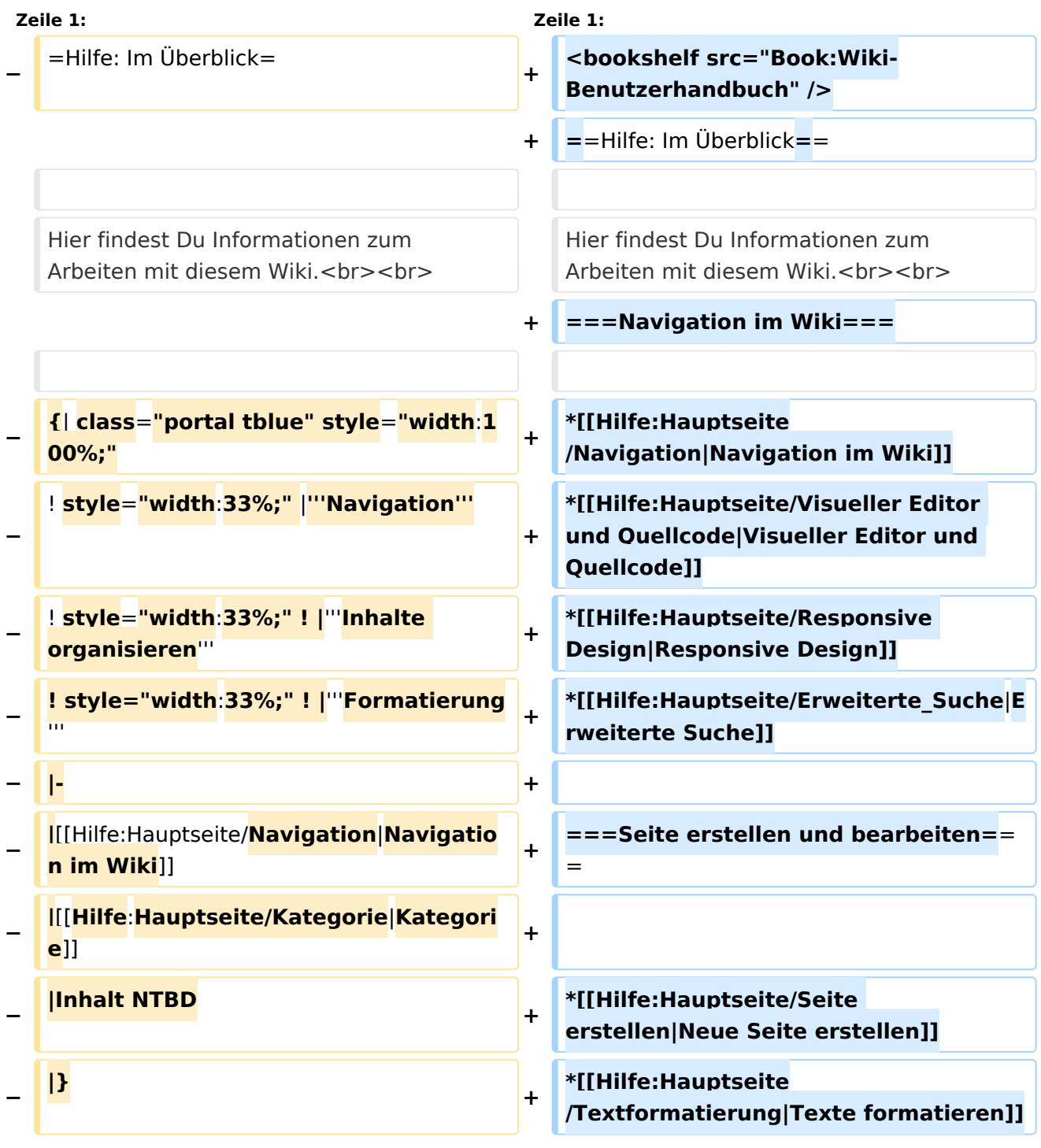

L.

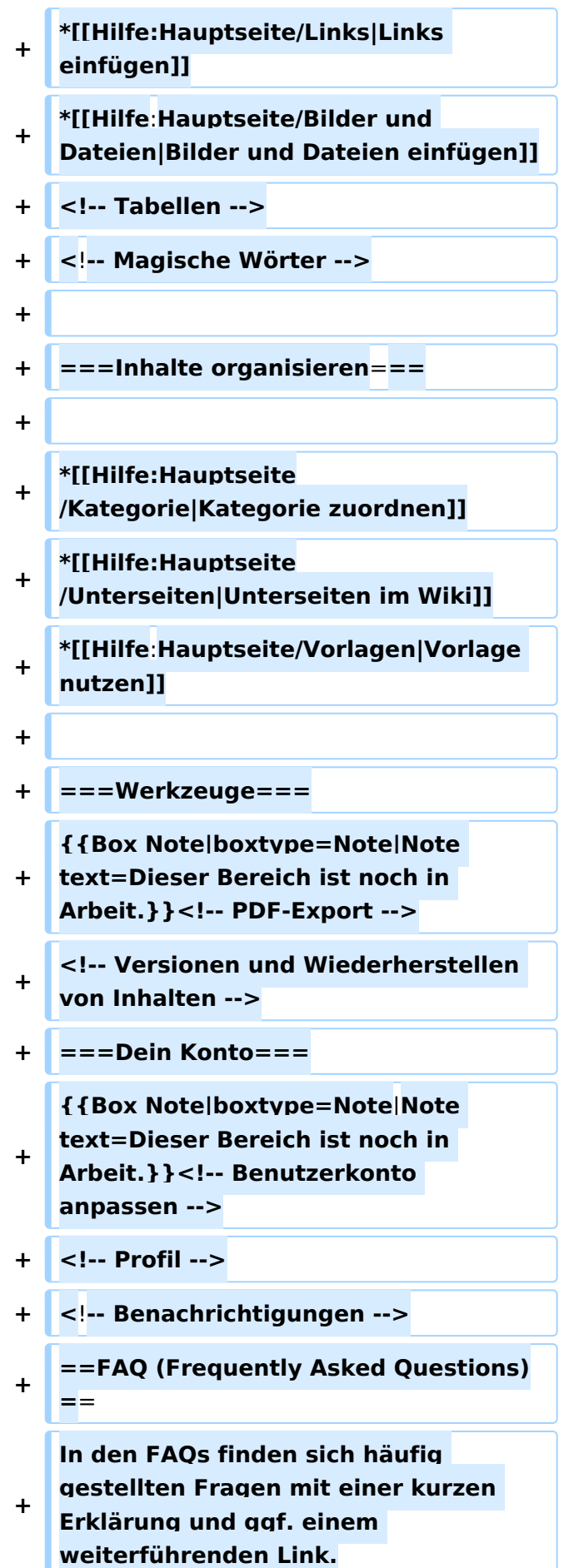

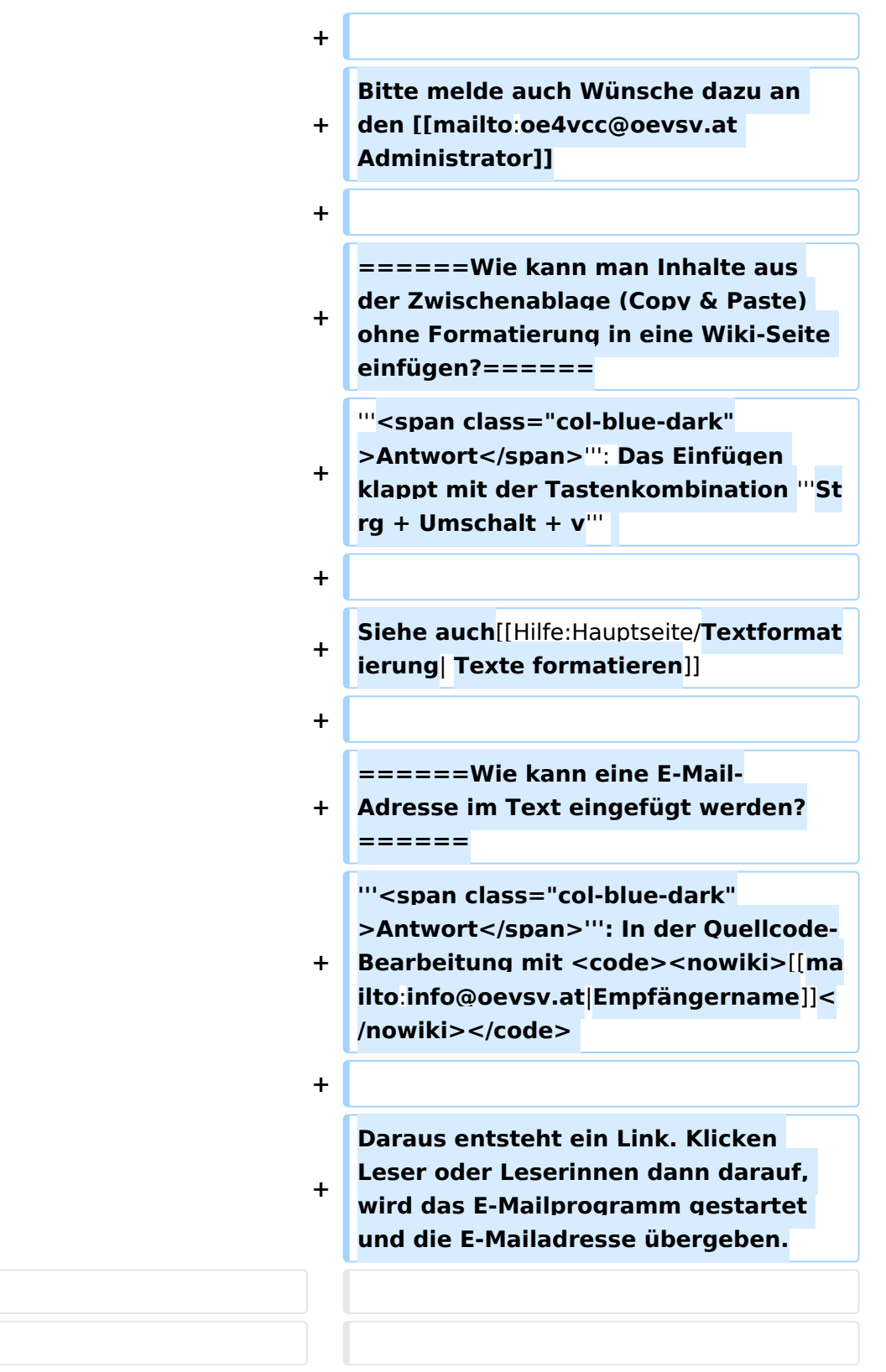

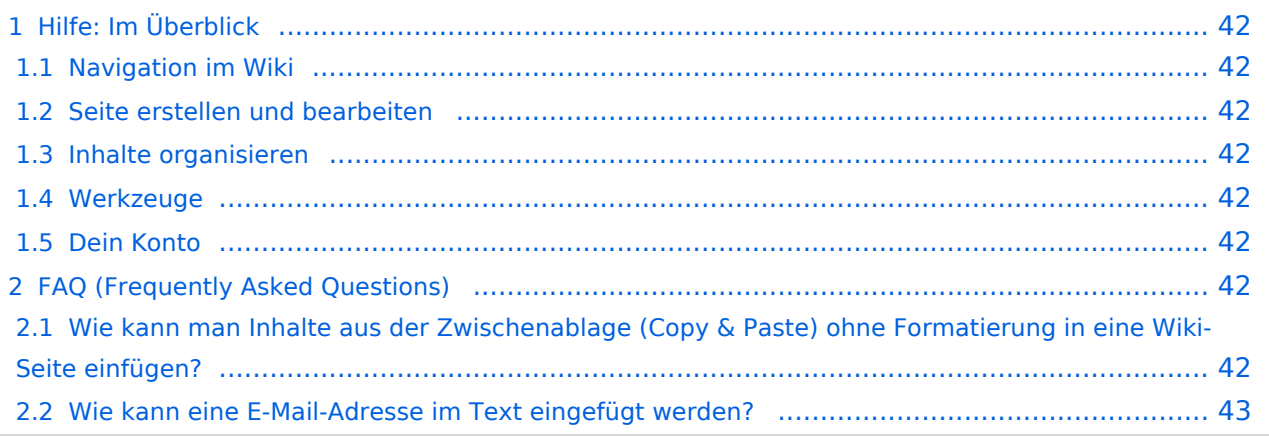

<span id="page-41-0"></span>Hier findest Du Informationen zum Arbeiten mit diesem Wiki.

### <span id="page-41-1"></span>**Navigation im Wiki**

- [Navigation im Wiki](#page-37-0)
- [Visueller Editor und Quellcode](#page-73-0)
- **[Responsive Design](#page-43-0)**
- [Erweiterte Suche](#page-13-0)

### <span id="page-41-2"></span>**Seite erstellen und bearbeiten**

- [Neue Seite erstellen](#page-49-0)
- [Texte formatieren](#page-61-0)
- [Links einfügen](#page-31-0)
- [Bilder und Dateien einfügen](#page-7-0)

### <span id="page-41-3"></span>**Inhalte organisieren**

- [Kategorie zuordnen](#page-25-0)
- [Unterseiten im Wiki](#page-67-0)
- [Vorlage nutzen](#page-79-0)

### <span id="page-41-4"></span>**Werkzeuge**

**Hinweis:** Dieser Bereich ist noch in Arbeit.

### <span id="page-41-5"></span>**Dein Konto**

**Hinweis:** Dieser Bereich ist noch in Arbeit.

## <span id="page-41-6"></span>FAQ (Frequently Asked Questions)

In den FAQs finden sich häufig gestellten Fragen mit einer kurzen Erklärung und ggf. einem weiterführenden Link.

Bitte melde auch Wünsche dazu an den [Administrator (oe4vcc@oevsv.at)]

### <span id="page-41-7"></span>**Wie kann man Inhalte aus der Zwischenablage (Copy & Paste) ohne Formatierung in eine Wiki-Seite einfügen?**

#### <span id="page-42-0"></span>**Wie kann eine E-Mail-Adresse im Text eingefügt werden?**

Antwort: In der Quellcode-Bearbeitung mit [[mailto:info@oevsv.at|Empfängername]]

# <span id="page-43-0"></span>**2.3 Responsive Design**

[Versionsgeschichte interaktiv durchsuchen](https://wiki.oevsv.at) [VisuellWikitext](https://wiki.oevsv.at)

### **[Version vom 9. März 2021, 15:39 Uhr](#page-1-0) [\(Qu](#page-1-0) [Version vom 13. März 2021, 09:56 Uhr](#page-1-0) ([Q](#page-1-0) [uelltext anzeigen\)](#page-1-0)**

[OE1VCC](https://wiki.oevsv.at/wiki/Benutzerin:OE1VCC) ([Diskussion](https://wiki.oevsv.at/w/index.php?title=Benutzerin_Diskussion:OE1VCC&action=view) | [Beiträge\)](https://wiki.oevsv.at/wiki/Spezial:Beitr%C3%A4ge/OE1VCC) [Markierung](https://wiki.oevsv.at/wiki/Spezial:Markierungen): 2017-Quelltext-Bearbeitung [← Zum vorherigen Versionsunterschied](#page-1-0)

**[elltext anzeigen\)](#page-1-0)**

[OE1VCC](https://wiki.oevsv.at/wiki/Benutzerin:OE1VCC) [\(Diskussion](https://wiki.oevsv.at/w/index.php?title=Benutzerin_Diskussion:OE1VCC&action=view) | [Beiträge](https://wiki.oevsv.at/wiki/Spezial:Beitr%C3%A4ge/OE1VCC)) [Markierung:](https://wiki.oevsv.at/wiki/Spezial:Markierungen) 2017-Quelltext-Bearbeitung [Zum nächsten Versionsunterschied →](#page-1-0)

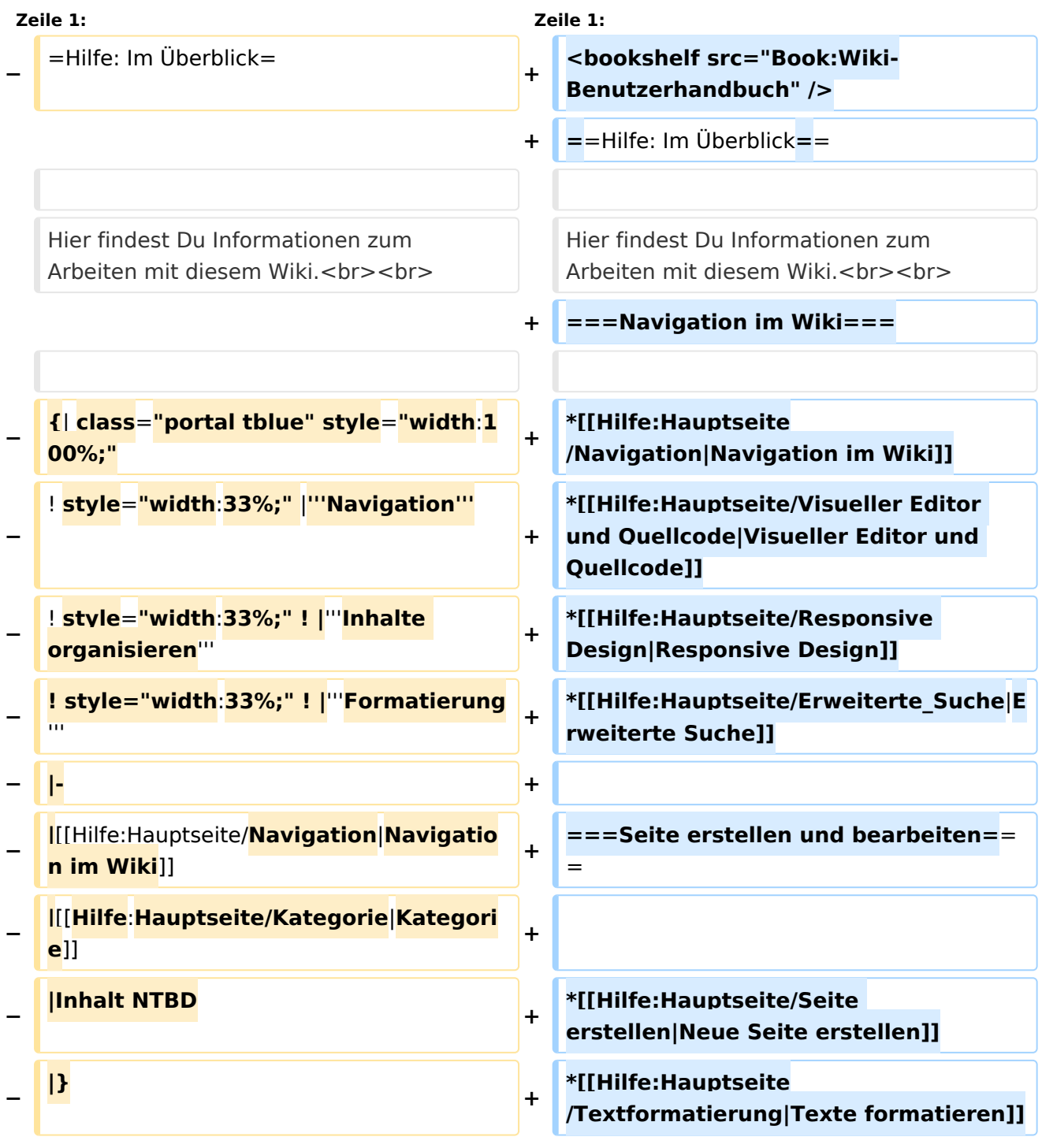

ר

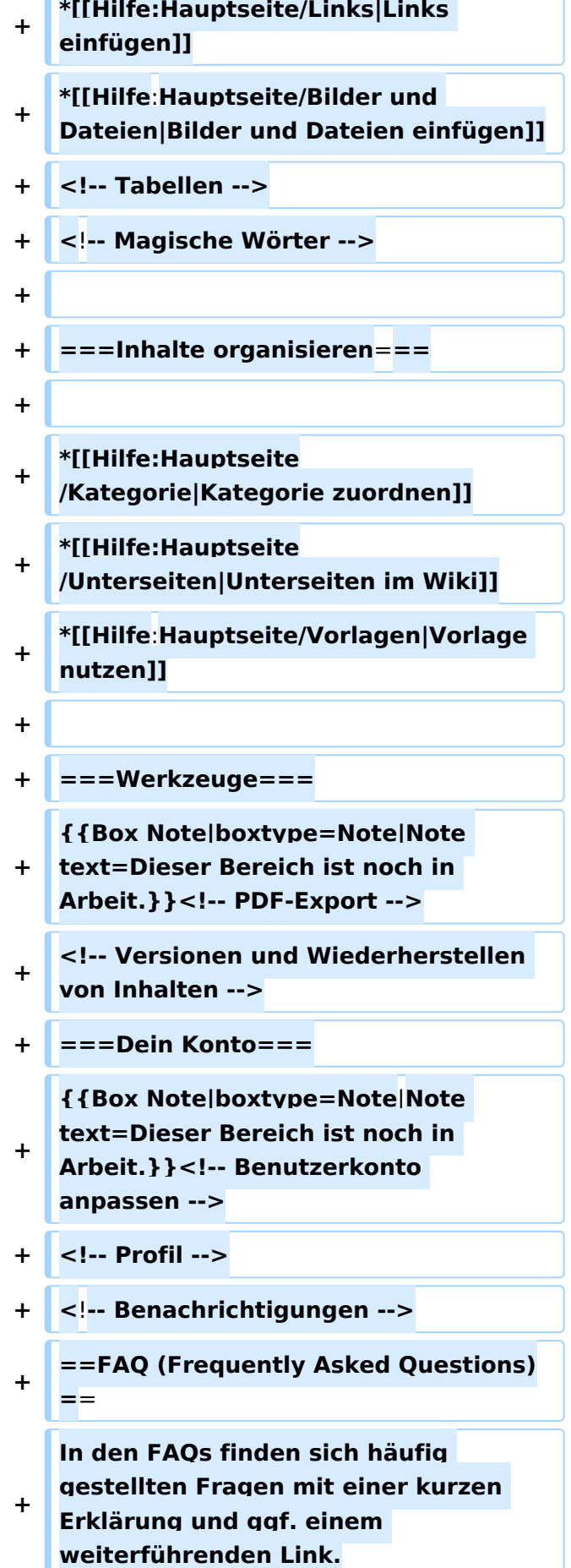

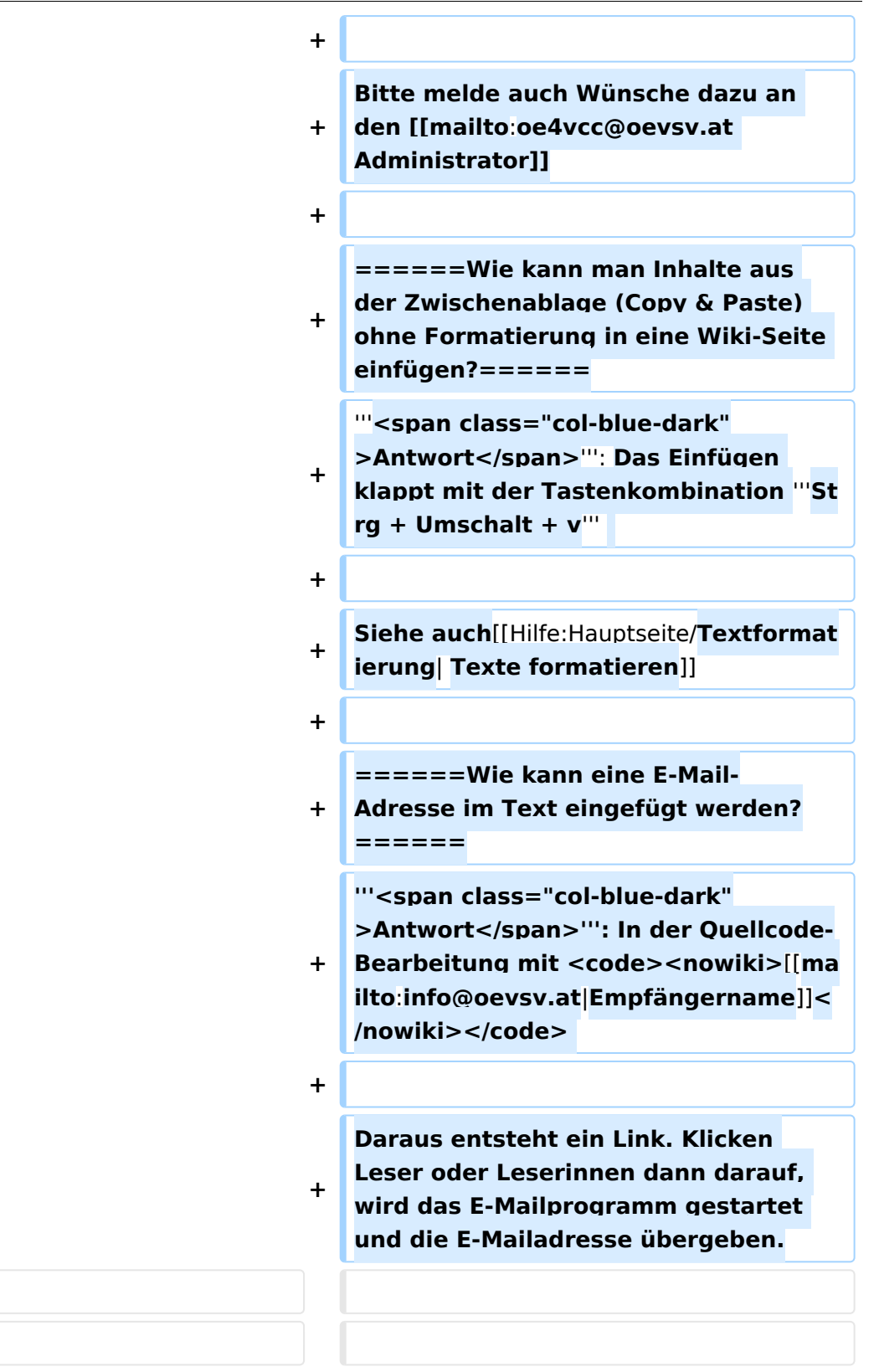

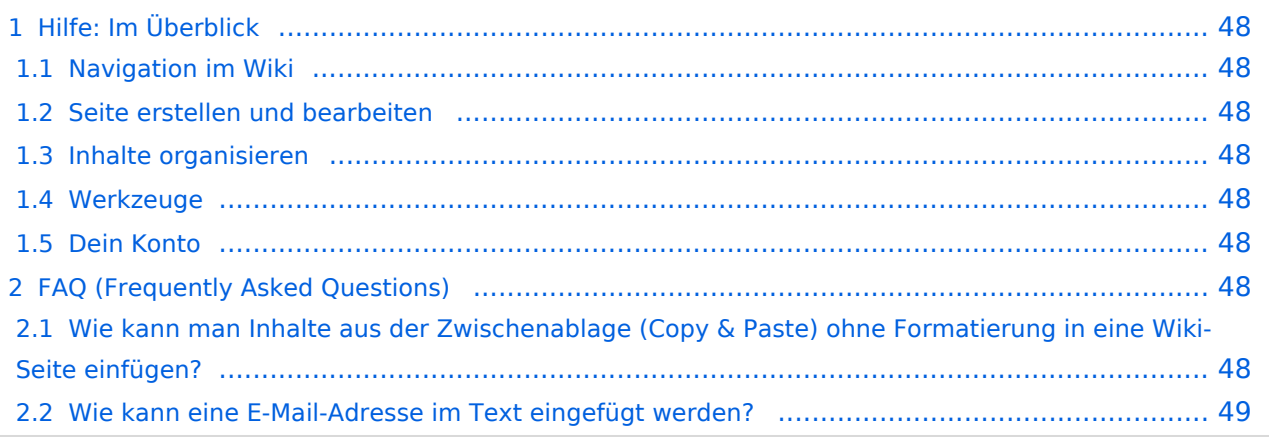

<span id="page-47-0"></span>Hier findest Du Informationen zum Arbeiten mit diesem Wiki.

### <span id="page-47-1"></span>**Navigation im Wiki**

- [Navigation im Wiki](#page-37-0)
- [Visueller Editor und Quellcode](#page-73-0)
- **[Responsive Design](#page-43-0)**
- [Erweiterte Suche](#page-13-0)

### <span id="page-47-2"></span>**Seite erstellen und bearbeiten**

- [Neue Seite erstellen](#page-49-0)
- [Texte formatieren](#page-61-0)
- [Links einfügen](#page-31-0)
- [Bilder und Dateien einfügen](#page-7-0)

### <span id="page-47-3"></span>**Inhalte organisieren**

- [Kategorie zuordnen](#page-25-0)
- [Unterseiten im Wiki](#page-67-0)
- [Vorlage nutzen](#page-79-0)

### <span id="page-47-4"></span>**Werkzeuge**

**Hinweis:** Dieser Bereich ist noch in Arbeit.

### <span id="page-47-5"></span>**Dein Konto**

**Hinweis:** Dieser Bereich ist noch in Arbeit.

## <span id="page-47-6"></span>FAQ (Frequently Asked Questions)

In den FAQs finden sich häufig gestellten Fragen mit einer kurzen Erklärung und ggf. einem weiterführenden Link.

Bitte melde auch Wünsche dazu an den [Administrator (oe4vcc@oevsv.at)]

### <span id="page-47-7"></span>**Wie kann man Inhalte aus der Zwischenablage (Copy & Paste) ohne Formatierung in eine Wiki-Seite einfügen?**

#### <span id="page-48-0"></span>**Wie kann eine E-Mail-Adresse im Text eingefügt werden?**

Antwort: In der Quellcode-Bearbeitung mit [[mailto:info@oevsv.at|Empfängername]]

# <span id="page-49-0"></span>**3 Seiten erstellen und bearbeiten**

[Versionsgeschichte interaktiv durchsuchen](https://wiki.oevsv.at) [VisuellWikitext](https://wiki.oevsv.at)

#### **[Version vom 9. März 2021, 15:39 Uhr](#page-1-0) [\(Qu](#page-1-0) [Version vom 13. März 2021, 09:56 Uhr](#page-1-0) ([Q](#page-1-0) [elltext anzeigen\)](#page-1-0)** [OE1VCC](https://wiki.oevsv.at/wiki/Benutzerin:OE1VCC) ([Diskussion](https://wiki.oevsv.at/w/index.php?title=Benutzerin_Diskussion:OE1VCC&action=view) | [Beiträge\)](https://wiki.oevsv.at/wiki/Spezial:Beitr%C3%A4ge/OE1VCC) [Markierung](https://wiki.oevsv.at/wiki/Spezial:Markierungen): 2017-Quelltext-Bearbeitung **[uelltext anzeigen\)](#page-1-0)** [OE1VCC](https://wiki.oevsv.at/wiki/Benutzerin:OE1VCC) [\(Diskussion](https://wiki.oevsv.at/w/index.php?title=Benutzerin_Diskussion:OE1VCC&action=view) | [Beiträge](https://wiki.oevsv.at/wiki/Spezial:Beitr%C3%A4ge/OE1VCC))

[← Zum vorherigen Versionsunterschied](#page-1-0)

[Markierung:](https://wiki.oevsv.at/wiki/Spezial:Markierungen) 2017-Quelltext-Bearbeitung [Zum nächsten Versionsunterschied →](#page-1-0)

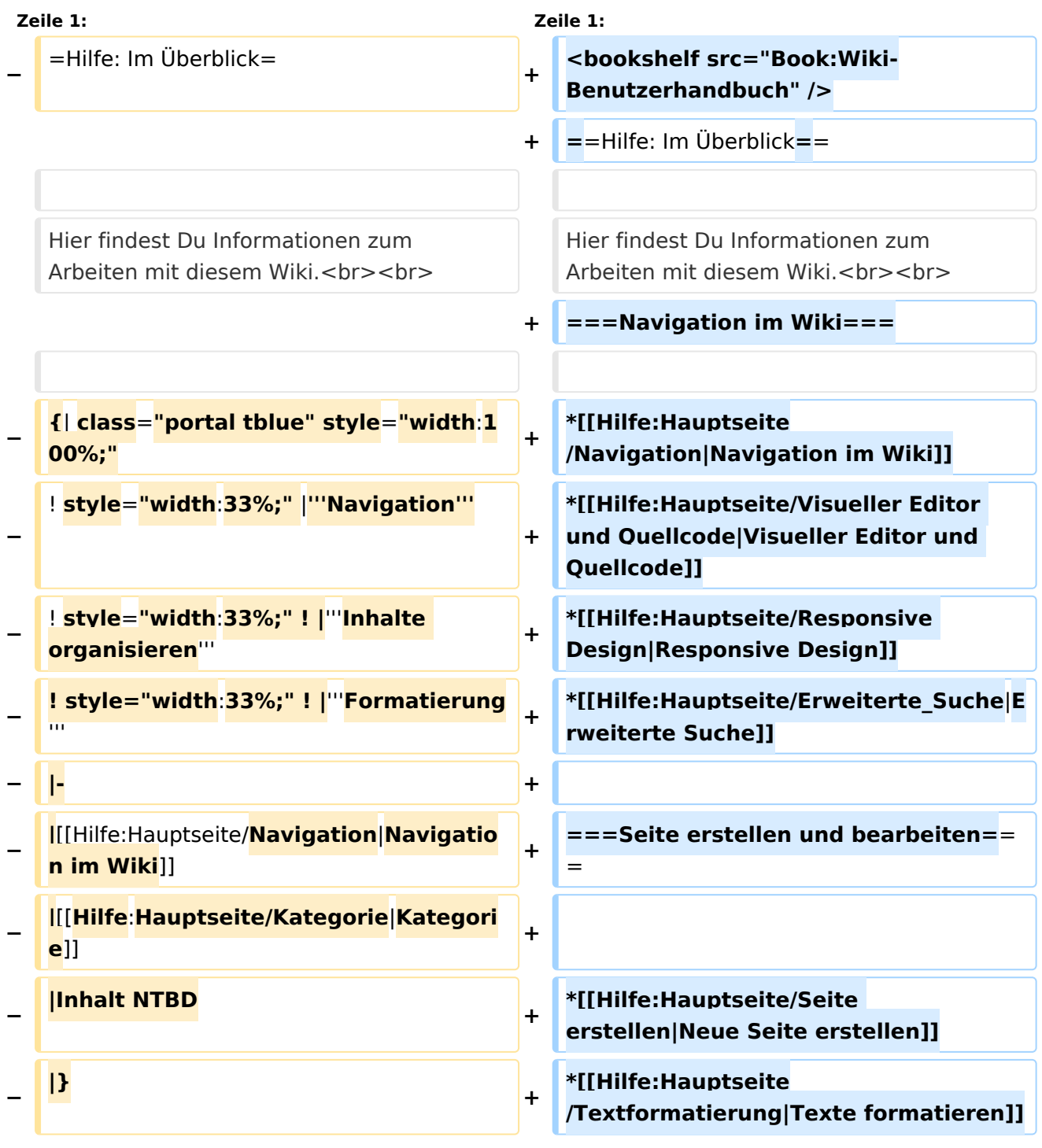

٦

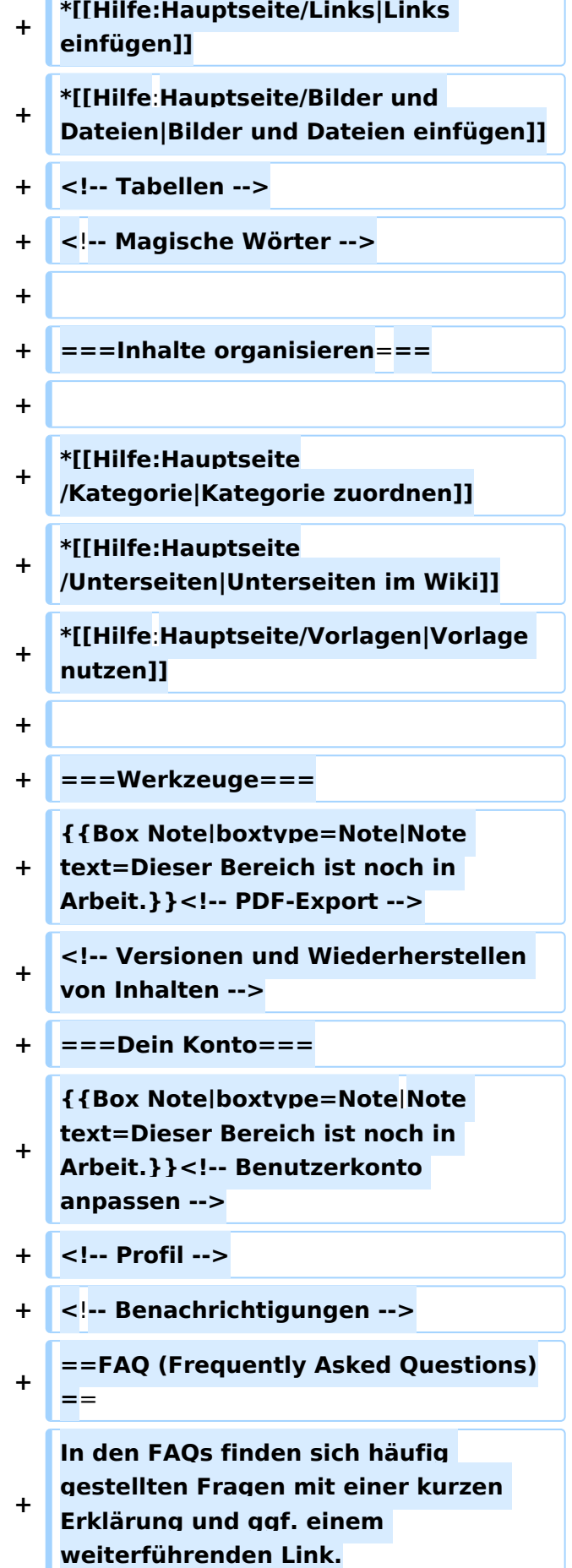

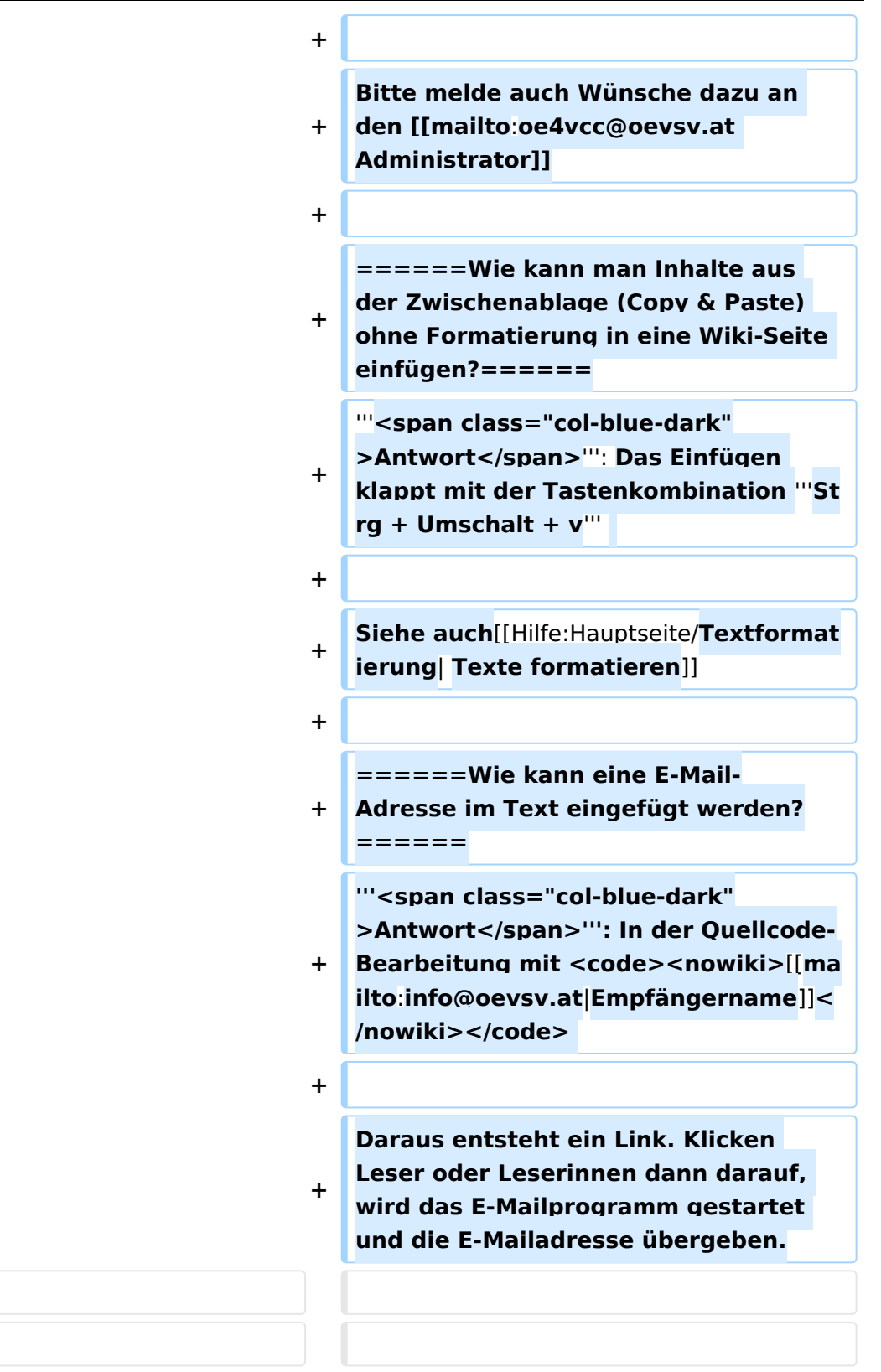

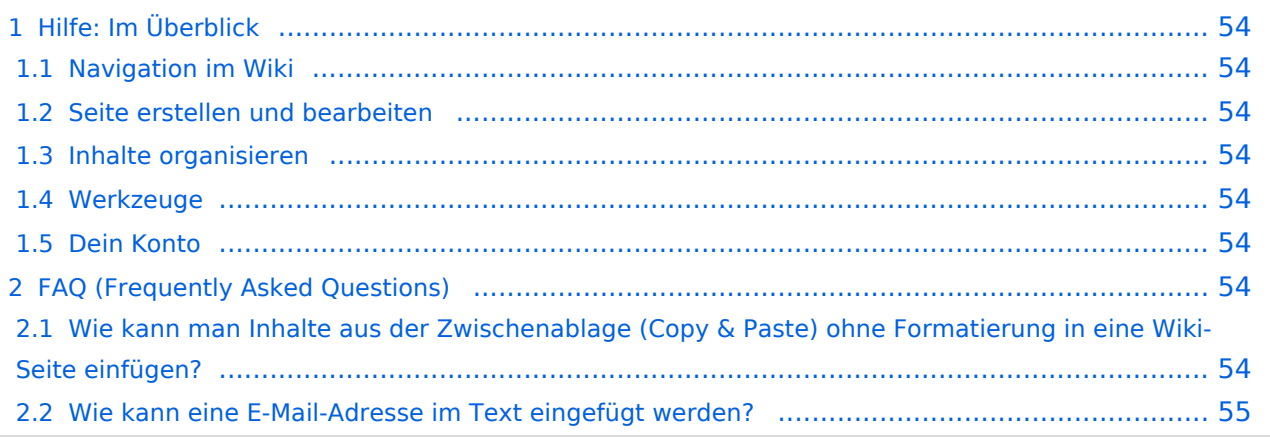

<span id="page-53-0"></span>Hier findest Du Informationen zum Arbeiten mit diesem Wiki.

### <span id="page-53-1"></span>**Navigation im Wiki**

- [Navigation im Wiki](#page-37-0)
- [Visueller Editor und Quellcode](#page-73-0)
- **[Responsive Design](#page-43-0)**
- [Erweiterte Suche](#page-13-0)

### <span id="page-53-2"></span>**Seite erstellen und bearbeiten**

- [Neue Seite erstellen](#page-49-0)
- [Texte formatieren](#page-61-0)
- [Links einfügen](#page-31-0)
- [Bilder und Dateien einfügen](#page-7-0)

### <span id="page-53-3"></span>**Inhalte organisieren**

- [Kategorie zuordnen](#page-25-0)
- [Unterseiten im Wiki](#page-67-0)
- [Vorlage nutzen](#page-79-0)

### <span id="page-53-4"></span>**Werkzeuge**

**Hinweis:** Dieser Bereich ist noch in Arbeit.

### <span id="page-53-5"></span>**Dein Konto**

**Hinweis:** Dieser Bereich ist noch in Arbeit.

## <span id="page-53-6"></span>FAQ (Frequently Asked Questions)

In den FAQs finden sich häufig gestellten Fragen mit einer kurzen Erklärung und ggf. einem weiterführenden Link.

Bitte melde auch Wünsche dazu an den [Administrator (oe4vcc@oevsv.at)]

### <span id="page-53-7"></span>**Wie kann man Inhalte aus der Zwischenablage (Copy & Paste) ohne Formatierung in eine Wiki-Seite einfügen?**

#### <span id="page-54-0"></span>**Wie kann eine E-Mail-Adresse im Text eingefügt werden?**

Antwort: In der Quellcode-Bearbeitung mit [[mailto:info@oevsv.at|Empfängername]]

# **3.1 Seitenlayout**

[Versionsgeschichte interaktiv durchsuchen](https://wiki.oevsv.at) [VisuellWikitext](https://wiki.oevsv.at)

### **[Version vom 9. März 2021, 15:39 Uhr](#page-1-0) [\(Qu](#page-1-0) [Version vom 13. März 2021, 09:56 Uhr](#page-1-0) ([Q](#page-1-0) [uelltext anzeigen\)](#page-1-0)**

[OE1VCC](https://wiki.oevsv.at/wiki/Benutzerin:OE1VCC) ([Diskussion](https://wiki.oevsv.at/w/index.php?title=Benutzerin_Diskussion:OE1VCC&action=view) | [Beiträge\)](https://wiki.oevsv.at/wiki/Spezial:Beitr%C3%A4ge/OE1VCC) [Markierung](https://wiki.oevsv.at/wiki/Spezial:Markierungen): 2017-Quelltext-Bearbeitung [← Zum vorherigen Versionsunterschied](#page-1-0)

**[elltext anzeigen\)](#page-1-0)**

[OE1VCC](https://wiki.oevsv.at/wiki/Benutzerin:OE1VCC) [\(Diskussion](https://wiki.oevsv.at/w/index.php?title=Benutzerin_Diskussion:OE1VCC&action=view) | [Beiträge](https://wiki.oevsv.at/wiki/Spezial:Beitr%C3%A4ge/OE1VCC)) [Markierung:](https://wiki.oevsv.at/wiki/Spezial:Markierungen) 2017-Quelltext-Bearbeitung [Zum nächsten Versionsunterschied →](#page-1-0)

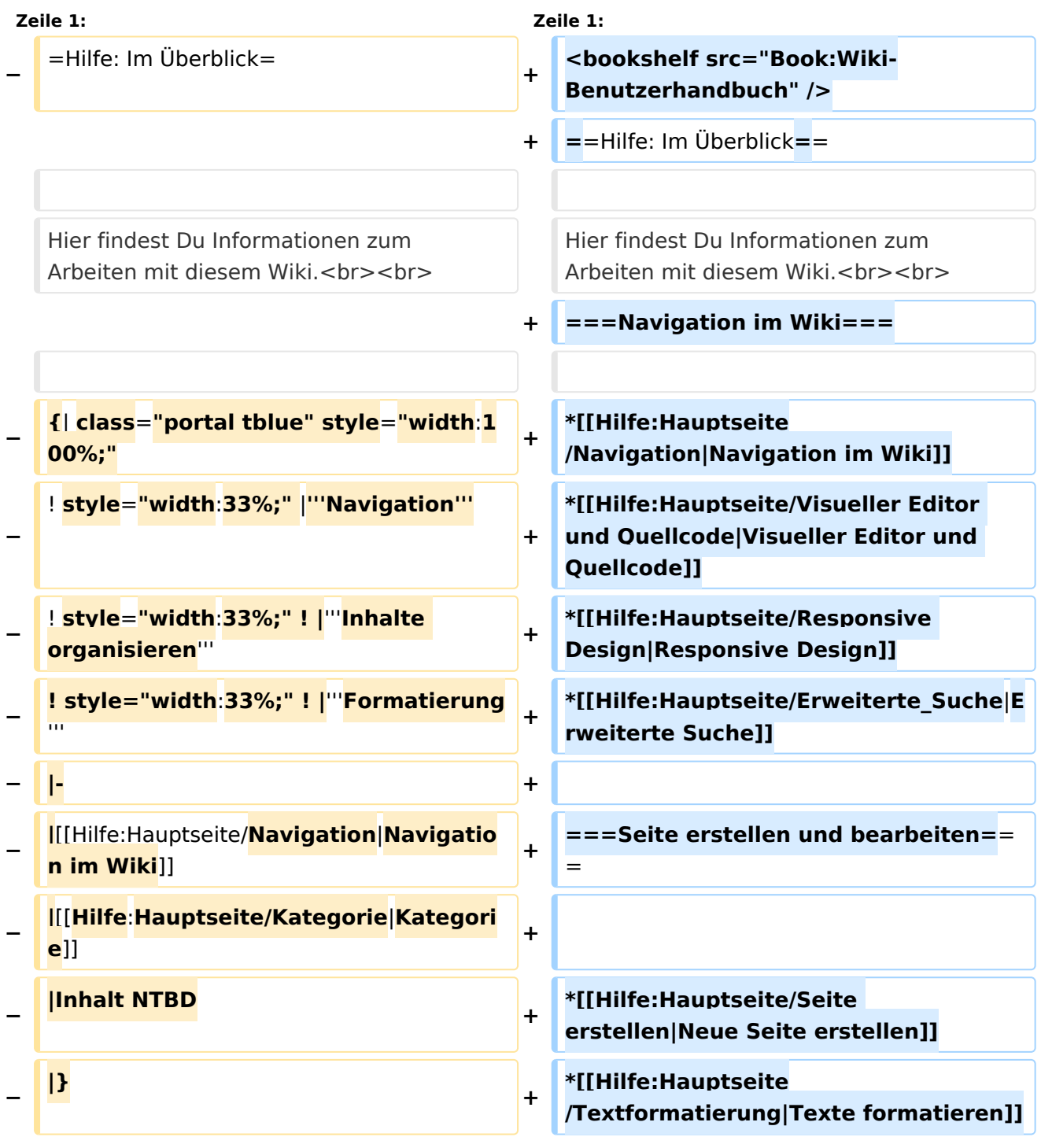

٦

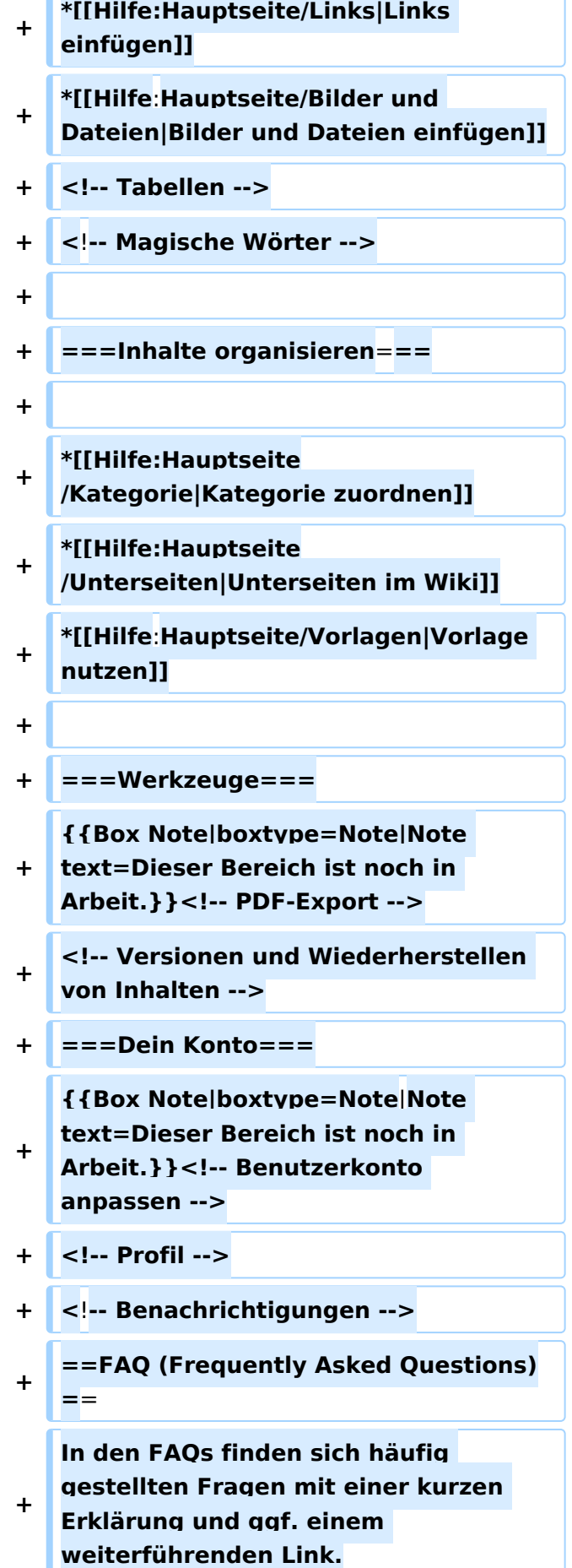

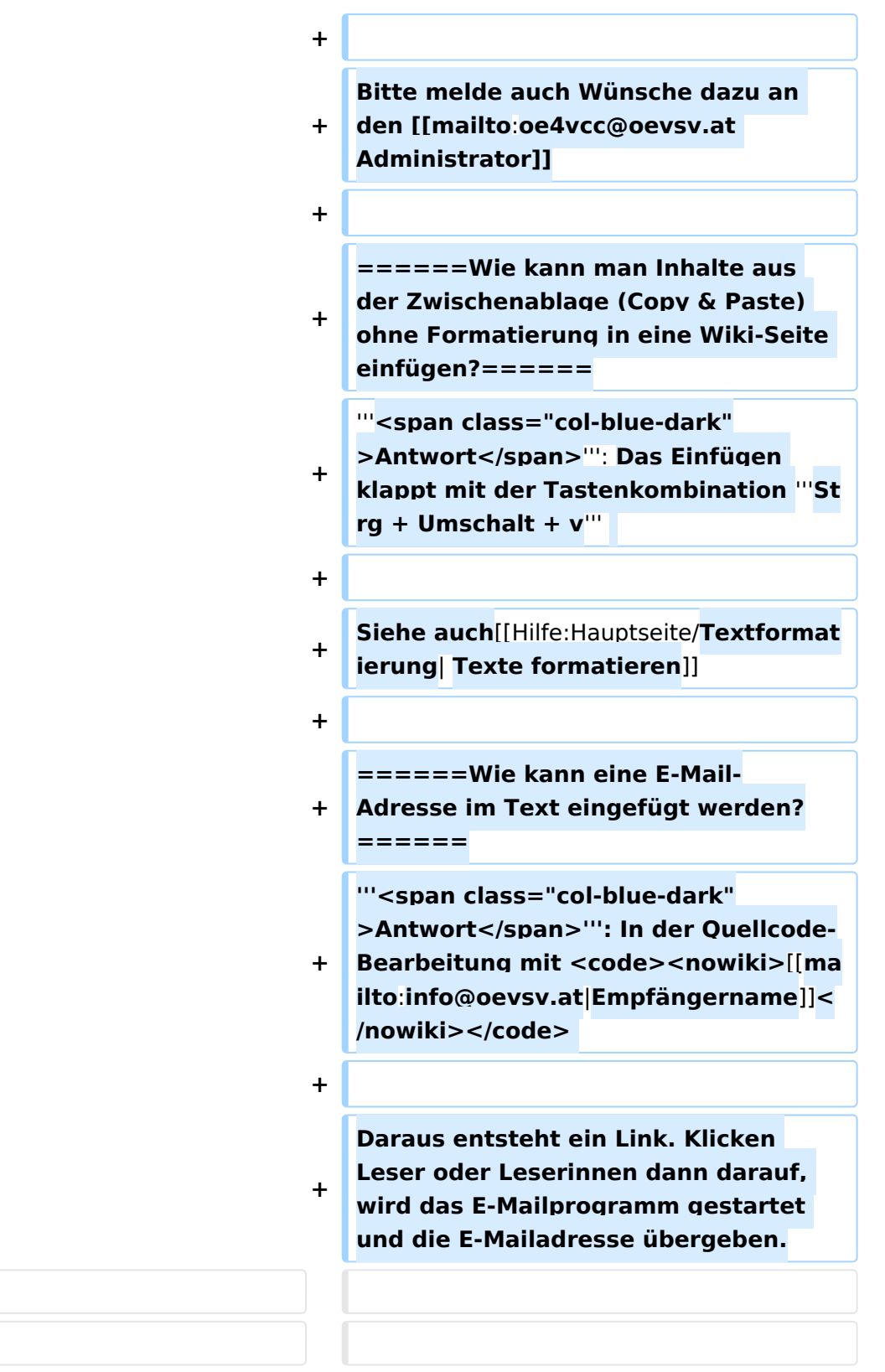

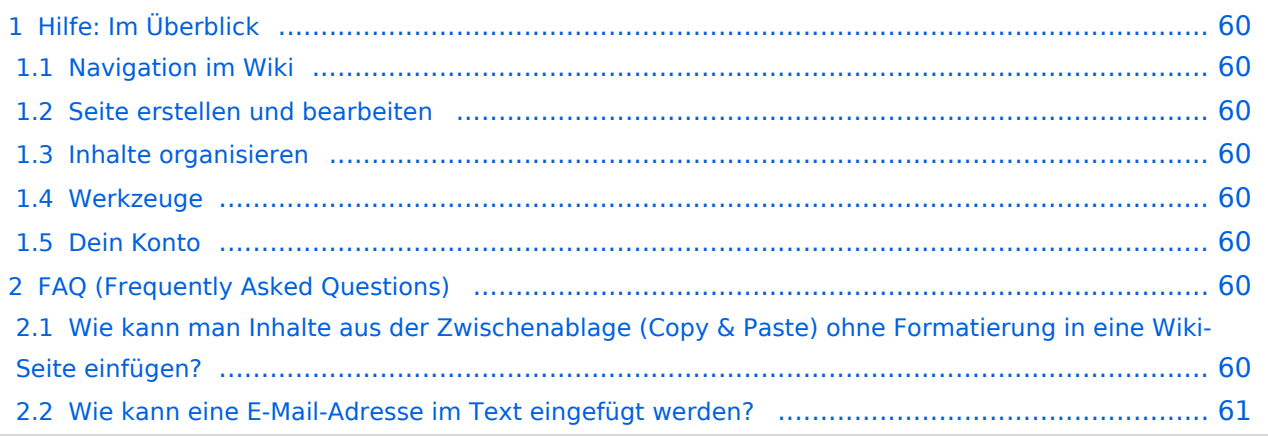

<span id="page-59-0"></span>Hier findest Du Informationen zum Arbeiten mit diesem Wiki.

### <span id="page-59-1"></span>**Navigation im Wiki**

- [Navigation im Wiki](#page-37-0)
- [Visueller Editor und Quellcode](#page-73-0)
- **[Responsive Design](#page-43-0)**
- [Erweiterte Suche](#page-13-0)

### <span id="page-59-2"></span>**Seite erstellen und bearbeiten**

- [Neue Seite erstellen](#page-49-0)
- [Texte formatieren](#page-61-0)
- [Links einfügen](#page-31-0)
- [Bilder und Dateien einfügen](#page-7-0)

### <span id="page-59-3"></span>**Inhalte organisieren**

- [Kategorie zuordnen](#page-25-0)
- [Unterseiten im Wiki](#page-67-0)
- [Vorlage nutzen](#page-79-0)

### <span id="page-59-4"></span>**Werkzeuge**

**Hinweis:** Dieser Bereich ist noch in Arbeit.

### <span id="page-59-5"></span>**Dein Konto**

**Hinweis:** Dieser Bereich ist noch in Arbeit.

## <span id="page-59-6"></span>FAQ (Frequently Asked Questions)

In den FAQs finden sich häufig gestellten Fragen mit einer kurzen Erklärung und ggf. einem weiterführenden Link.

Bitte melde auch Wünsche dazu an den [Administrator (oe4vcc@oevsv.at)]

### <span id="page-59-7"></span>**Wie kann man Inhalte aus der Zwischenablage (Copy & Paste) ohne Formatierung in eine Wiki-Seite einfügen?**

#### <span id="page-60-0"></span>**Wie kann eine E-Mail-Adresse im Text eingefügt werden?**

Antwort: In der Quellcode-Bearbeitung mit [[mailto:info@oevsv.at|Empfängername]]

# <span id="page-61-0"></span>**3.2 Texte formatieren**

[Versionsgeschichte interaktiv durchsuchen](https://wiki.oevsv.at) [VisuellWikitext](https://wiki.oevsv.at)

### **[Version vom 9. März 2021, 15:39 Uhr](#page-1-0) [\(Qu](#page-1-0) [Version vom 13. März 2021, 09:56 Uhr](#page-1-0) ([Q](#page-1-0) [uelltext anzeigen\)](#page-1-0)**

[OE1VCC](https://wiki.oevsv.at/wiki/Benutzerin:OE1VCC) ([Diskussion](https://wiki.oevsv.at/w/index.php?title=Benutzerin_Diskussion:OE1VCC&action=view) | [Beiträge\)](https://wiki.oevsv.at/wiki/Spezial:Beitr%C3%A4ge/OE1VCC) [Markierung](https://wiki.oevsv.at/wiki/Spezial:Markierungen): 2017-Quelltext-Bearbeitung [← Zum vorherigen Versionsunterschied](#page-1-0)

**[elltext anzeigen\)](#page-1-0)**

[OE1VCC](https://wiki.oevsv.at/wiki/Benutzerin:OE1VCC) [\(Diskussion](https://wiki.oevsv.at/w/index.php?title=Benutzerin_Diskussion:OE1VCC&action=view) | [Beiträge](https://wiki.oevsv.at/wiki/Spezial:Beitr%C3%A4ge/OE1VCC)) [Markierung:](https://wiki.oevsv.at/wiki/Spezial:Markierungen) 2017-Quelltext-Bearbeitung [Zum nächsten Versionsunterschied →](#page-1-0)

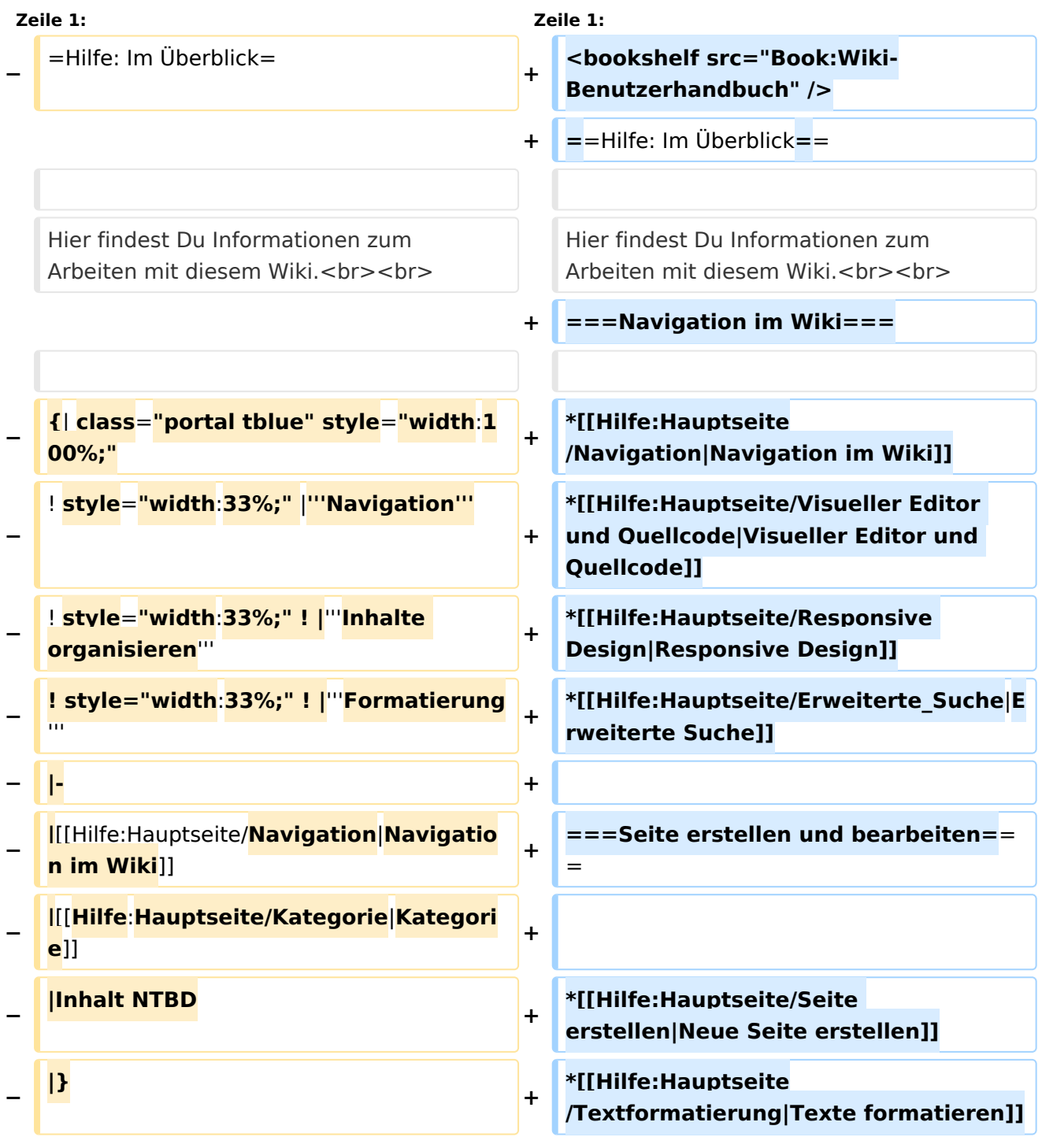

٦

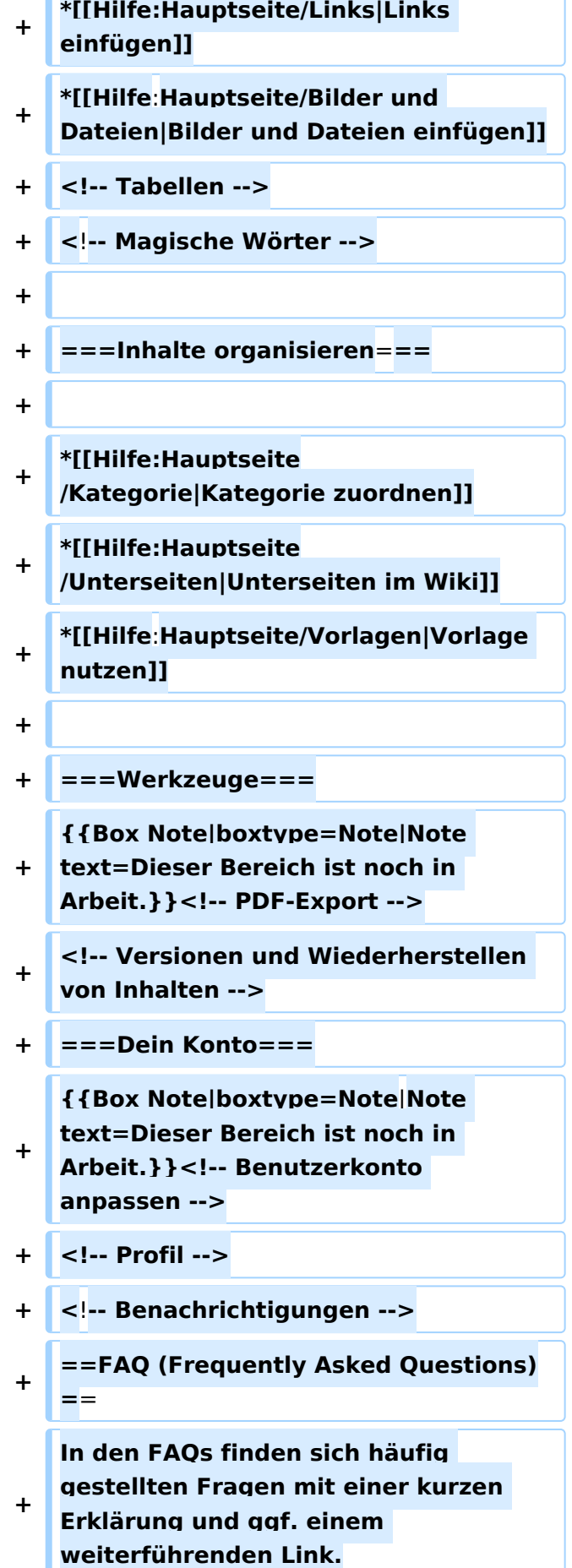

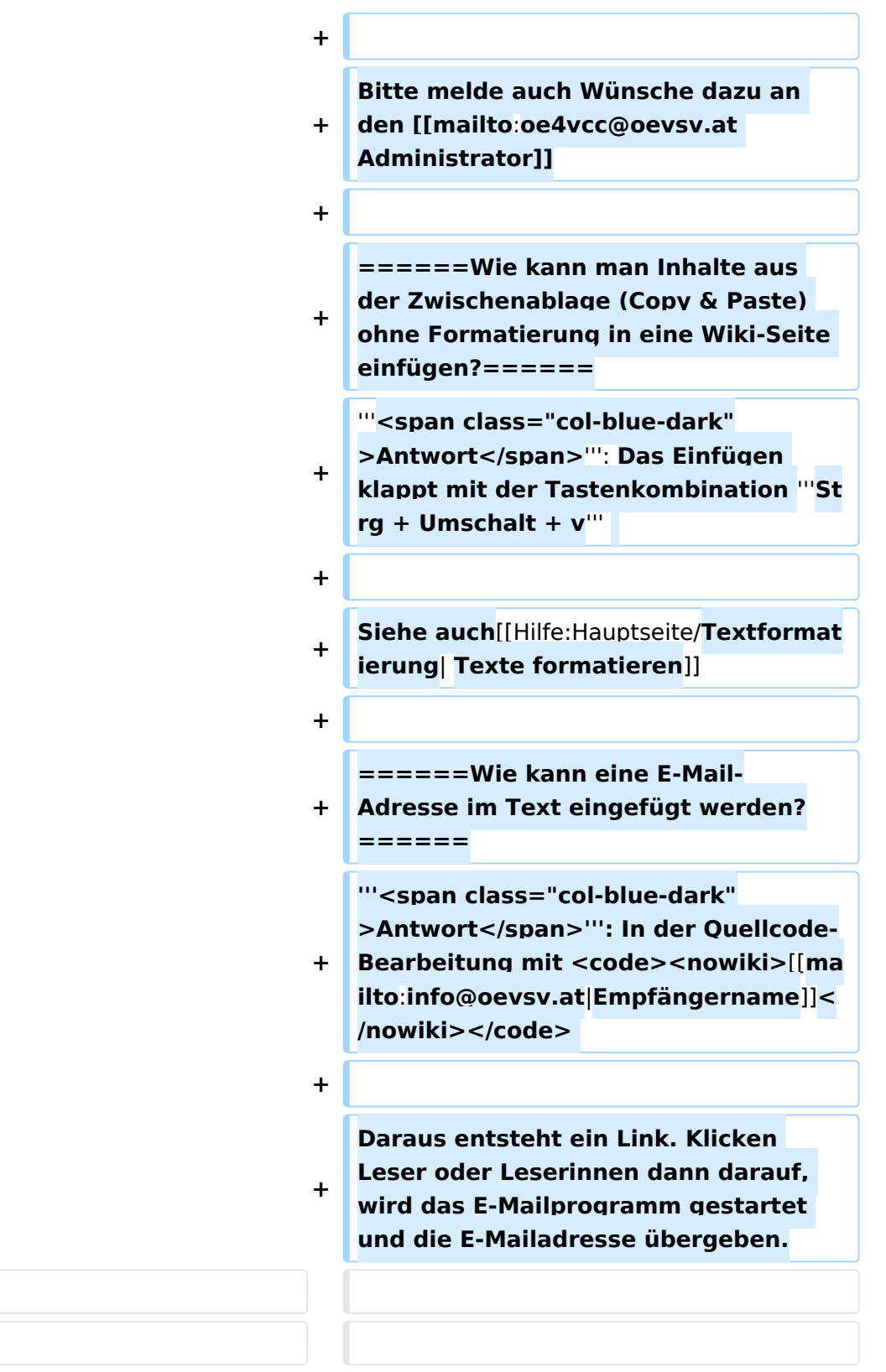

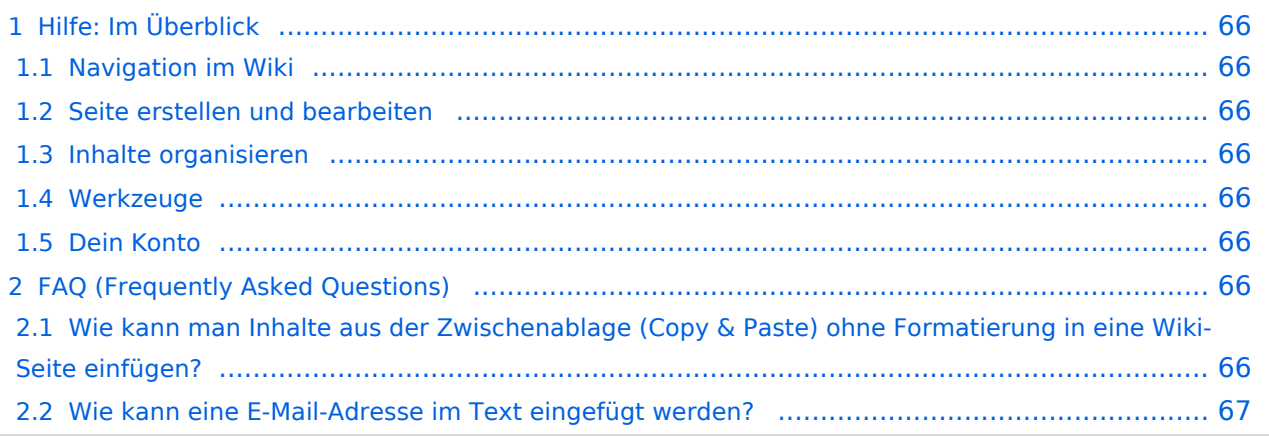

<span id="page-65-0"></span>Hier findest Du Informationen zum Arbeiten mit diesem Wiki.

### <span id="page-65-1"></span>**Navigation im Wiki**

- [Navigation im Wiki](#page-37-0)
- [Visueller Editor und Quellcode](#page-73-0)
- **[Responsive Design](#page-43-0)**
- [Erweiterte Suche](#page-13-0)

### <span id="page-65-2"></span>**Seite erstellen und bearbeiten**

- [Neue Seite erstellen](#page-49-0)
- [Texte formatieren](#page-61-0)
- [Links einfügen](#page-31-0)
- [Bilder und Dateien einfügen](#page-7-0)

### <span id="page-65-3"></span>**Inhalte organisieren**

- [Kategorie zuordnen](#page-25-0)
- [Unterseiten im Wiki](#page-67-0)
- [Vorlage nutzen](#page-79-0)

### <span id="page-65-4"></span>**Werkzeuge**

**Hinweis:** Dieser Bereich ist noch in Arbeit.

### <span id="page-65-5"></span>**Dein Konto**

**Hinweis:** Dieser Bereich ist noch in Arbeit.

## <span id="page-65-6"></span>FAQ (Frequently Asked Questions)

In den FAQs finden sich häufig gestellten Fragen mit einer kurzen Erklärung und ggf. einem weiterführenden Link.

Bitte melde auch Wünsche dazu an den [Administrator (oe4vcc@oevsv.at)]

### <span id="page-65-7"></span>**Wie kann man Inhalte aus der Zwischenablage (Copy & Paste) ohne Formatierung in eine Wiki-Seite einfügen?**

#### <span id="page-66-0"></span>**Wie kann eine E-Mail-Adresse im Text eingefügt werden?**

Antwort: In der Quellcode-Bearbeitung mit [[mailto:info@oevsv.at|Empfängername]]

# <span id="page-67-0"></span>**3.6 Unterseiten im Wiki**

[Versionsgeschichte interaktiv durchsuchen](https://wiki.oevsv.at) [VisuellWikitext](https://wiki.oevsv.at)

### **[Version vom 9. März 2021, 15:39 Uhr](#page-1-0) [\(Qu](#page-1-0) [Version vom 13. März 2021, 09:56 Uhr](#page-1-0) ([Q](#page-1-0) [uelltext anzeigen\)](#page-1-0)**

[OE1VCC](https://wiki.oevsv.at/wiki/Benutzerin:OE1VCC) ([Diskussion](https://wiki.oevsv.at/w/index.php?title=Benutzerin_Diskussion:OE1VCC&action=view) | [Beiträge\)](https://wiki.oevsv.at/wiki/Spezial:Beitr%C3%A4ge/OE1VCC) [Markierung](https://wiki.oevsv.at/wiki/Spezial:Markierungen): 2017-Quelltext-Bearbeitung [← Zum vorherigen Versionsunterschied](#page-1-0)

**[elltext anzeigen\)](#page-1-0)**

[OE1VCC](https://wiki.oevsv.at/wiki/Benutzerin:OE1VCC) [\(Diskussion](https://wiki.oevsv.at/w/index.php?title=Benutzerin_Diskussion:OE1VCC&action=view) | [Beiträge](https://wiki.oevsv.at/wiki/Spezial:Beitr%C3%A4ge/OE1VCC)) [Markierung:](https://wiki.oevsv.at/wiki/Spezial:Markierungen) 2017-Quelltext-Bearbeitung [Zum nächsten Versionsunterschied →](#page-1-0)

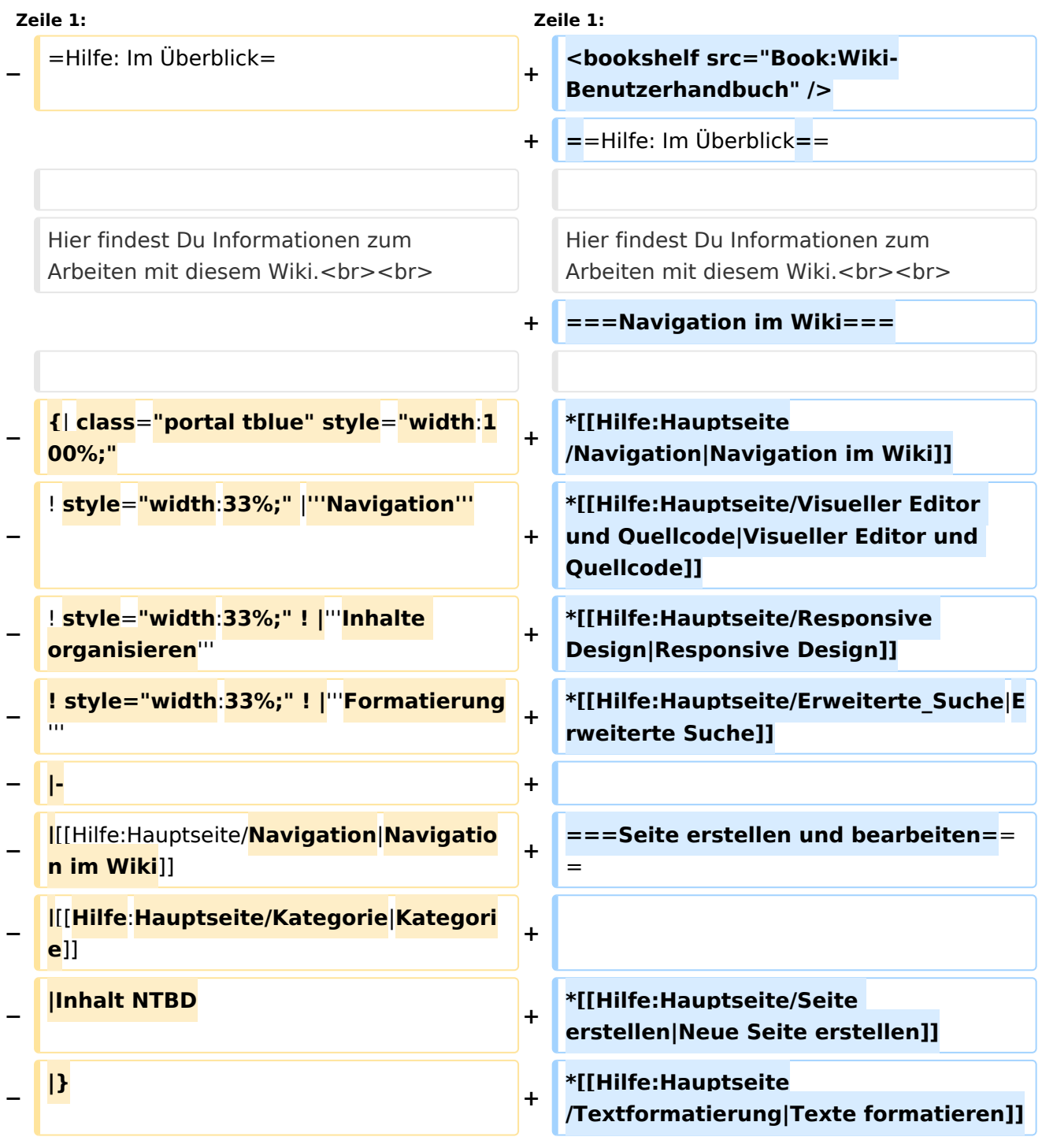

ר

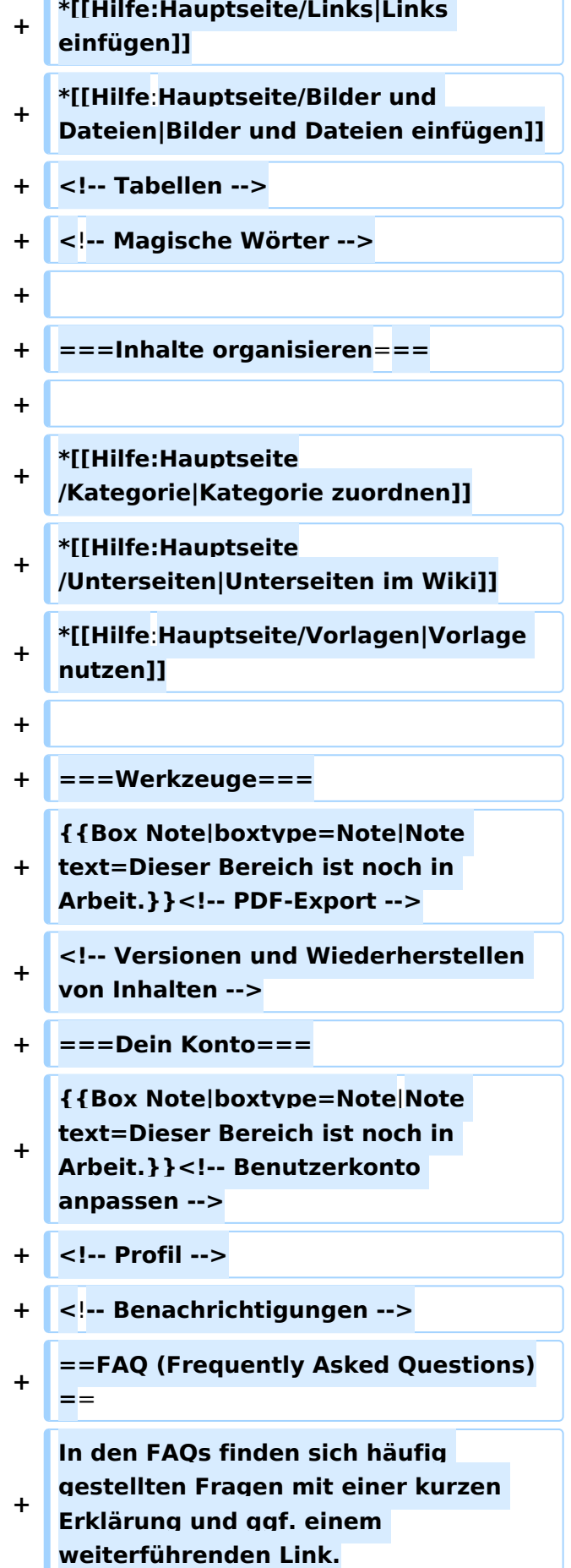

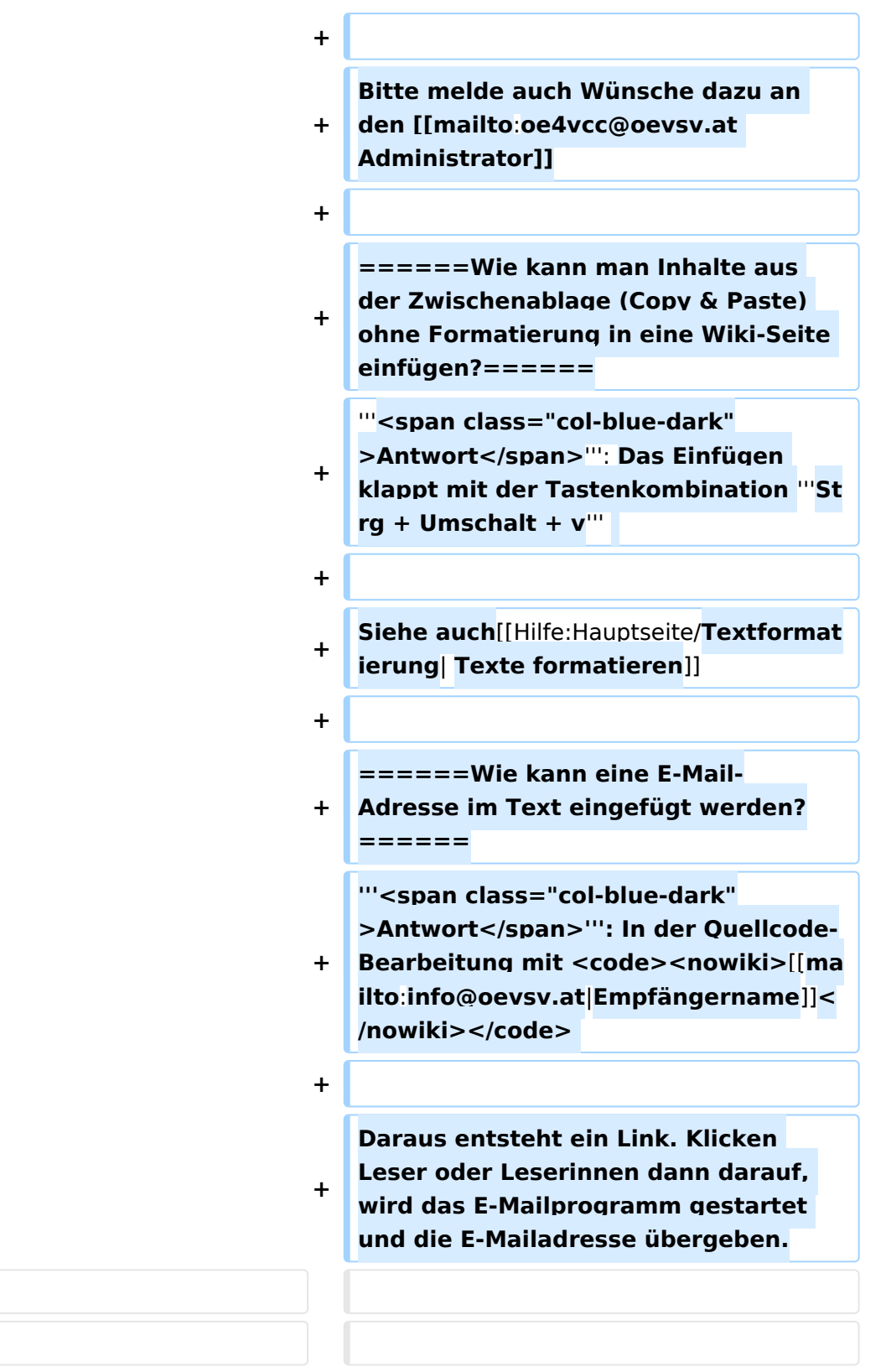

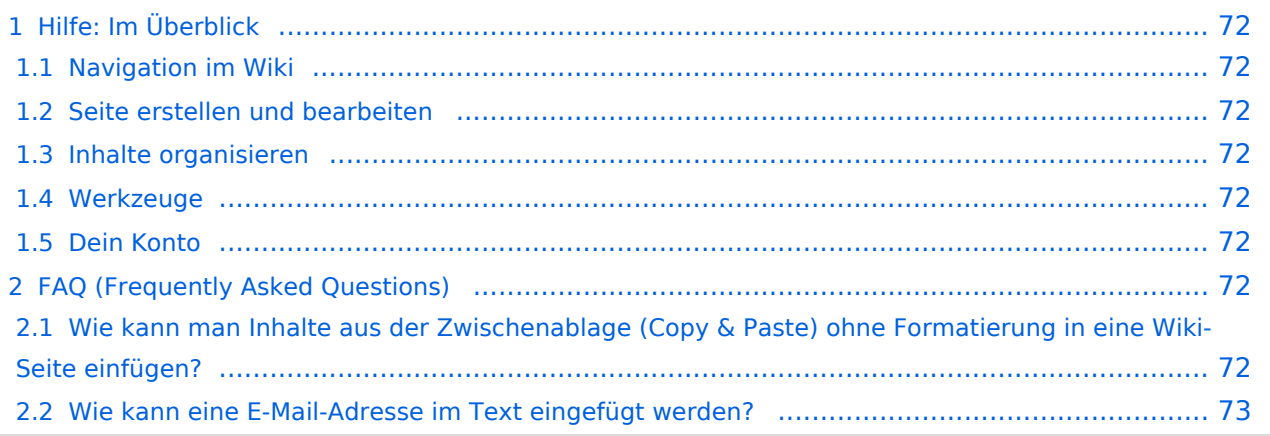

<span id="page-71-0"></span>Hier findest Du Informationen zum Arbeiten mit diesem Wiki.

### <span id="page-71-1"></span>**Navigation im Wiki**

- [Navigation im Wiki](#page-37-0)
- [Visueller Editor und Quellcode](#page-73-0)
- **[Responsive Design](#page-43-0)**
- [Erweiterte Suche](#page-13-0)

### <span id="page-71-2"></span>**Seite erstellen und bearbeiten**

- [Neue Seite erstellen](#page-49-0)
- [Texte formatieren](#page-61-0)
- [Links einfügen](#page-31-0)
- [Bilder und Dateien einfügen](#page-7-0)

### <span id="page-71-3"></span>**Inhalte organisieren**

- [Kategorie zuordnen](#page-25-0)
- [Unterseiten im Wiki](#page-67-0)
- [Vorlage nutzen](#page-79-0)

### <span id="page-71-4"></span>**Werkzeuge**

**Hinweis:** Dieser Bereich ist noch in Arbeit.

### <span id="page-71-5"></span>**Dein Konto**

**Hinweis:** Dieser Bereich ist noch in Arbeit.

## <span id="page-71-6"></span>FAQ (Frequently Asked Questions)

In den FAQs finden sich häufig gestellten Fragen mit einer kurzen Erklärung und ggf. einem weiterführenden Link.

Bitte melde auch Wünsche dazu an den [Administrator (oe4vcc@oevsv.at)]

### <span id="page-71-7"></span>**Wie kann man Inhalte aus der Zwischenablage (Copy & Paste) ohne Formatierung in eine Wiki-Seite einfügen?**
#### Siehe auch [Texte formatieren](#page-61-0)

#### **Wie kann eine E-Mail-Adresse im Text eingefügt werden?**

Antwort: In der Quellcode-Bearbeitung mit [[mailto:info@oevsv.at|Empfängername]]

Daraus entsteht ein Link. Klicken Leser oder Leserinnen dann darauf, wird das E-Mailprogramm gestartet und die E-Mailadresse übergeben.

# <span id="page-73-0"></span>**2.2 Visueller Editor und Quellcode**

[Versionsgeschichte interaktiv durchsuchen](https://wiki.oevsv.at) [VisuellWikitext](https://wiki.oevsv.at)

#### **[Version vom 9. März 2021, 15:39 Uhr](#page-1-0) [\(Qu](#page-1-0) [Version vom 13. März 2021, 09:56 Uhr](#page-1-0) ([Q](#page-1-0) [elltext anzeigen\)](#page-1-0)** [OE1VCC](https://wiki.oevsv.at/wiki/Benutzerin:OE1VCC) ([Diskussion](https://wiki.oevsv.at/w/index.php?title=Benutzerin_Diskussion:OE1VCC&action=view) | [Beiträge\)](https://wiki.oevsv.at/wiki/Spezial:Beitr%C3%A4ge/OE1VCC) [Markierung](https://wiki.oevsv.at/wiki/Spezial:Markierungen): 2017-Quelltext-Bearbeitung **[uelltext anzeigen\)](#page-1-0)** [OE1VCC](https://wiki.oevsv.at/wiki/Benutzerin:OE1VCC) [\(Diskussion](https://wiki.oevsv.at/w/index.php?title=Benutzerin_Diskussion:OE1VCC&action=view) | [Beiträge](https://wiki.oevsv.at/wiki/Spezial:Beitr%C3%A4ge/OE1VCC)) [Markierung:](https://wiki.oevsv.at/wiki/Spezial:Markierungen) 2017-Quelltext-Bearbeitung [Zum nächsten Versionsunterschied →](#page-1-0)

[← Zum vorherigen Versionsunterschied](#page-1-0)

(12 dazwischenliegende Versionen desselben Benutzers werden nicht angezeigt) **Zeile 1: Zeile 1: −**  $=$ Hilfe: Im Überblick $=$ **+ <bookshelf src="Book:Wiki-Benutzerhandbuch" /> + =**=Hilfe: Im Überblick**=**= Hier findest Du Informationen zum Arbeiten mit diesem Wiki.<br><br> Hier findest Du Informationen zum Arbeiten mit diesem Wiki.<br><br> **+ ===Navigation im Wiki=== − {**| **class**=**"portal tblue" style**=**"width**:**1 00%;" + \*[[Hilfe:Hauptseite /Navigation|Navigation im Wiki]] −** ! **style**=**"width**:**33%;"** |**'''Navigation''' + \*[[Hilfe:Hauptseite/Visueller Editor und Quellcode|Visueller Editor und Quellcode]] −** ! **style**=**"width**:**33%;" ! |**'''**Inhalte organisieren**''' **+ \*[[Hilfe:Hauptseite/Responsive Design|Responsive Design]] − ! style="width**:**33%;" ! |**'''**Formatierung** '''' **+ \*[[Hilfe:Hauptseite/Erweiterte\_Suche**|**E rweiterte Suche]] − |- + − |**[[Hilfe:Hauptseite/**Navigation**|**Navigatio n im Wiki**]] **<sup>+</sup> ===Seite erstellen und bearbeiten=**=  $=$ **− |**[[**Hilfe**:**Hauptseite/Kategorie**|**Kategori <sup>e</sup>**]] **<sup>+</sup> − |Inhalt NTBD + \*[[Hilfe:Hauptseite/Seite erstellen|Neue Seite erstellen]] − |} + \*[[Hilfe:Hauptseite /Textformatierung|Texte formatieren]]**

٦

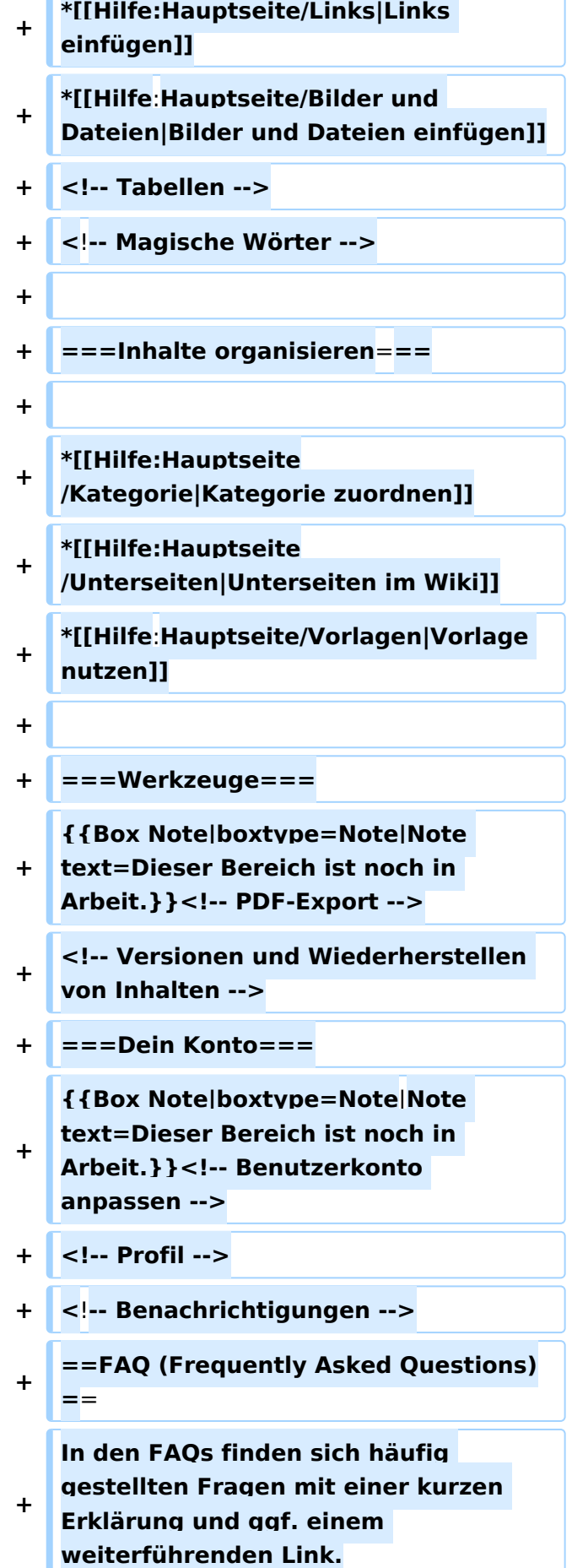

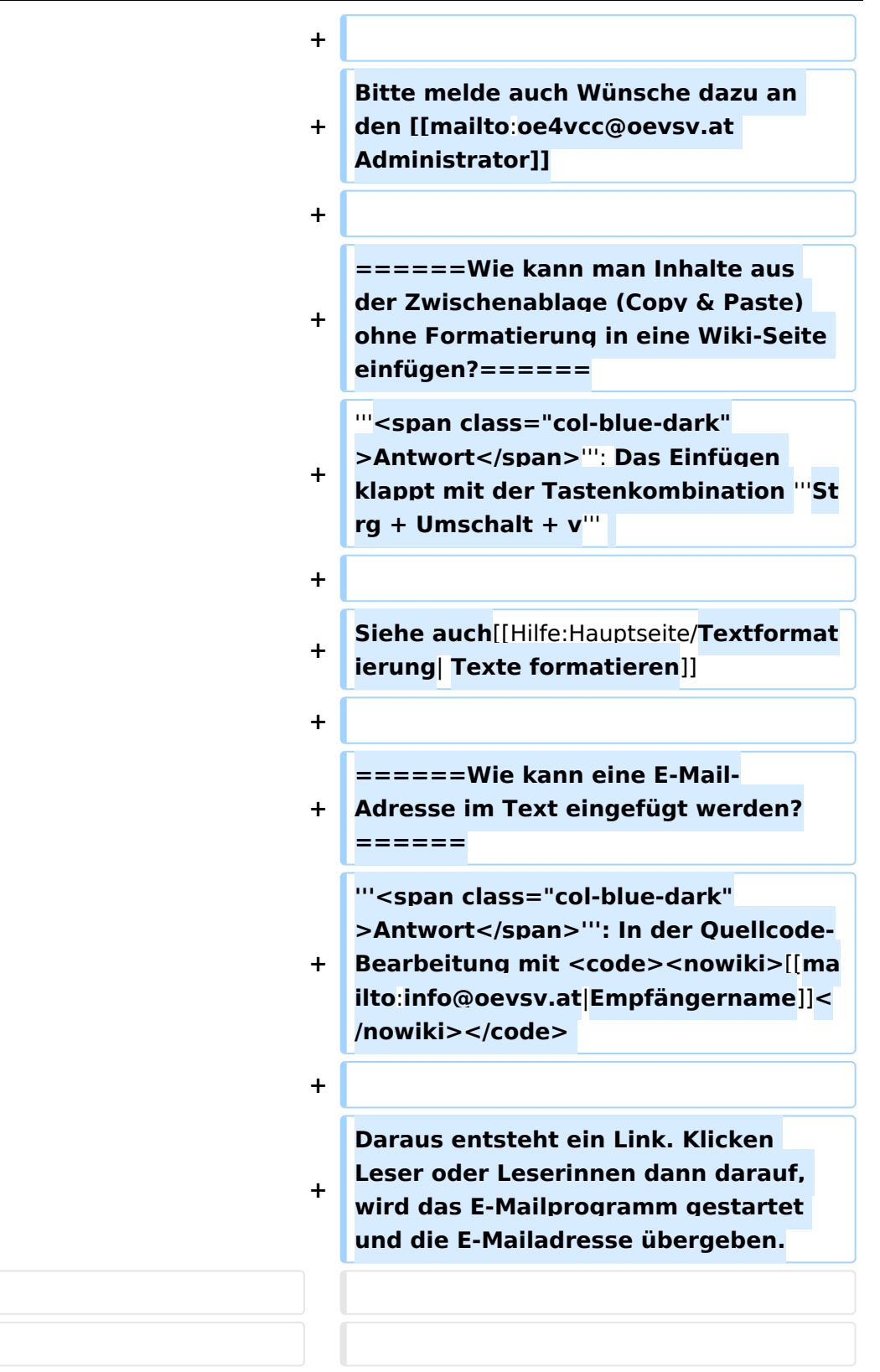

# Version vom 13. März 2021, 09:56 Uhr

# Inhaltsverzeichnis

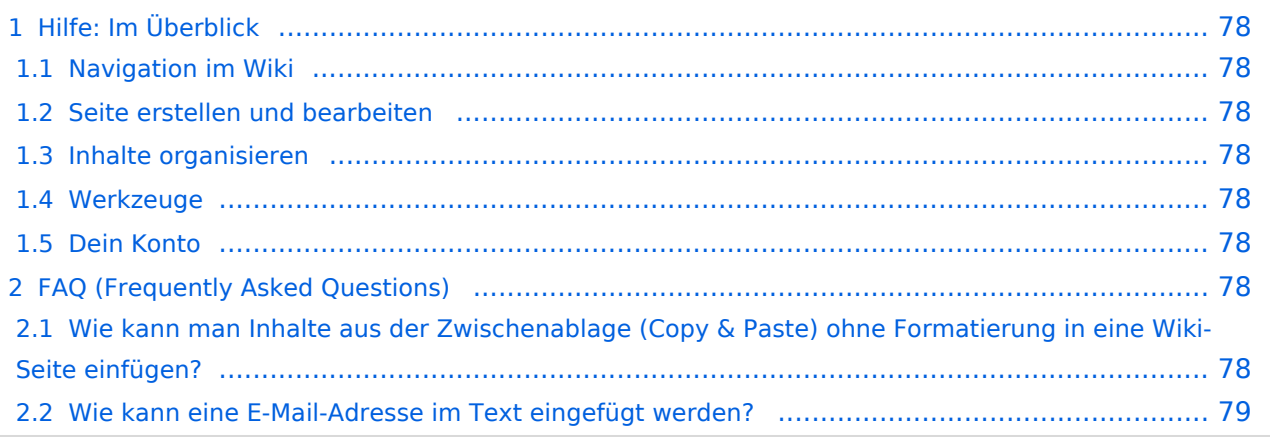

# <span id="page-77-0"></span>Hilfe: Im Überblick

Hier findest Du Informationen zum Arbeiten mit diesem Wiki.

### <span id="page-77-1"></span>**Navigation im Wiki**

- [Navigation im Wiki](#page-37-0)
- [Visueller Editor und Quellcode](#page-73-0)
- **[Responsive Design](#page-43-0)**
- [Erweiterte Suche](#page-13-0)

### <span id="page-77-2"></span>**Seite erstellen und bearbeiten**

- [Neue Seite erstellen](#page-49-0)
- [Texte formatieren](#page-61-0)
- [Links einfügen](#page-31-0)
- [Bilder und Dateien einfügen](#page-7-0)

### <span id="page-77-3"></span>**Inhalte organisieren**

- [Kategorie zuordnen](#page-25-0)
- [Unterseiten im Wiki](#page-67-0)
- [Vorlage nutzen](#page-79-0)

### <span id="page-77-4"></span>**Werkzeuge**

**Hinweis:** Dieser Bereich ist noch in Arbeit.

### <span id="page-77-5"></span>**Dein Konto**

**Hinweis:** Dieser Bereich ist noch in Arbeit.

## <span id="page-77-6"></span>FAQ (Frequently Asked Questions)

In den FAQs finden sich häufig gestellten Fragen mit einer kurzen Erklärung und ggf. einem weiterführenden Link.

Bitte melde auch Wünsche dazu an den [Administrator (oe4vcc@oevsv.at)]

### <span id="page-77-7"></span>**Wie kann man Inhalte aus der Zwischenablage (Copy & Paste) ohne Formatierung in eine Wiki-Seite einfügen?**

**Antwort**: Das Einfügen klappt mit der Tastenkombination **Strg + Umschalt + v**

#### Siehe auch [Texte formatieren](#page-61-0)

#### <span id="page-78-0"></span>**Wie kann eine E-Mail-Adresse im Text eingefügt werden?**

Antwort: In der Quellcode-Bearbeitung mit [[mailto:info@oevsv.at|Empfängername]]

Daraus entsteht ein Link. Klicken Leser oder Leserinnen dann darauf, wird das E-Mailprogramm gestartet und die E-Mailadresse übergeben.

# <span id="page-79-0"></span>**3.7 Vorlagen nutzen**

[Versionsgeschichte interaktiv durchsuchen](https://wiki.oevsv.at) [VisuellWikitext](https://wiki.oevsv.at)

### **[Version vom 9. März 2021, 15:39 Uhr](#page-1-0) [\(Qu](#page-1-0) [Version vom 13. März 2021, 09:56 Uhr](#page-1-0) ([Q](#page-1-0) [uelltext anzeigen\)](#page-1-0)**

[OE1VCC](https://wiki.oevsv.at/wiki/Benutzerin:OE1VCC) ([Diskussion](https://wiki.oevsv.at/w/index.php?title=Benutzerin_Diskussion:OE1VCC&action=view) | [Beiträge\)](https://wiki.oevsv.at/wiki/Spezial:Beitr%C3%A4ge/OE1VCC) [Markierung](https://wiki.oevsv.at/wiki/Spezial:Markierungen): 2017-Quelltext-Bearbeitung [← Zum vorherigen Versionsunterschied](#page-1-0)

**[elltext anzeigen\)](#page-1-0)**

[OE1VCC](https://wiki.oevsv.at/wiki/Benutzerin:OE1VCC) [\(Diskussion](https://wiki.oevsv.at/w/index.php?title=Benutzerin_Diskussion:OE1VCC&action=view) | [Beiträge](https://wiki.oevsv.at/wiki/Spezial:Beitr%C3%A4ge/OE1VCC)) [Markierung:](https://wiki.oevsv.at/wiki/Spezial:Markierungen) 2017-Quelltext-Bearbeitung [Zum nächsten Versionsunterschied →](#page-1-0)

(12 dazwischenliegende Versionen desselben Benutzers werden nicht angezeigt)

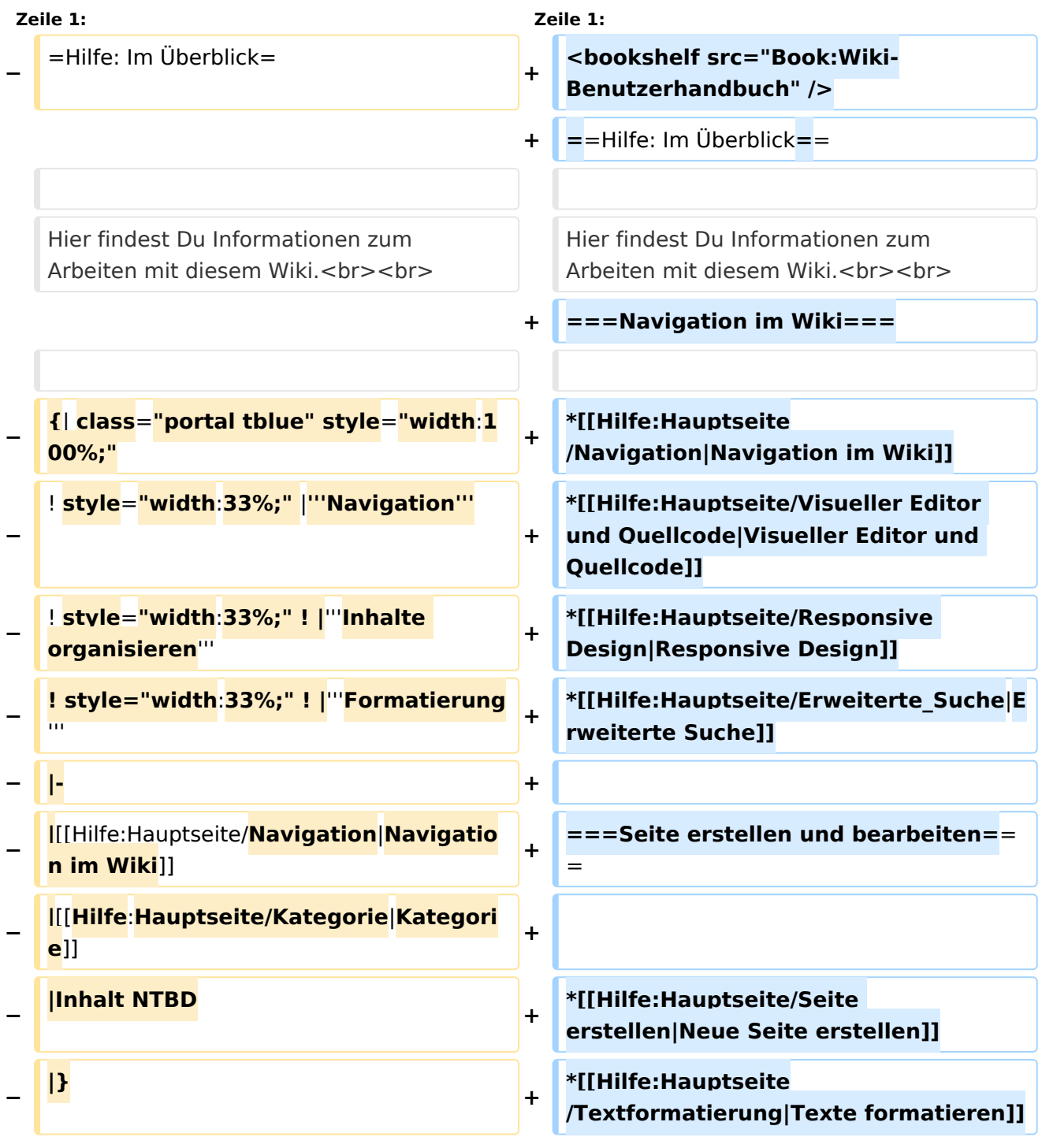

٦

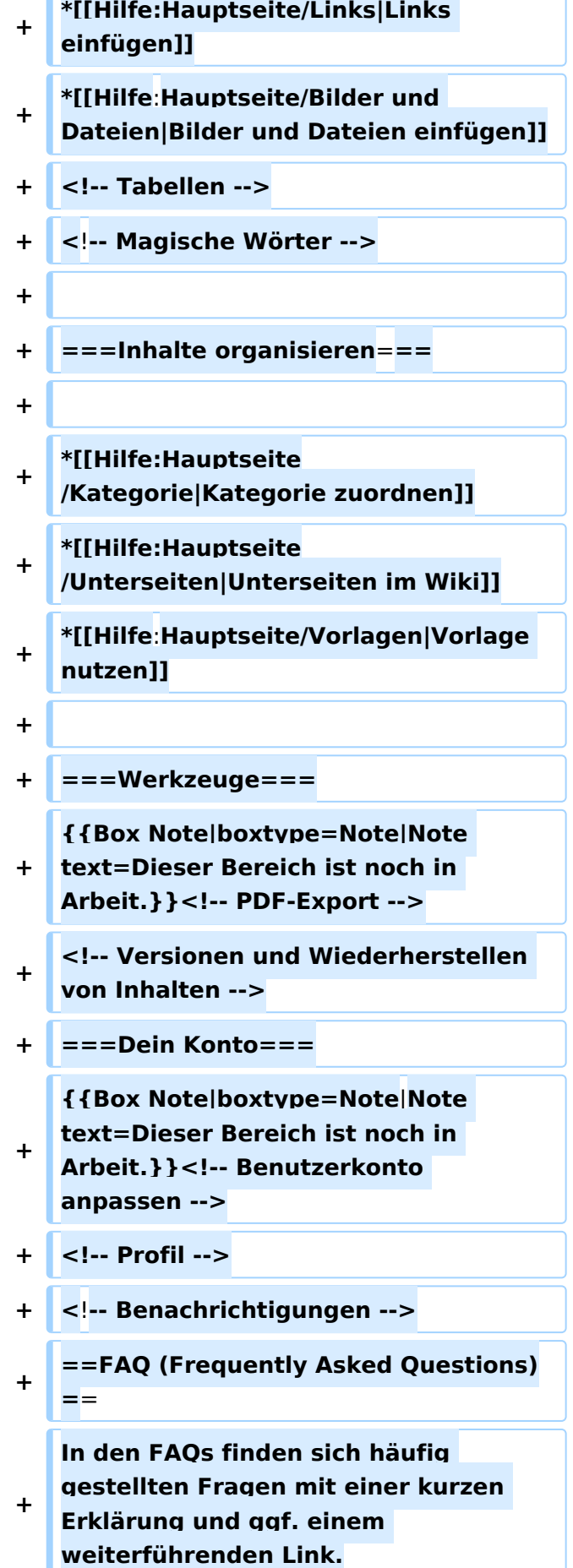

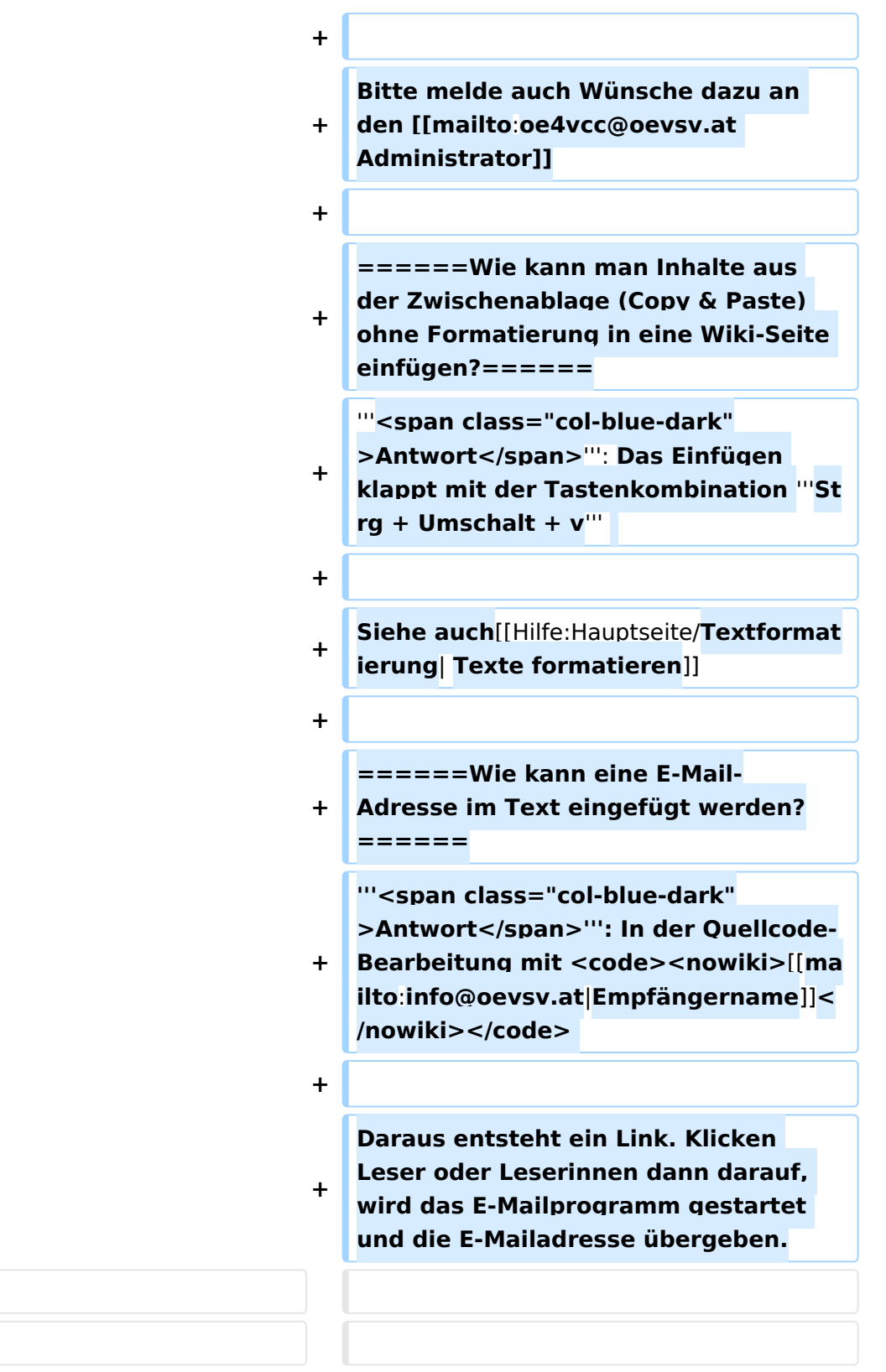

# Version vom 13. März 2021, 09:56 Uhr

# Inhaltsverzeichnis

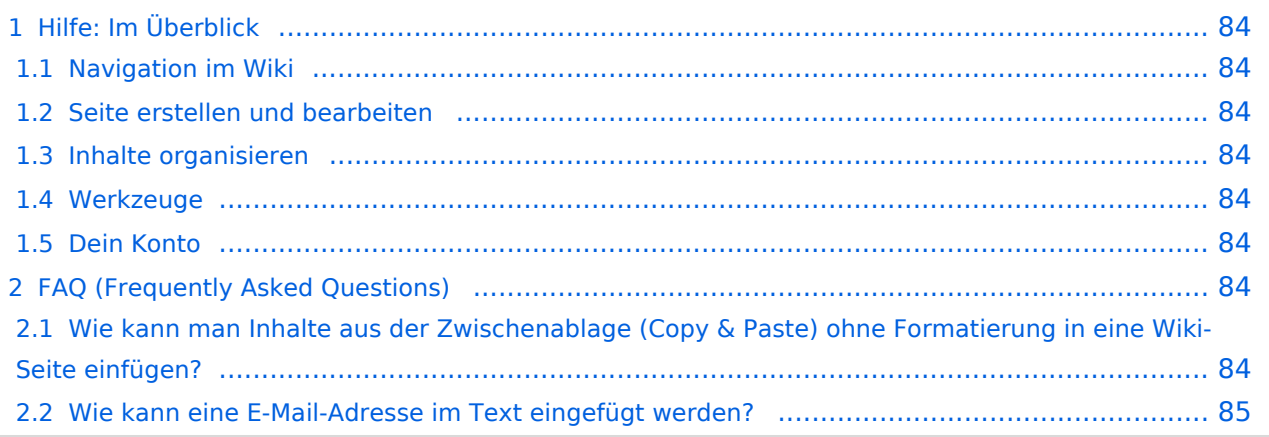

# <span id="page-83-0"></span>Hilfe: Im Überblick

Hier findest Du Informationen zum Arbeiten mit diesem Wiki.

### <span id="page-83-1"></span>**Navigation im Wiki**

- [Navigation im Wiki](#page-37-0)
- [Visueller Editor und Quellcode](#page-73-0)
- **[Responsive Design](#page-43-0)**
- [Erweiterte Suche](#page-13-0)

### <span id="page-83-2"></span>**Seite erstellen und bearbeiten**

- [Neue Seite erstellen](#page-49-0)
- [Texte formatieren](#page-61-0)
- [Links einfügen](#page-31-0)
- [Bilder und Dateien einfügen](#page-7-0)

### <span id="page-83-3"></span>**Inhalte organisieren**

- [Kategorie zuordnen](#page-25-0)
- [Unterseiten im Wiki](#page-67-0)
- [Vorlage nutzen](#page-79-0)

### <span id="page-83-4"></span>**Werkzeuge**

**Hinweis:** Dieser Bereich ist noch in Arbeit.

### <span id="page-83-5"></span>**Dein Konto**

**Hinweis:** Dieser Bereich ist noch in Arbeit.

## <span id="page-83-6"></span>FAQ (Frequently Asked Questions)

In den FAQs finden sich häufig gestellten Fragen mit einer kurzen Erklärung und ggf. einem weiterführenden Link.

Bitte melde auch Wünsche dazu an den [Administrator (oe4vcc@oevsv.at)]

### <span id="page-83-7"></span>**Wie kann man Inhalte aus der Zwischenablage (Copy & Paste) ohne Formatierung in eine Wiki-Seite einfügen?**

**Antwort**: Das Einfügen klappt mit der Tastenkombination **Strg + Umschalt + v**

#### Siehe auch [Texte formatieren](#page-61-0)

#### <span id="page-84-0"></span>**Wie kann eine E-Mail-Adresse im Text eingefügt werden?**

Antwort: In der Quellcode-Bearbeitung mit [[mailto:info@oevsv.at|Empfängername]]

Daraus entsteht ein Link. Klicken Leser oder Leserinnen dann darauf, wird das E-Mailprogramm gestartet und die E-Mailadresse übergeben.